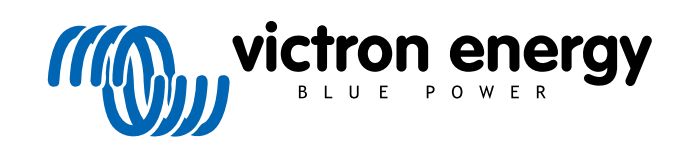

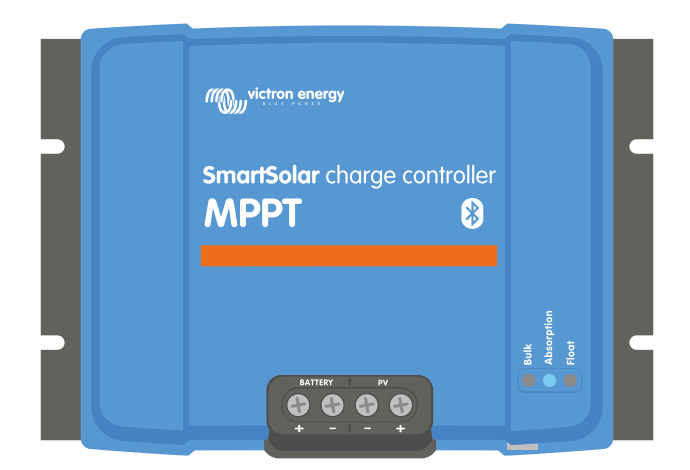

# **Manual do carregador solar MPPT**

SmartSolar MPPT 150/35 & 150/45

Rev 07 - 08/2024 Este manual também está disponível em formato [HTML5](https://www.victronenergy.com/media/pg/Manual_SmartSolar_MPPT_150-35__150-45/pt/index-pt.html?_ga=2.24020410.1842503443.1674457201-1468887778.1617717896).

# Índice

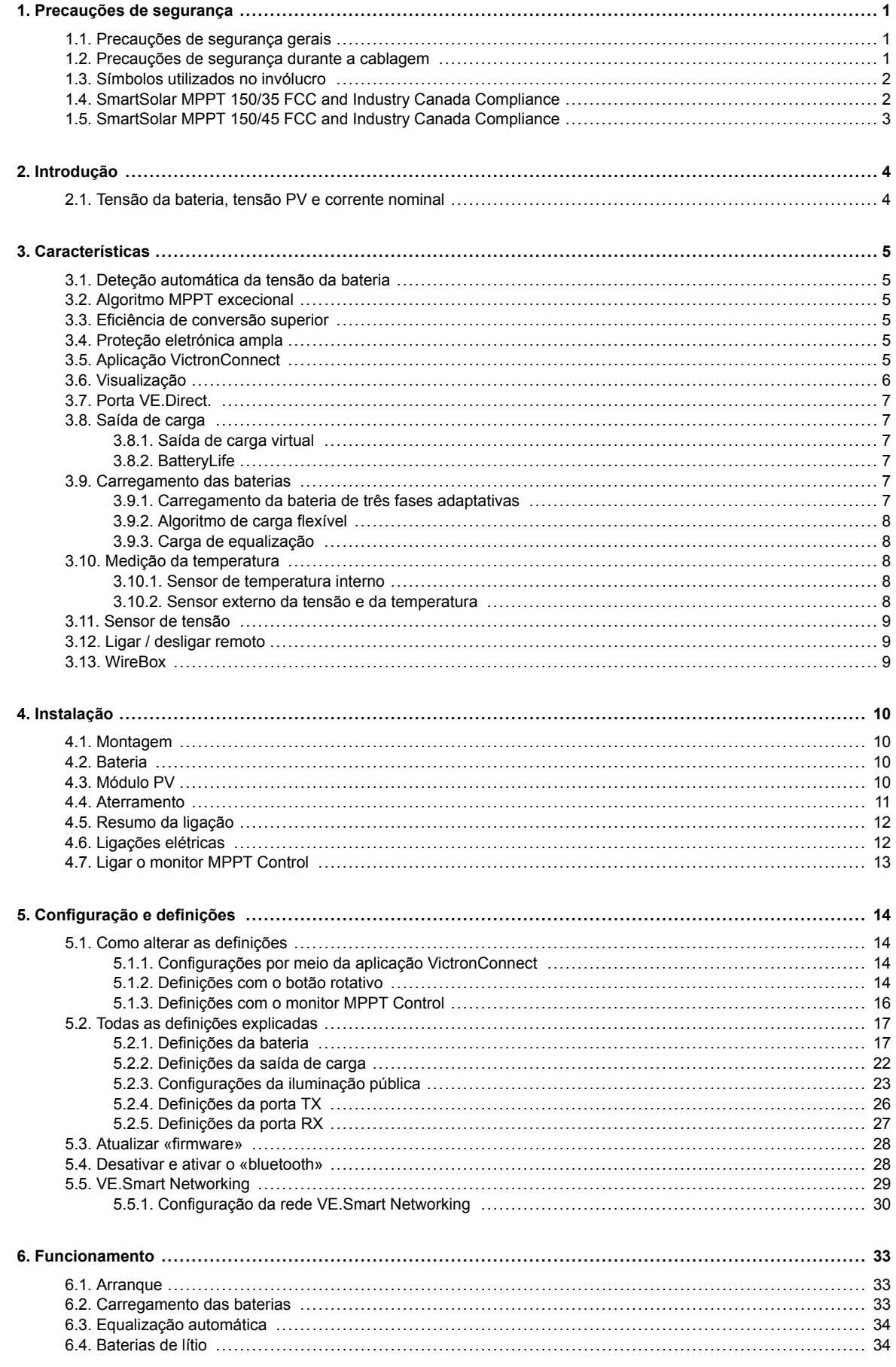

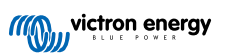

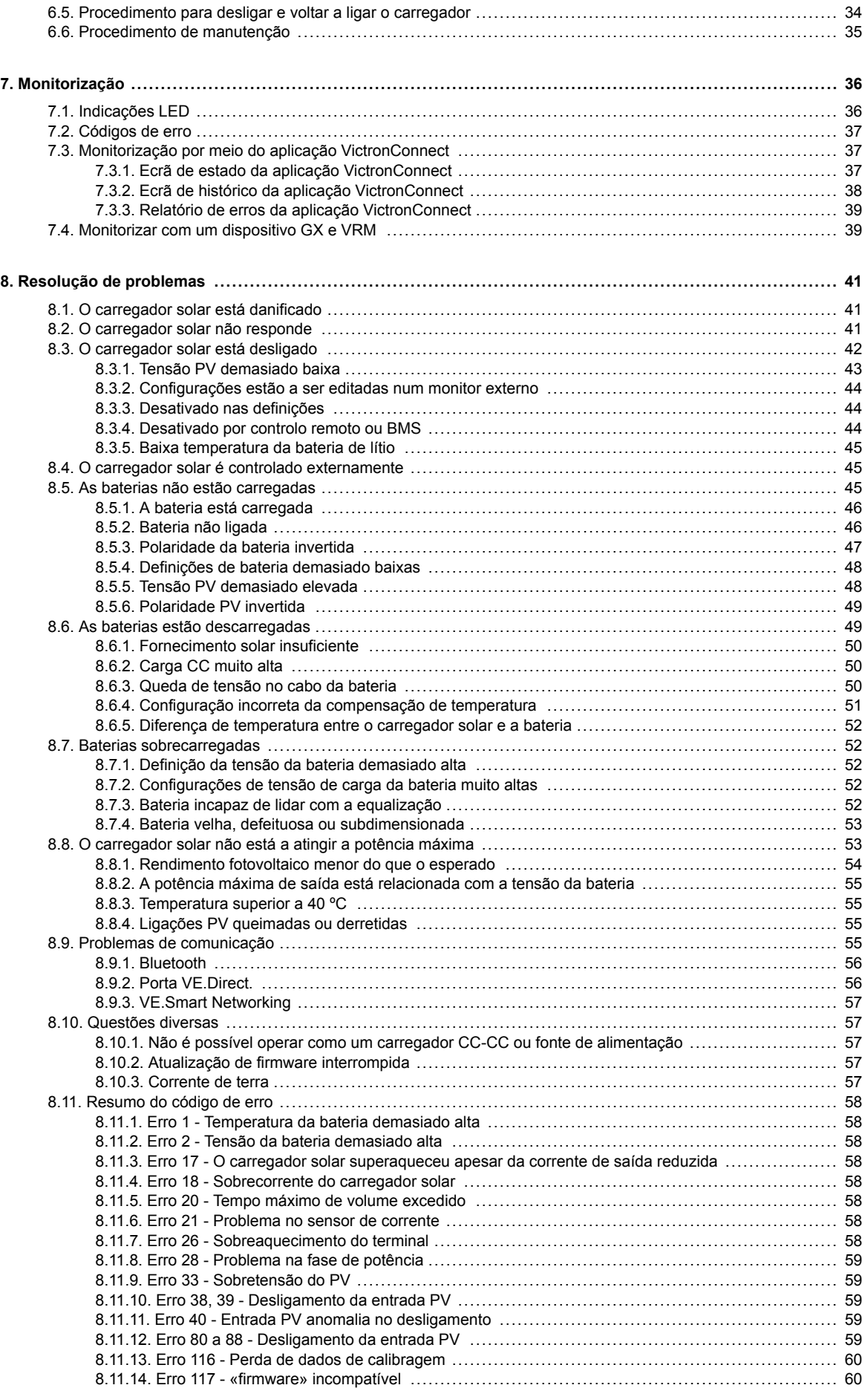

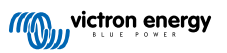

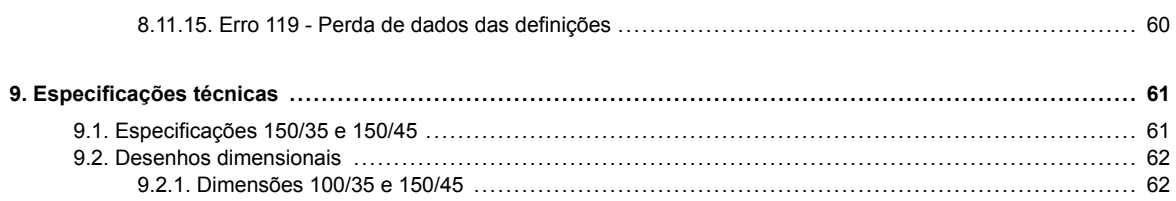

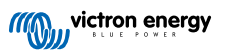

# <span id="page-4-0"></span>**1. Precauções de segurança**

### **1.1. Precauções de segurança gerais**

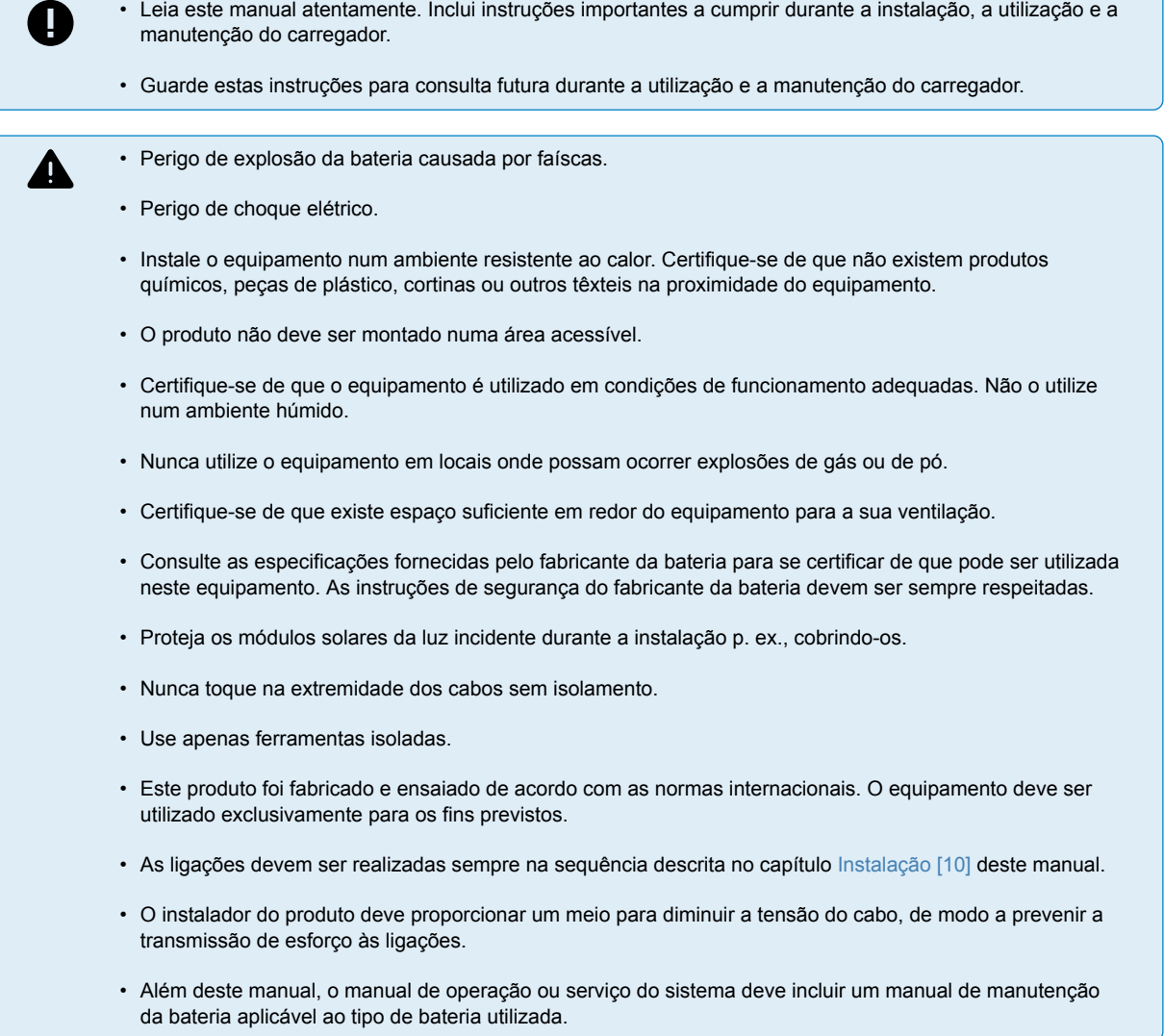

# **1.2. Precauções de segurança durante a cablagem**

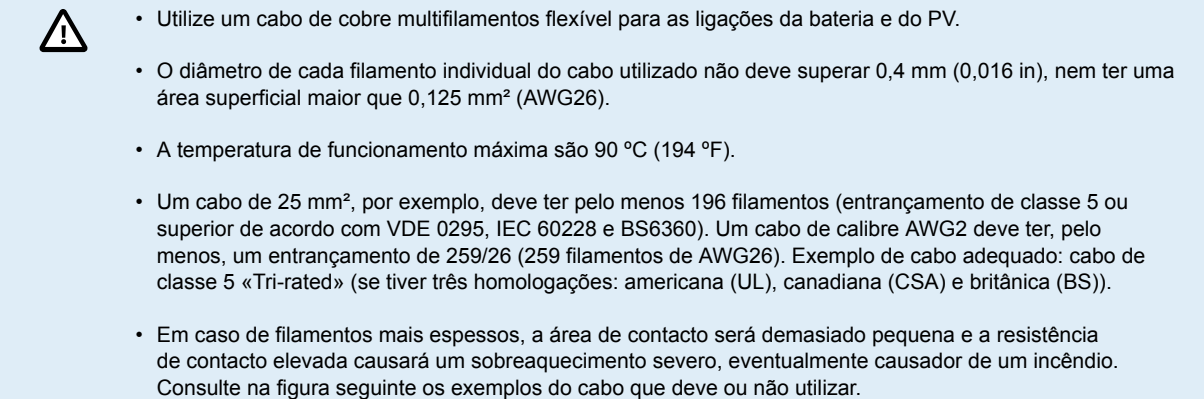

<span id="page-5-0"></span>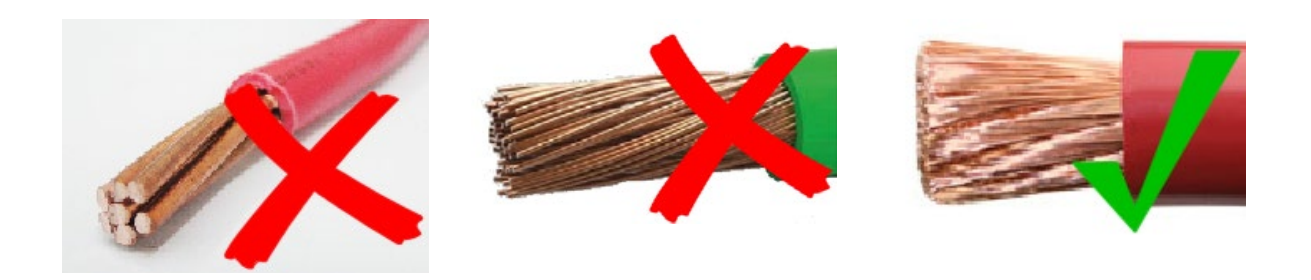

## **1.3. Símbolos utilizados no invólucro**

Os símbolos a seguir são usados no compartimento do carregador solar:

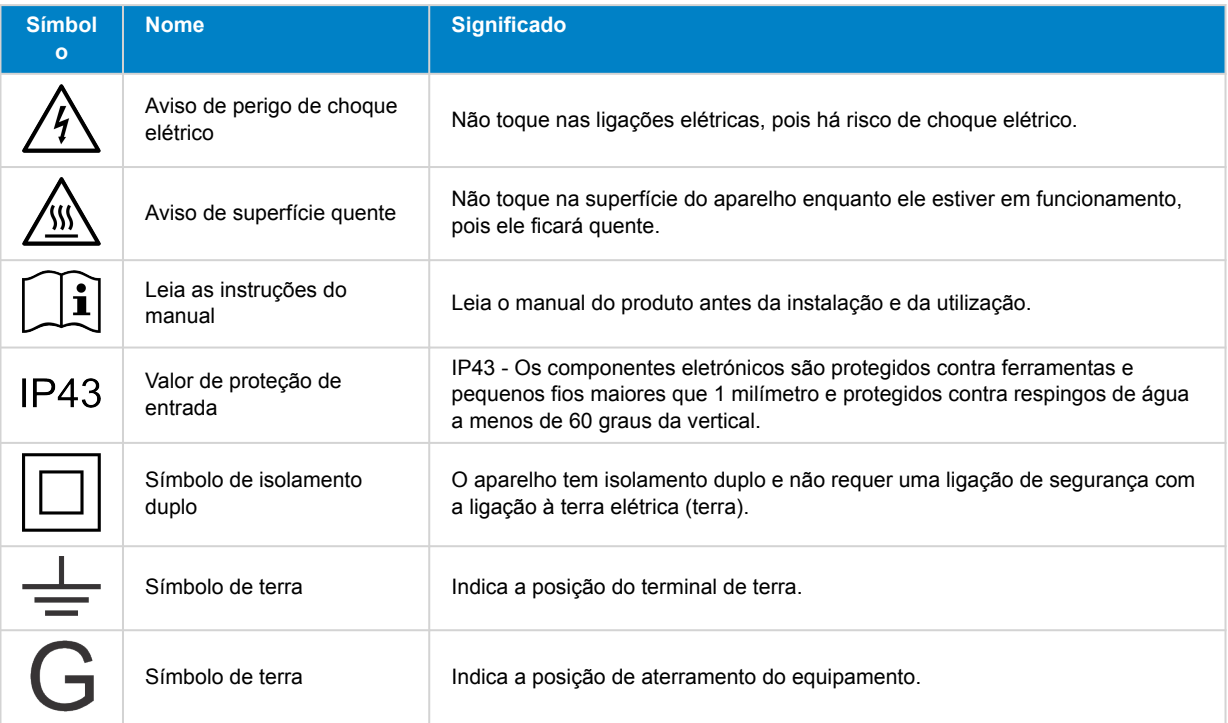

### **1.4. SmartSolar MPPT 150/35 FCC and Industry Canada Compliance**

This device complies with part 15 of the FCC Rules and to RSS of Industry Canada.

Operation is subject to the following two conditions:

- 1. This device may not cause harmful interference, and
- 2. This device must accept any interference received, including interference that may cause undesired operation.

Le présent appareil est conforme aux CNR d'Industrie Canada applicables aux appareils radio exempts de licence. L'exploitation est autorisée aux deux conditions suivantes : (1) l'appareil ne doit pas produire de brouillage, et (2) l'utilisateur de l'appareil doit accepter tout brouillage radioélectrique subi, même si le brouillage est susceptible d'en compromettre le fonctionnement.

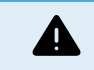

Changes or modifications not expressly approved by the party responsible for compliance could void the user's authority to operate the equipment.

Note: This equipment has been tested and found to comply with the limits for a Class A digital device, pursuant to part 15 of the FCC Rules. These limits are designed to provide reasonable protection against harmful interference in a commercial environment. This equipment generates, uses and can radiate radio frequency energy and, if not installed and used in accordance with the instructions, may cause harmful interference to radio communications. However, there is no guarantee that interference will not occur in a particular installation. Operation of this equipment in a residential area may cause radio interference, in which case the user may be required to take adequate measures. If this equipment does cause harmful interference to radio or television reception, which can be determined by turning the equipment off and on, the user is encouraged to try to correct the interference by one or more of the following measures:

• Reorient or relocate the receiving antenna.

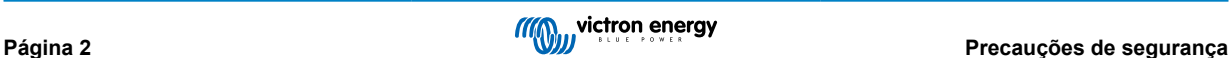

- <span id="page-6-0"></span>• Increase the separation between the equipment and receiver.
- Connect the equipment into an outlet on a circuit different from that to which the receiver is connected.
- Consult the dealer or an experienced radio/TV technician for help.

This Class A digital apparatus complies with Canadian ICES-003.

Cet appareil numérique de Classe A est conforme à la norme Canadienne ICES-003.

This device contains a transmitter with FCC ID: SH6MDBT42Q.

This device contains a transmitter with IC: 8017A-MDBT42Q.

To comply with FCC and Industry Canada RF radiation exposure limits for general population, the antenna(s) used for this transmitter must be installed such that a minimum separation distance of 20cm is maintained between the radiator (antenna) and all persons at all times and must not be co-located or operating in conjunction with any other antenna or transmitter.

### **1.5. SmartSolar MPPT 150/45 FCC and Industry Canada Compliance**

This device complies with part 15 of the FCC Rules and to RSS of Industry Canada.

Operation is subject to the following two conditions:

- 1. This device may not cause harmful interference, and
- 2. This device must accept any interference received, including interference that may cause undesired operation.

Le présent appareil est conforme aux CNR d'Industrie Canada applicables aux appareils radio exempts de licence. L'exploitation est autorisée aux deux conditions suivantes : (1) l'appareil ne doit pas produire de brouillage, et (2) l'utilisateur de l'appareil doit accepter tout brouillage radioélectrique subi, même si le brouillage est susceptible d'en compromettre le fonctionnement.

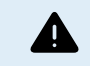

Changes or modifications not expressly approved by the party responsible for compliance could void the user's authority to operate the equipment.

Note: This equipment has been tested and found to comply with the limits for a Class B digital device, pursuant to part 15 of the FCC Rules. These limits are designed to provide reasonable protection against harmful interference in a residential installation. This equipment generates, uses and can radiate radio frequency energy and, if not installed and used in accordance with the instructions, may cause harmful interference to radio communications. However, there is no guarantee that interference will not occur in a particular installation. If this equipment does cause harmful interference to radio or television reception, which can be determined by turning the equipment off and on, the user is encouraged to try to correct the interference by one or more of the following measures:

- Reorient or relocate the receiving antenna.
- Increase the separation between the equipment and receiver.
- Connect the equipment into an outlet on a circuit different from that to which the receiver is connected.
- Consult the dealer or an experienced radio/TV technician for help.

This Class B digital apparatus complies with Canadian ICES-003.

Cet appareil numérique de Classe B est conforme à la norme Canadienne ICES-003.

This device contains a transmitter with FCC ID: SH6MDBT42Q.

This device contains a transmitter with IC: 8017A-MDBT42Q.

To comply with FCC and Industry Canada RF radiation exposure limits for general population, the antenna(s) used for this transmitter must be installed such that a minimum separation distance of 20cm is maintained between the radiator (antenna) and all persons at all times and must not be co-located or operating in conjunction with any other antenna or transmitter.

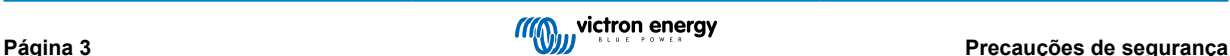

# <span id="page-7-0"></span>**2. Introdução**

O SmartSolar charge controller Victron Energy é um carregador solar de Localização do Ponto de Potência Máxima (MPPT) Ultrarrápida e com uma eficiência de conversão superior, sendo apropriado para uma ampla variedade de tensões da bateria e PV.

### **2.1. Tensão da bateria, tensão PV e corrente nominal**

Este carregador solar consegue carregar uma bateria de tensão nominal inferior a partir de um painel PV com uma tensão nominal superior. O controlador ajustará automaticamente a tensão da bateria e irá carregá-la com uma corrente até ao seu valor nominal.

O nome do produto do carregador solar inclui a tensão PV máxima e a corrente de carga máxima da bateria.

Por exemplo: Um modelo 150/45 tem uma tensão PV máxima de 150 V e consegue carregar a bateria com uma corrente máxima de 45 A.

A tabela seguinte indica a tensão PV máxima e a corrente de carga máxima da bateria dos carregadores solares incluídos neste manual.

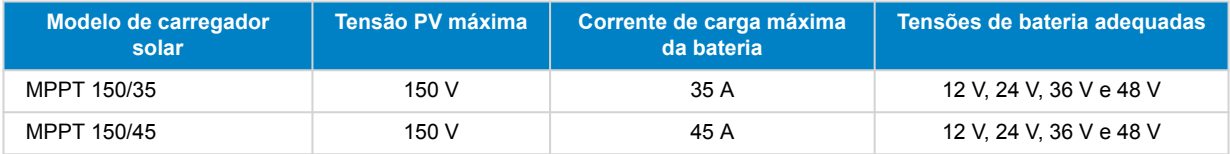

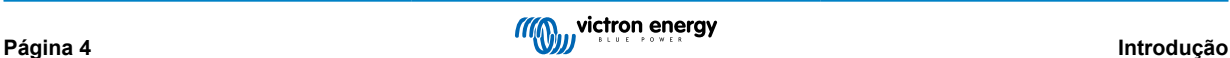

# <span id="page-8-0"></span>**3. Características**

### **3.1. Deteção automática da tensão da bateria**

O carregador solar detecta automaticamente a tensão do sistema (tensão da bateria) suportada (por exemplo, 12 V, 24 V ou 48 V) na primeira ligação. Se depois for necessária uma tensão do sistema diferente, ou se o carregador solar estiver ligado a um sistema de 36 V, existe a possibilidade de configurar manualmente as definições do carregador solar.

### **3.2. Algoritmo MPPT excecional**

### **Localização MPP ultrarrápida**

O carregador solar inclui um controlador MPPT ultrarrápido. Isto é especialmente vantajoso quando a intensidade da luz solar varia constantemente, como acontece com nublosidade. Com o controlador MPPT ultrarrápido, é possível captar mais 30 % de energia do que com os carregadores solares com um controlador PWM e até mais 10 % do que com os controladores MPPT mais lentos.

### **Rendimento solar ótimo**

O carregador solar tem um algoritmo de localização ótimo. Permite maximizar sempre a captação de energia ao bloquear o MPP (ponto de energia máximo) ótimo. Quando ocorre sombreamento parcial, podem existir dois ou mais pontos de potência máxima na curva de tensão-potência. Os MPPT convencionais tendem a bloquear num MPP local e que pode não ser ótimo.

### **3.3. Eficiência de conversão superior**

O carregador solar tem uma eficiência de conversão superior. A eficiência máxima supera 98 %. Uma das vantagens da eficiência elevada é que o carregador solar não dispõe uma ventoinha de arrefecimento e que a corrente de saída máxima está garantida até uma temperatura ambiente de 40 ºC (104 ºF).

### **3.4. Proteção eletrónica ampla**

O carregador solar possui proteção contra o sobreaquecimento. A saída mantém o valor nominal até uma temperatura ambiente de 40 ºC (104 ºF). Se a temperatura aumentar ainda mais, a corrente de saída não manterá o seu valor nominal.

O carregador solar está equipado com uma proteção de polaridade invertida PV e uma proteção de corrente invertida PV.

### **3.5. Aplicação VictronConnect**

### **A [app VictronConnect](https://www.victronenergy.pt/panel-systems-remote-monitoring/victronconnect) pode ser utilizada para:**

- Monitorizar o carregador solar e visualizar os dados da bateria e solares em tempo real.
- Utilizar as funções do carregador solar.
- Aceder a dados históricos de 30 dias e ao histórico de erros.
- Configurar as definições do carregador solar.
- Atualizar o «firmware».

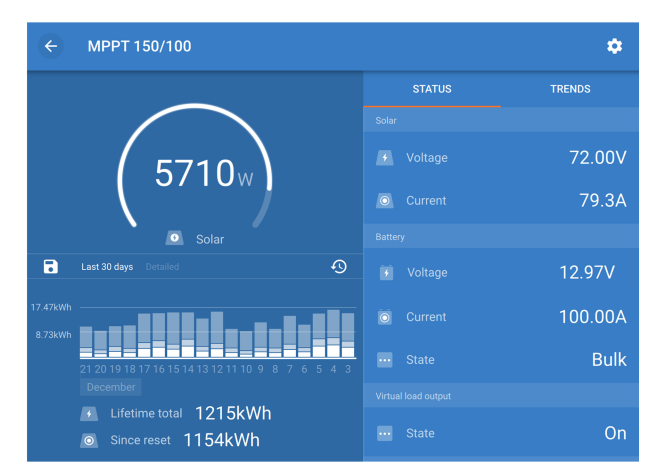

*Captura de ecrã da app VictronConnect, que mostra dados em tempo real e dados históricos*.

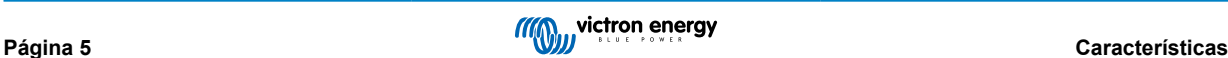

<span id="page-9-0"></span>A app VictronConnect pode ser descarregada nas lojas de aplicações ou na [página de «downloads» Victron Energy.](https://www.victronenergy.pt/support-and-downloads/software)

### **A aplicação está disponível para as seguintes plataformas:**

- Android.
- Apple iOS, tenha em conta que o USB não é suportado, apenas é possível fazer a ligação por «bluetooth».
- MacOs.
- Windows, tenha em conta que o «bluetooth» não é suportado, apenas é possível fazer a ligação por USB.

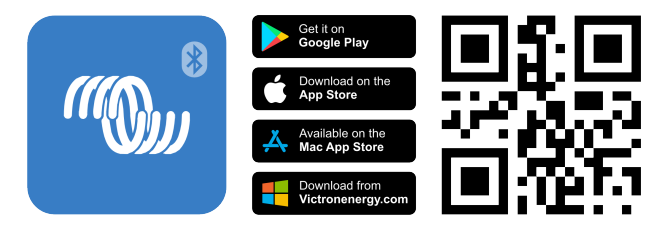

**A aplicação pode ser ligada ao carregador solar da seguinte ordem:**

- Diretamente por meio do seu Bluetooth integrado.
- Através de Bluetooth, utilizando um [dongle Bluetooth Smart VE.Direct](https://www.victronenergy.pt/panel-systems-remote-monitoring/ve-direct-bluetooth-smart-dongle) opcional.
- Via USB, usando uma [interface VE.Direct USB](https://www.victronenergy.pt/panel-systems-remote-monitoring/ve-direct-bluetooth-smart-dongle) opcional.
- Via Internet ou LAN, por meio do [portal VRM,](http://vrm.victronenergy.com/) usando um [dispositivo GX](https://www.victronenergy.com/live/venus-os:start) opcional ou o [GlobalLink 520](https://www.victronenergy.pt/panel-systems-remote-monitoring/globallink-520).

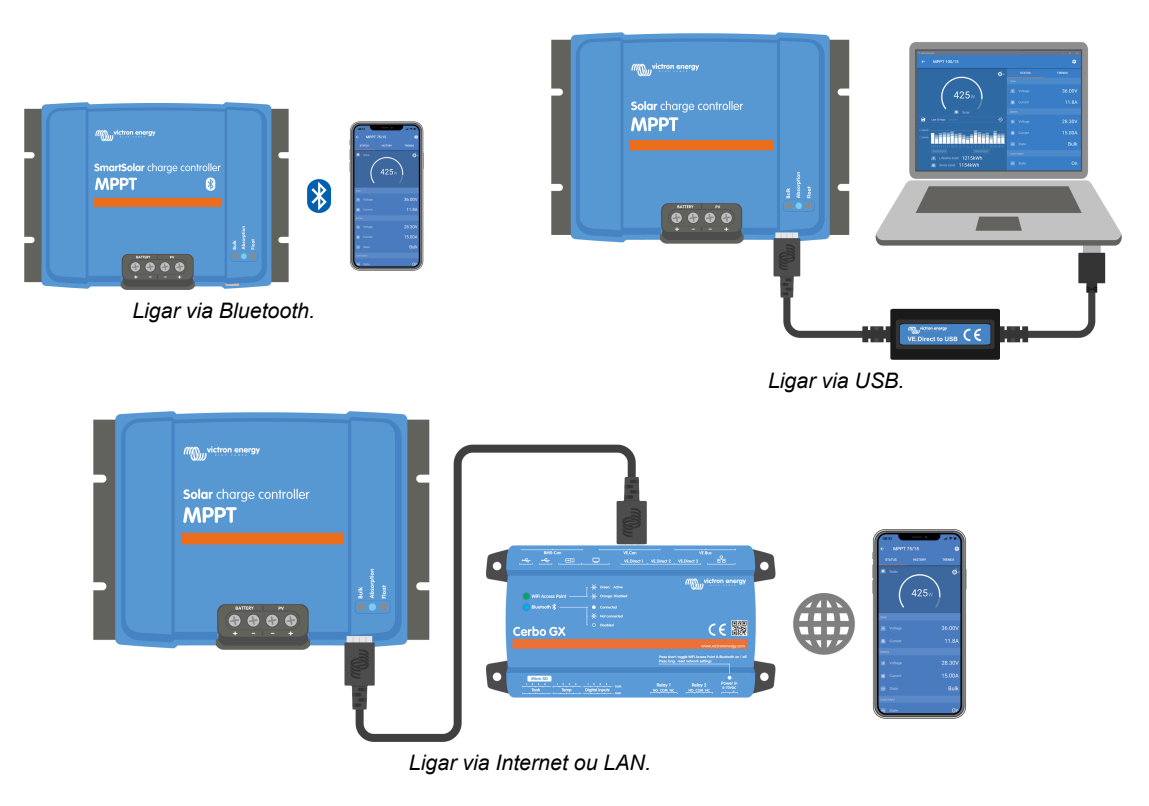

### **3.6. Visualização**

Existem várias opções de visualização:

- A [aplicação VictronConnect](https://www.victronenergy.pt/panel-systems-remote-monitoring/victronconnect).
- Um [dispositivo GX.](https://www.victronenergy.pt/panel-systems-remote-monitoring)
- No [Portal VRM](https://www.victronenergy.pt/panel-systems-remote-monitoring/vrm), observe que é necessário um dispositivo GX ou um [GlobalLink 520](https://www.victronenergy.pt/panel-systems-remote-monitoring/globallink-520).
- O [MPPT Control](https://www.victronenergy.pt/panel-systems-remote-monitoring/mppt-control)  um monitor externo (opcional) que se conecta à porta VE.Direct. Observe que o [cabo VE.Direct](https://www.victronenergy.pt/cables/ve.direct.cable) necessário não está incluído no Comando MPPT.

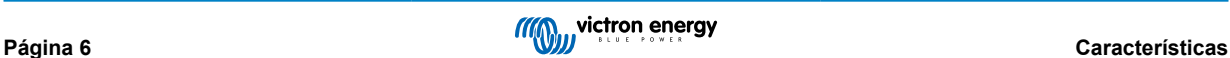

### <span id="page-10-0"></span>**3.7. Porta VE.Direct.**

A porta VE.Direct permite comunicar com o carregador solar. Pode ser utilizada com várias finalidades:

- Para ligar a um dispositivo de monitorização, como um dispositivo GX ou GlobalLink.
- Para ligar à aplicação VictronConnect.
- Para o controlo externo.

São necessários cabos especiais ou «interfaces» para fazer a ligação a esta porta:

- [Cabo VE.Direct](https://www.victronenergy.pt/cables/ve.direct.cable) utilizado para um dispositivo GX ou GlobalLink.
- [VE.Direct para «interface» USB](https://www.victronenergy.pt/accessories/ve-direct-to-usb-interface)  utilizado para ligar por USB à aplicação VictronConnect.
- [«Dongle» VE.Direct Bluetooth Smart](https://www.victronenergy.pt/accessories/ve-direct-bluetooth-smart-dongle)  utilizado para ligar por «bluetooth» à aplicação VictronConnect.
- [Cabo saída digital VE.Direct TX](https://www.victronenergy.pt/cables/ve-direct-tx-digital-output-cable)  utilizado para controlar a iluminação exterior ou para criar uma saída de carga virtual.
- [Cabo de ligar-desligar remoto sem inversão VE.Direct](https://www.victronenergy.pt/cables/ve-direct-non-inverting-remote-on-off-cable) utilizado para ligar e desligar o carregador à distância.

### **3.8. Saída de carga**

O carregador solar é equipado com uma saída de carga virtual.

### **3.8.1. Saída de carga virtual**

Uma saída de carga virtual pode ser estabelecida para compensar a ausência de uma saída de carga física no carregador solar.

### **Para criar uma saída de carga virtual:**

• Use o [cabo VE.Direct TX](https://www.victronenergy.pt/accessories/ve-direct-tx-digital-output-cable) e habilite-o para atuar como uma saída de carga virtual por meio da função de porta VictronConnect App RX. Consulte o capítulo [Definições da porta RX \[27\]](#page-30-0) .

A saída de carga virtual pode ser configurada na aplicação VictronConnect e controlada utilizando as tensões da bateria ou o algoritmo BatteryLife. Para obter detalhes sobre o processo de configuração, consulte o capítulo [Definições da saída de](#page-25-0) [carga \[22\]](#page-25-0) .

### **3.8.2. BatteryLife**

Esta secção apenas é aplicável se utilizar a saída de carga virtual.

Se o carregador solar não conseguir recarregar a capacidade total da bateria num dia, o resultado será frequentemente um ciclo contínuo da bateria entre um estado «parcialmente carregado» e um estado «fim de descarga». Este funcionamento (sem uma recarga completa regular) pode inutilizar uma bateria de chumbo-ácido em algumas semanas ou meses.

O algoritmo BatteryLife da bateria monitoriza o estado da carga da bateria e, se for necessário, aumenta diariamente um pouco o nível de desligamento da carga (isto é, desliga a carga mais cedo) até que a energia solar captada seja suficiente para recarregar a bateria quase na totalidade. A partir deste ponto, o nível de desligamento da carga será alterado para obter uma recarga de quase 100 % uma vez por semana.

### **3.9. Carregamento das baterias**

### **3.9.1. Carregamento da bateria de três fases adaptativas**

O carregador solar realiza um carregamento de três fases. As fases de carregamento são: Inicial – Absorção – Flutuação.

#### **Carga inicial**

Durante a fase de carga inicial, o carregador solar fornece a corrente de carga máxima para carregar rapidamente as baterias. Durante esse estágio, a tensão da bateria aumentará lentamente. Quando a tensão da bateria atinge a tensão de absorção definida, a fase de carga inicial termina e começa a de absorção.

#### **Absorção**

Durante a fase de absorção, o carregador solar muda para um modo de tensão constante. A corrente que flui para a bateria irá diminuir gradualmente. Quando a corrente descer abaixo de 2A (corrente de cauda), o estágio de absorção será interrompido e o estágio de flutuação terá início.

Quando ocorrem apenas descargas superficiais, o tempo de absorção é mantido curto. Isso é feito para evitar a sobrecarga da bateria. No entanto, se a bateria estiver profundamente descarregada, o tempo de absorção é automaticamente aumentado para garantir que a bateria é totalmente recarregada.

#### **Flutuação**

<span id="page-11-0"></span>Durante o estágio de flutuação, a tensão é reduzida e o estado de carga total da bateria é mantido.

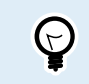

Não é necessário um estágio de armazenamento para os carregadores solares, ao contrário dos carregadores CA, pois à noite não há energia solar e, portanto, o carregamento da bateria será interrompido.

### **3.9.2. Algoritmo de carga flexível**

A aplicação VictronConnect permite a seleção de 8 algoritmos de carga predefinidos ou, alternativamente, o algoritmo de carga é totalmente programável. As tensões de carga, a duração do estágio e a corrente de carga podem ser personalizadas.

Adicionalmente, pode configurar os oito algoritmos pré-programados com um botão rotativo.

### **3.9.3. Carga de equalização**

Alguns tipos de baterias de chumbo-ácido precisam de uma carga de equalização periódica. Durante a equalização, a tensão de carga aumentar acima das tensões de carga regulares para equilibrar as células.

A aplicação VictronConnect pode ativar uma necessária equalização da carga.

### **3.10. Medição da temperatura**

A leitura da temperatura permite realizar um carregamento compensado na temperatura. As tensões de carga de absorção e de flutuação são ajustadas com base na temperatura da bateria (acessório necessário) ou então na temperatura interna do carregador solar.

O carregamento da bateria compensado pela temperatura é necessário ao carregar as baterias de chumbo-ácido em ambientes quentes ou frios.

A compensação da temperatura pode ser ativada ou desativada nas definições do carregador e a quantidade de compensação e o coeficiente de compensação (mV/ºC) são reguláveis.

### **3.10.1. Sensor de temperatura interno**

O carregador solar tem um sensor de temperatura interno integrado.

A temperatura interna serve para definir as tensões de carga compensadas pela temperatura. Para tal, é utilizada a temperatura interna quando o carregador solar está «frio». O carregador solar está «frio» quando existe apenas um pouco de corrente para a bateria. Lembre-se de que é simplesmente uma estimativa da temperatura ambiente e da bateria. Se necessitar de uma temperatura de bateria precisa, deve considerar a utilização de um sensor externo para a temperatura da bateria; consulte a secção Sensor externo da tensão e da temperatura [8].

A compensação de temperatura varia de 6 ºC a 40 ºC (39 ºF a 104 ºF).

O sensor de temperatura interno também permite determinar se o carregador solar está sobreaquecido.

### **3.10.2. Sensor externo da tensão e da temperatura**

O [Smart Battery Sense](https://www.victronenergy.pt/accessories/smart-battery-sense) (opcional) é um sensor sem fios de tensão e temperatura da bateria e pode ser usado com o carregador solar. Ele mede a temperatura e a tensão da bateria e envia-as via Bluetooth para o carregador solar.

O carregador solar utiliza as medições do sensor Smart Battery para:

- O carregamento compensado pela temperatura com a temperatura real da bateria, em vez da temperatura interna do carregador solar. Uma medição precisa da temperatura da bateria melhorará a eficiência de carregamento e prolongará a duração das baterias de chumbo-ácido.
- Compensação da tensão. A tensão de carga aumenta para compensar uma queda de tensão nos cabos da bateria durante a carga de corrente elevada.

O carregador solar comunica com o sensor Smart Battery através de «bluetooth» usando uma rede VE.Smart Network. Para mais informação sobre esta rede, consulte o [manual da rede VE.Smart Networking.](https://www.victronenergy.com/media/pg/VE.Smart_Networking/pt/index-pt.html)

Em alternativa, também pode instalar uma rede VE.Smart Network que mede a temperatura e a tensão da bateria entre um carregador solar e um monitor de bateria [BMV-712 Smart](https://www.victronenergy.pt/battery-monitors/bmv-712-smart) ou [SmartShunt](https://www.victronenergy.pt/battery-monitors/smart-battery-shunt) que tenha sido equipado com um [Sensor de](http://Temperature sensor for BMV-712 Smart and BMV-702) [Temperatura para BMV,](http://Temperature sensor for BMV-712 Smart and BMV-702) sem precisar de um sensor Smart Battery.

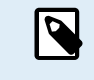

Não se esqueça de que a rede VE.Smart Network apenas pode ser configurada se o carregador solar dispuser de comunicação «bluetooth», se tiver «bluetooth» ativado ou se estiver equipado com um «dongle» VE.Direct Bluetooth Smart.

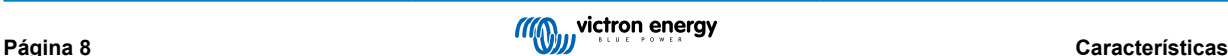

<span id="page-12-0"></span>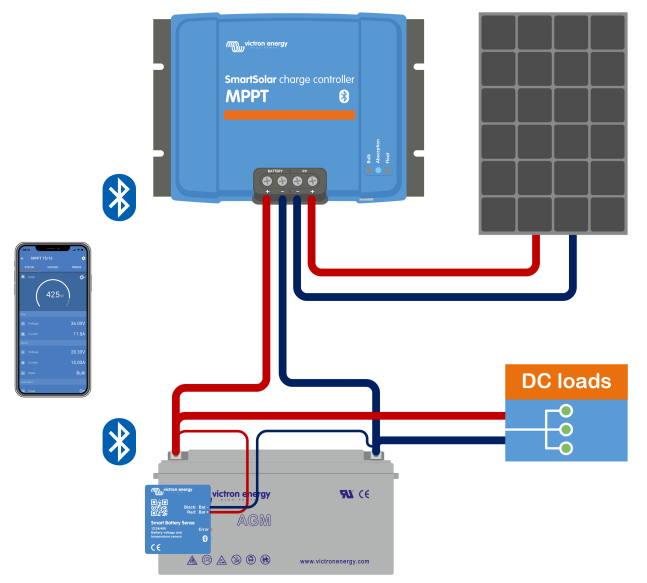

*Exemplo de uma rede VE.Smart Network de um sensor Smart Battery e um carregador solar.*

### **3.11. Sensor de tensão**

Um [Sensor Smart Battery](https://www.victronenergy.pt/accessories/smart-battery-sense) ou um [monitor de bateria](https://www.victronenergy.pt/battery-monitors) medem a tensão terminal da bateria e enviam-na por «bluetooth» usando a rede [VE.Smart Network \[29\]](#page-32-0) ao carregador solar. Se a tensão de bateria for inferior à tensão de carga solar, o carregador solar aumentará a tensão de carga para compensar as perdas de tensão.

### **3.12. Ligar / desligar remoto**

Um terminal remoto virtual de ligar/desligar pode ser criado usando o [cabo remoto de ligar/desligar\(opcional\) VE.Direct sem](https://www.victronenergy.pt/accessories/ve-direct-non-inverting-remote-on-off-cable) [inversão](https://www.victronenergy.pt/accessories/ve-direct-non-inverting-remote-on-off-cable).

### **3.13. WireBox**

A WireBox MPPT opcional é uma cobertura plástica que pode ser instalada no fundo do carregador solar. Cobre a bateria e os terminais solares, prevenindo o contacto acidental ou negligente com a bateria e os terminais PV. Proporciona um nível de segurança adicional, sendo particularmente útil se o carregador solar estiver instalado numa área de acesso geral.

Para mais informação e para encontrar a WireBox MPPT certa para o seu carregador solar, consulte a página de produto correspondente:

- [MPPT WireBox-MC4](https://www.victronenergy.pt/accessories/mppt-wire-box-mc4)
- [MPPT WireBox-Tr](https://www.victronenergy.pt/accessories/mppt-wire-box-tr)

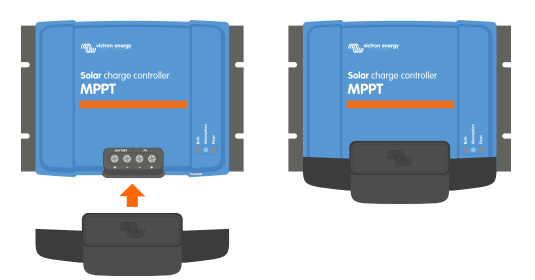

*Exemplo de um carregador solar com WireBox MPPT*

# <span id="page-13-0"></span>**4. Instalação**

A entrada CC (PV) não está isolada do circuito da bateria. Portanto, o PV, a bateria e o circuito de controlo são considerados perigosos e não devem ser acessíveis ao utilizador.

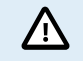

Para carregar corretamente a bateria com a temperatura compensada, a temperatura ambiente do carregador solar e da bateria não deve superar 5 ºC (9 ºF).

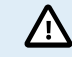

A bateria e as ligações PV devem ser protegidas de um contacto inadvertido. Instale o carregador solar num invólucro ou instale a [WireBox \[9\]](#page-12-0) opcional.

### **4.1. Montagem**

Monte o carregador solar verticalmente numa base não inflamável, com os terminais elétricos orientados de forma descendente.

O capítulo [Desenhos dimensionais \[62\]](#page-65-0) deste manual contém o desenho das dimensões do carregador solar, que também indica os orifícios de montagem.

Permita uma folga mínima de 10 cm sobre e sob o carregador solar para um arrefecimento ótimo.

Monte o carregador solar próximo da bateria, mas nunca diretamente sobre a mesma. Isto previne os danos causados pela gaseificação da bateria.

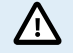

Evite as diferenças de temperatura ambiente superiores a 5 ºC entre o carregador solar e a bateria. Estas diferenças de temperatura podem levar a um carregamento com compensação da temperatura incorreto, o que pode reduzir a vida útil da bateria.

Se prever grandes variações de temperatura ou condições de temperatura ambiente extremas, utilize uma fonte de sensor de temperatura da bateria direta como um sensor Smart Battery ou um BMV ou um SmartShunt equipado com um sensor de temperatura.

### **Se o MPPT WireBox opcional for usado:**

- Fixe a base WireBox de aço no carregador solar antes que o carregador solar seja montado na sua posição final.
- Para obter instruções completas de montagem, consulte o guia de instalação rápida [do MPPT WireBox Tr](https://www.victronenergy.pt/accessories/mppt-wire-box-tr) .

### **4.2. Bateria**

A alimentação da bateria deve ser protegida por um fusível, conforme a tabela abaixo.

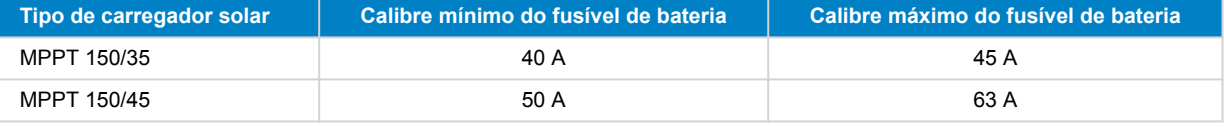

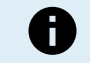

No Canadá o fusível de bateria deve cumprir as normas C22.2.

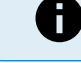

A instalação da bateria deve ser realizada de acordo com as normas locais de armazenagem de baterias. No Canadá correspondem ao Código Elétrico canadiano, Parte I.

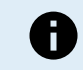

Utilize um cabo de cobre multifilamentos flexível para as ligações da bateria. Consulte também o capítulo [Precauções de segurança durante a cablagem \[1\].](#page-4-0)

### **4.3. Módulo PV**

O carregador solar pode ser utilizado com uma configuração PV que satisfaça estas duas condições:

- A tensão PV do circuito aberto máxima não pode exceder 150 V.
- A tensão PV nominal deve ser, pelo menos, 5 V superior à tensão da bateria.

O módulo PV pode ser formado por painéis mono ou policristalinos.

<span id="page-14-0"></span>Os painéis solares são ligados em série, em paralelo ou em série/paralelo. Consulte na figura abaixo os exemplos destas configurações.

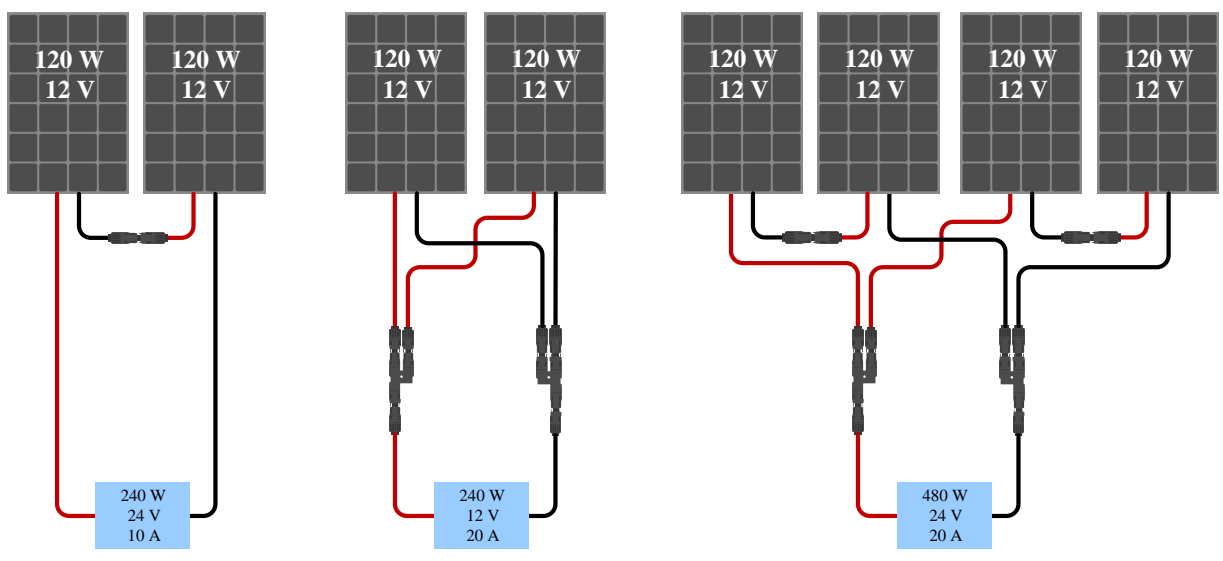

*Exemplos de módulos solares em série, em paralelo e em série/paralelo.*

Para calcular o tamanho da configuração do módulo PV, utilize [o dimensionador MPPT](https://www.victronenergy.pt/mppt-calculator). Alternativamente utilize uma das seguintes configurações de módulo PV:

Painel PV exemplo de bateria de 24 V com carregador solar de 150 V:

- Número de células mínimo em série: 72 (2 x painéis de 12 V em série ou 1 x painel de 24 V).
- Número recomendado de células para uma maior eficiência do controlador: 144 células (4x painel de 12 V ou 2x painel de 24 V em série).
- Máximo: 216 células (6x painel de 12 V ou 3x painel de 24 V em série).

Exemplo de módulo PV para bateria de 48 V com carregador solar de 150 V:

- Número de células mínimo em série: 144 (4x painel de 12 V ou 2x painel de 24 V em série).
- Máximo: 216 células (6x painel de 12 V ou 3x painel de 24 V em série).

• Proporcione um meio para desligar todos os condutores portadores de corrente de uma fonte de energia U fotovoltaica de todos os restantes condutores num edifício ou noutra estrutura. • Atenção: ao calcular o número de painéis que podem ser utilizados em série, certifique-se de que considera a tensão de circuito aberto (Voc) e o coeficiente de temperatura respetivo. Com temperaturas ambiente inferiores a 25 ºC, o Voc será mais elevado. • Não deve instalar um interruptor, um disjuntor ou outro dispositivo CA ou CC num condutor aterrado se o funcionamento desse dispositivo deixar este condutor aterrado num estado sem terra enquanto o sistema está a receber energia. • Não utilize painéis solares com otimizadores. Na pior das hipóteses, a utilização de otimizadores causará danos irreparáveis no carregador solar. • Utilize um cabo de cobre multifilamentos trançado flexível nas ligações de parafuso . Consulte a secção [Precauções de segurança durante a cablagem \[1\].](#page-4-0)

### **4.4. Aterramento**

### **Aterramento da bateria**

O carregador solar pode ser instalado num sistema aterrado negativo ou positivo.

Instale uma ligação de terra única, preferencialmente próximo da bateria, para evitar problemas no sistema ou anéis de terra.

#### **Aterramento do módulo PV**

O positivo e o negativo do módulo PV não devem estar aterrados.

Ligue o quadro dos painéis PV a terra para reduzir o impacto de relâmpagos.

<span id="page-15-0"></span>Não ligue o carregador solar a um módulo PV aterrado. Apenas é permitida uma ligação de terra, que deve ser próximo da bateria.

### **Deteção de anomalia de terra**

O carregador solar não dispõe de proteção interna para uma anomalia de aterramento.

O Código Elétrico Nacional dos EUA requer a utilização de um dispositivo de proteção externo da anomalia de terra (GFPD).

O negativo do sistema elétrico deve ser unido através de um GFPD a terra em uma (e apenas uma) localização.

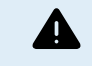

Quando surgir uma indicação de anomalia de terra, os terminais de bateria e os circuitos ligados podem não estar aterrados e ser perigosos.

### **4.5. Resumo da ligação**

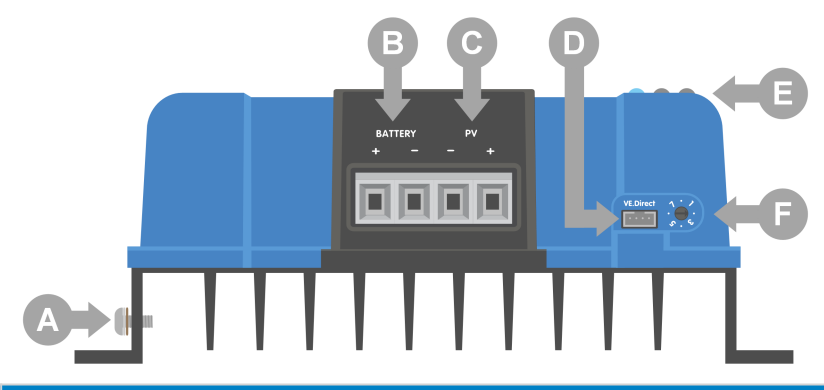

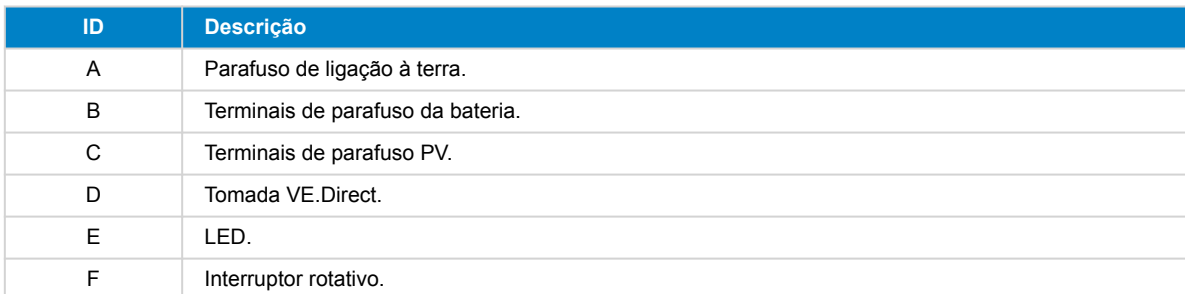

### **4.6. Ligações elétricas**

**ADVERTÊNCIA:** Verifique a polaridade antes de ligar a bateria e a tensão PV.

**ADVERTÊNCIA:** Siga o procedimento de instalação correto descrito nesta secção.

**IMPORTANTE:** Aperte as ligações da bateria e de PV a 1.6Nm.

Ordem das ligações elétricas:

- 1. **Ligue a bateria:** permita que o carregador solar reconheça automaticamente a tensão do sistema (aguarde 10 s).
- 2. **Deve verificar a tensão do sistema:** utilize a VictronConnect ou um monitor de controlo externo.
- 3. **Ligue a PV**.
- 4. **Se aplicável, ligue a porta VE.Direct.**

A ordem de ligação correta é necessária para permitir que a deteção automática de tensão do sistema seja configurada corretamente. Apenas é permitido ligar a PV primeiro quando a tensão do sistema for definida manualmente antes de ligar a bateria. Não seguir os procedimentos corretos pode desativar ou danificar o carregador e/ou a instalação.

Veja na figura abaixo como são feitas as ligações elétricas básicas:

<span id="page-16-0"></span>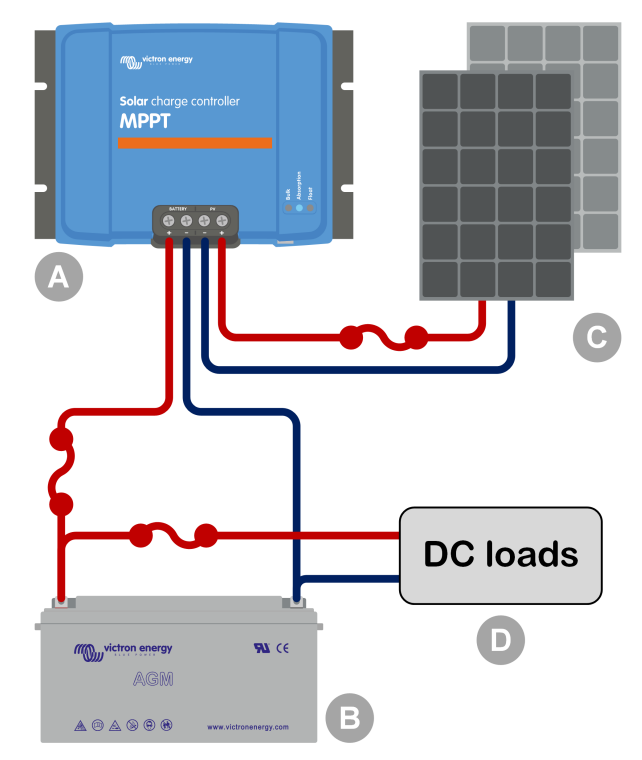

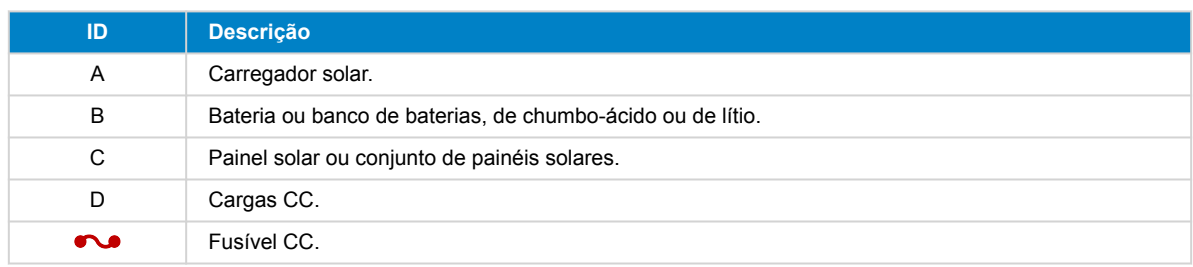

# **4.7. Ligar o monitor MPPT Control**

Conecte o visor do [MPPT Control](https://www.victronenergy.pt/panel-systems-remote-monitoring/mppt-control) (opcional) à porta VE.Direct do carregador solar usando um [cabo VE.Direct.](https://www.victronenergy.pt/cables/ve.direct.cable)

O cabo VE.Direct está disponível em vários comprimentos e não está incluído no visor de controle MPPT. Observe que não é possível estender o cabo VE.Direct, o comprimento máximo não pode exceder 10 metros.

Para obter mais informações, consulte o [manual do MPPT Control](https://www.victronenergy.com/media/pg/MPPT_Control_Display/pt/index-pt.html).

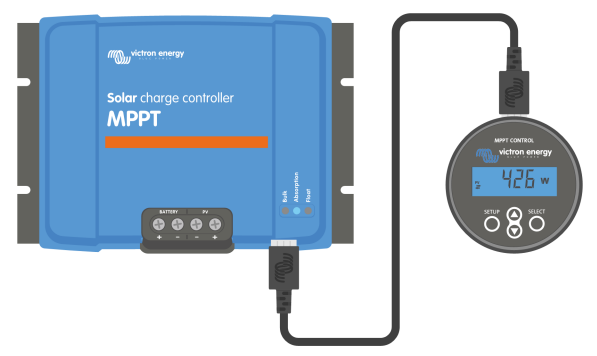

*Ligar o monitor ao carregador solar com um cabo VE.Direct*

# <span id="page-17-0"></span>**5. Configuração e definições**

O carregador solar podem ser configurado para uma adaptação específica ao sistema utilizado.

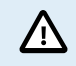

Não modifique as definições do carregador solar se não estiver familiarizado com as mesmas, nem com o efeito da sua alteração.

As definições incorretas podem causar problemas no sistema, incluindo danos nas baterias. Em caso de dúvida, solicite a ajuda de um distribuidor, revendedor ou instalador Victron Energy.

### **5.1. Como alterar as definições**

Podem utilizar vários métodos para alterar estas definições. Alguns permitem configurar todas as definições, mas outros podem ter limitações:

- A aplicação VictronConnect pode alterar todas as definições e atualizar o firmware.
- O botão rotativo pode selecionar o algoritmo de carga para um número de tipos de baterias predefinidos.
- Monitor MPPT Control (opcional) pode alterar a maioria das definições.

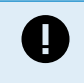

Não modifique as definições do carregador solar se não estiver familiarizado com as mesmas, nem com o efeito da sua alteração. As definições incorretas podem causar problemas no sistema, incluindo danos nas baterias. Em caso de dúvida, solicite a ajuda de um distribuidor, revendedor ou instalador Victron Energy.

### **5.1.1. Configurações por meio da aplicação VictronConnect**

A aplicação VictronConnect pode ser utilizada para alterar todas as definições do carregador solar e para atualizar o firmware.

Consulte o capítulo [Aplicação VictronConnect \[5\]](#page-8-0) para obter uma visão geral das diferentes maneiras pelas quais a aplicação VictronConnect pode ser ligada ao carregador solar.

Este manual cobre apenas os itens específicos do carregador solar da aplicação VictronConnect. Para obter informações mais gerais sobre a aplicação VictronConnect, como utilizá-la ou como se ligar, consulte o [manual do VictronConnect.](https://www.victronenergy.com/media/pg/VictronConnect_Manual/pt/index-pt.html)

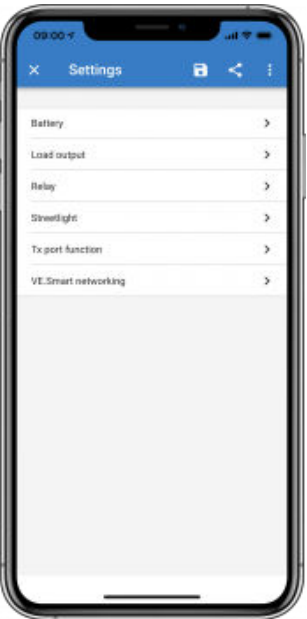

Para aceder às definições do carregador solar, navegue pela página de definições. Clique no ícone de engrenagem  $\clubsuit$  na parte superior direita do ecrã inicial.

A página de definições proporciona o acesso para visualizar e/ou alterar as definições do carregador solar.

Para obter informação sobre as definições e atualizar o «firmware», consulte o capítulo [Atualizar «firmware» \[28\].](#page-31-0)

### **5.1.2. Definições com o botão rotativo**

Pode ser utilizado o botão rotativo para selecionar oito algoritmos de carga de bateria predefinidos.

Utilize uma pequena chave de fendas para rodar o botão rotativo. A seta indica o número de definição selecionado.

A tabela abaixo indica o algoritmo de carga e as definições de carga para cada posição do botão rotativo.

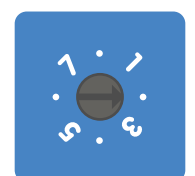

*Botão rotativo definido na posição 2*

A

Girar o botão giratório substituirá as configurações de carga, incluindo as configurações que foram feitas com a aplicação VictronConnect ou com o visor. Da mesma forma, se as configurações de carga forem alteradas com a aplicação VictronConnect ou com o visor, tal substituirá a configuração do botão giratório.

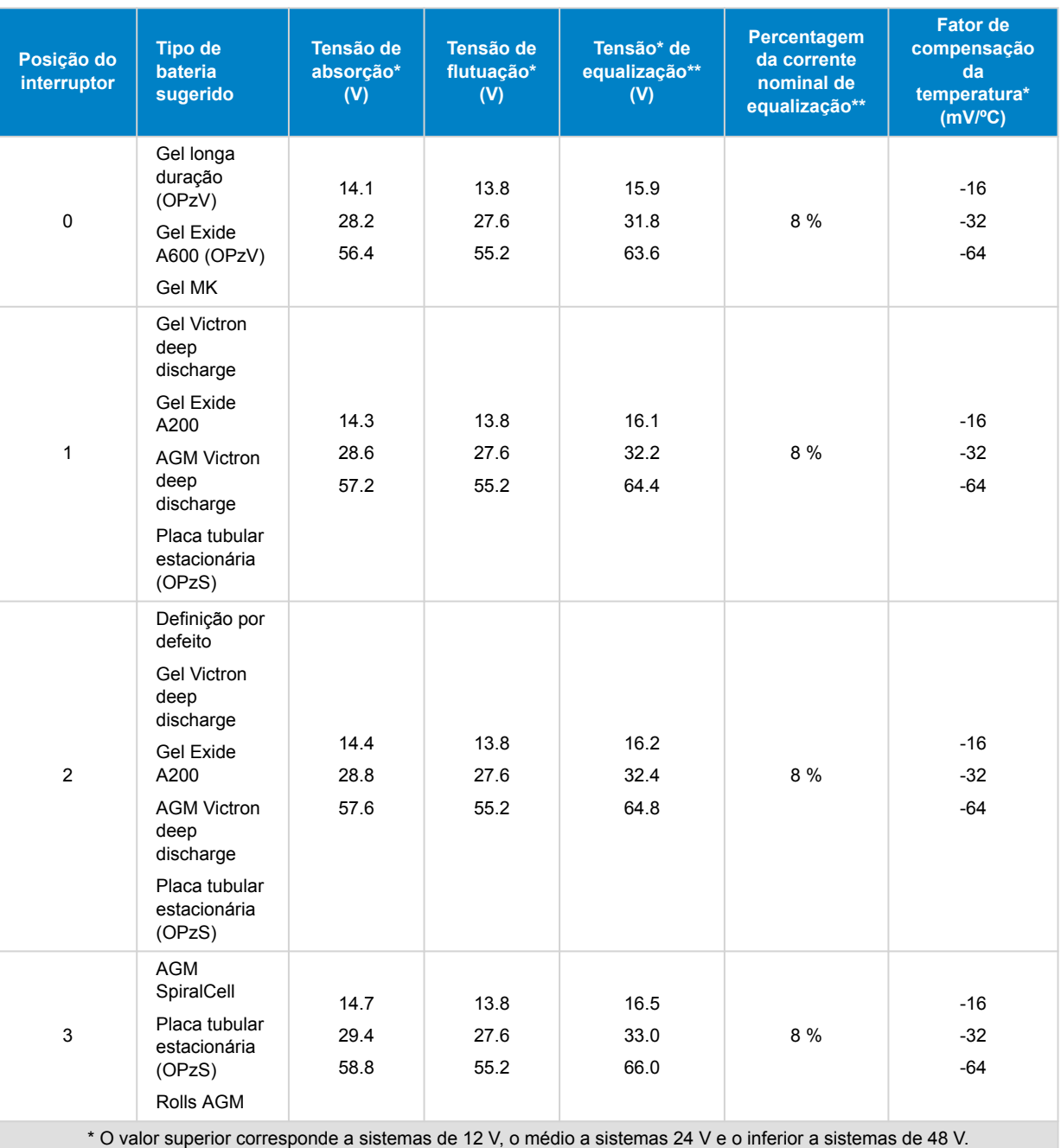

\*\* A equalização está desativada por defeito. Para ativar, consulte a secção [Definições da bateria \[17\]](#page-20-0)

<span id="page-19-0"></span>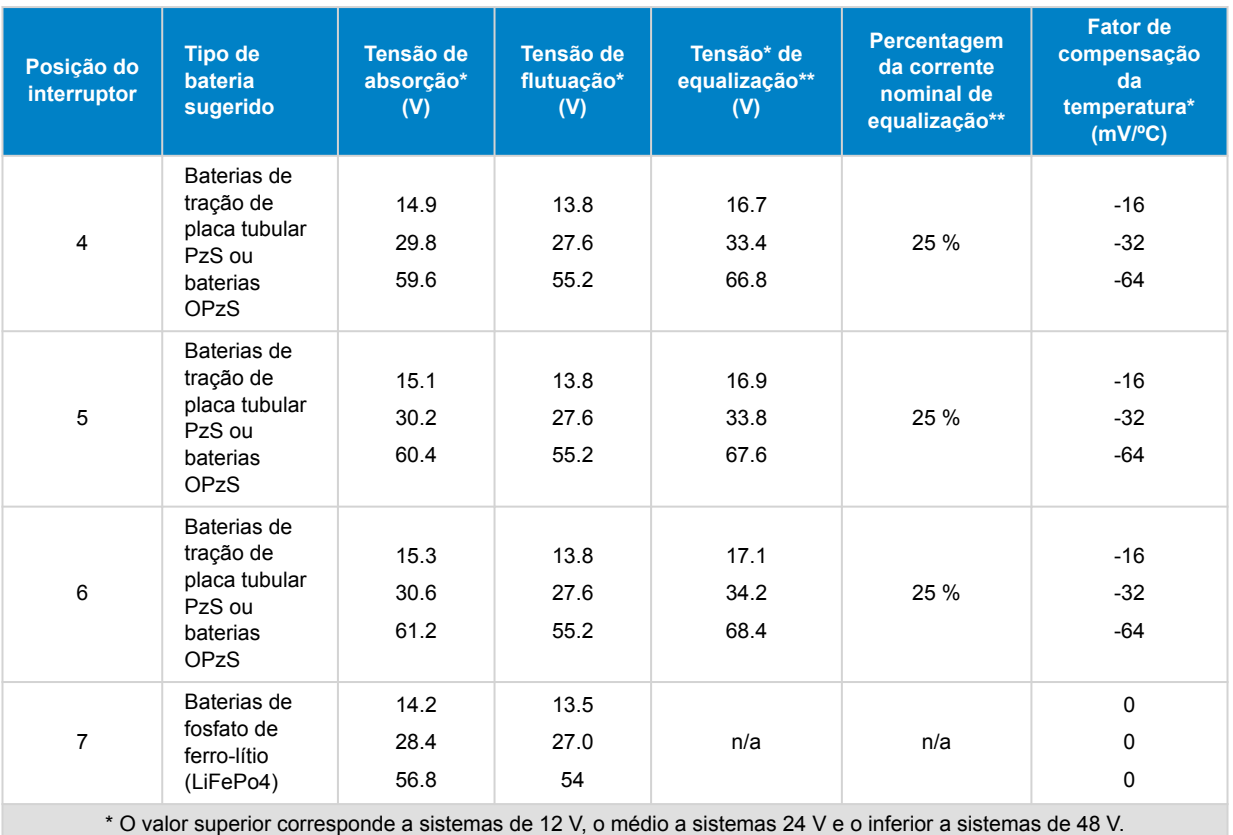

\*\* A equalização está desativada por defeito. Para ativar, consulte a secção [Definições da bateria \[17\]](#page-20-0)

Um código LED binário ajuda a determinar a posição do botão rotativo. Depois de alterar a posição do botão rotativo, os LED piscam durante 4 s conforme indicado na tabela seguinte: Seguidamente será retomada a indicação normal, conforme descrito na secção dos LED.

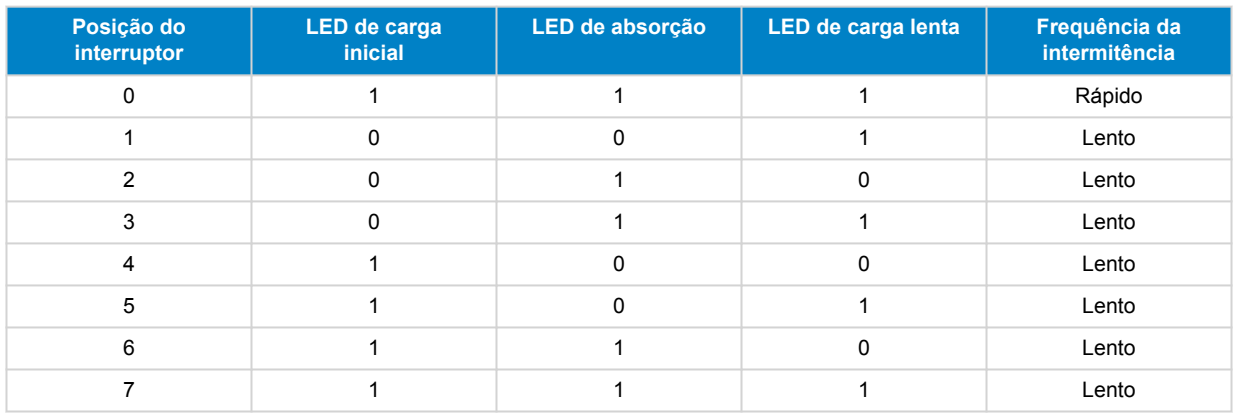

### **5.1.3. Definições com o monitor MPPT Control**

O visor opcional [MPPT Control](https://www.victronenergy.pt/panel-systems-remote-monitoring/mppt-control) pode ser usado para definir as configurações do carregador solar, com exceção das configurações avançadas, como as configurações das portas RX e TX. Para obter informações sobre como fazer isso, consulte o [manual do MPPT Control.](https://www.victronenergy.com/media/pg/MPPT_Control_Display/pt/index-pt.html)

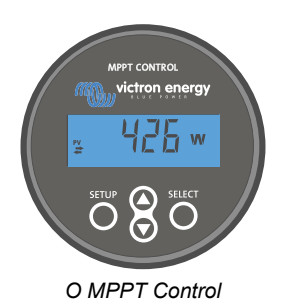

### <span id="page-20-0"></span>**5.2. Todas as definições explicadas**

Esta secção lista as definições do carregador solar configuráveis e também explica a atualização do «firmware».

Não modifique as definições se não estiver familiarizado com elas, nem com o efeito da sua alteração. As definições incorretas podem causar problemas no sistema, incluindo danos nas baterias. Em caso de dúvida, solicite a ajuda de um distribuidor, revendedor ou instalador Victron Energy.

### **5.2.1. Definições da bateria**

/ľ

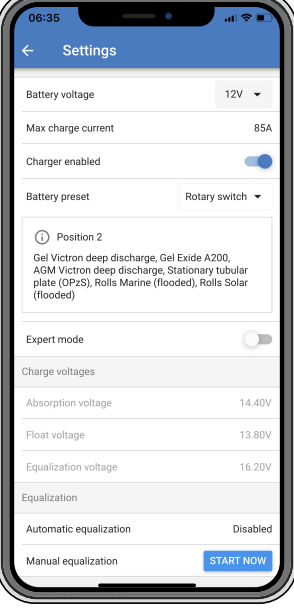

#### **Tensão da bateria**

A tensão da bateria é detetada automaticamente na primeira ativação do carregador solar, sendo definida em conformidade. A deteção automática adicional é desativada. Para se certificar de que utiliza uma medição estável, o carregador aguarda primeiro 10 s e depois faz uma medição média. Não se esqueça de que o carregador solar permanece desligado durante este tempo.

Se o carregador solar não medir a tensão da bateria, vai utilizar 12 V por defeito e guardar este valor. Isto acontece se o carregador solar for alimentado através dos seus terminais PV, enquanto não estiver ligado a uma bateria.

O carregador solar não deteta automaticamente uma bateria de 36 V. Precisa de ser definida manualmente.

Depois da deteção automática, a tensão da bateria pode ser alterada e definida como 12 V, 24 V, 36 V ou 48 V, se for necessário .

### **Conselho:**

Se tiver de atualizar o «firmware do carregador solar, enquanto mantém a deteção da tensão automática ativa, por exemplo, antes de enviar a unidade a um utilizador final, faça o seguinte:

- Atualizar o «firmware».
- Quando a atualização do «firmware» terminar, aceda à página de definições na aplicação VictronConnect.
- Aqui, clique nos três pontos verticais no canto direito superior e selecione «Repor definições por defeito» do menu pendente.
- Desative o carregador solar em 10 s.

Quando a unidade voltar a ser ligada, vai realizar a deteção automática da tensão inicial.

#### **Corrente de carga máxima**

Esta definição configura a corrente de carga máxima da bateria. É definida por defeito como a corrente de carga solar máxima.

Utilize esta definição para reduzir a corrente de carga, por exemplo, quando utilizar um banco de baterias menor, que precise de uma corrente de carga inferior.

### **Carregador ativado**

Esta definição ativa ou desativa o carregador da bateria. Por defeito, está configurada como «ativado».

Pode utilizar esta definição quando precisar de realizar trabalhos na instalação. Quando esta definição está desativada, as baterias não serão carregadas.

#### **Predefinição da bateria**

Esta definição configura a algoritmo de carga da bateria.Por defeito, está definido como o «botão rotativo».

Pode selecionar entre:

- A posição do interruptor rotativo.
- Predefinições de fábrica da bateria.
- Predefinições de bateria definidas pelo utilizador.
- Criar, modificar ou eliminar uma predefinição feita por um utilizador.

Esta definição utiliza as predefinições de fábrica para uma ampla variedade de tipos de bateria. Estes algoritmos de carga predefinidos são adequados para quase todas as instalações.

Também é possível criar as predefinições da bateria pelo utilizador. A secção Algoritmo de carga da bateria personalizado [18] explica como fazer isto. Estas predefinições do utilizador estão guardadas na biblioteca da aplicação VictronConnect. Serão úteis para configurar vários carregadores solares, não sendo assim necessário definir todo o algoritmo de carga sempre que configurar um carregador solar novo.

#### **Modo especialista**

Esta definição ativa ou desativa o modo especialista. Por defeito, está definido como «desativado».

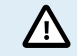

Os algoritmos de carga predefinidos funcionam corretamente na maior parte das instalações. Apenas deve ativar as definições de especialista se o seu equipamento tiver requisitos especiais.

Quando esta definição está ativada, serão configurados os seguintes parâmetros:

- Tensões do carregador: inicial, absorção e flutuação
- Inicial: desvio da tensão para carga inicial.
- Absorção: duração, tempo e corrente de cauda.
- Equalização: corrente, intervalo, modo de paragem e duração.
- Compensação de tensão de temperatura.
- Corte de baixa temperatura.

Para saber o significado destes parâmetros, consulte o capítulo [Definições do algoritmo de carga da bateria \[20\]](#page-23-0).

#### **Equalização**

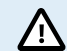

A equalização pode causar danos na bateria se esta não for adequada para este tipo de carga. Verifique sempre junto do fabricante da bateria antes de ativar a equalização.

Esta definição pode ser utilizada para ativar e desativar a equalização automática. Quando está ativada, pode escolher os dias em que a equalização deve ser repetida.

Pode iniciar uma equalização manual carregando no botão «START NOW» (iniciar agora). Utilize a opção de equalização manual apenas durante as fases de absorção e de flutuação e quando houver luz solar suficiente. Os limites de corrente e de tensão são idênticos aos da função de equalização automática. A fase de equalização manual dura uma hora e pode ser interrompida em qualquer momento com a função «Stop Equalize» (parar a equalização).

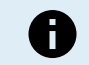

A definição de equalização pode não estar ativada; isto pode ocorrer se a predefinição da bateria não suportar uma carga de equalização, como nas baterias de lítio.

### **Algoritmo de carga da bateria personalizado**

Esta secção explica como modificar um algoritmo de carga da bateria ou criar, modificar e eliminar as predefinições da bateria feitas pelo utilizador. Consulte a secção [Definições do algoritmo de carga da bateria \[20\]](#page-23-0) para conhecer o significado de todos os parâmetros do algoritmo de carga.

#### Manual do carregador solar MPPT

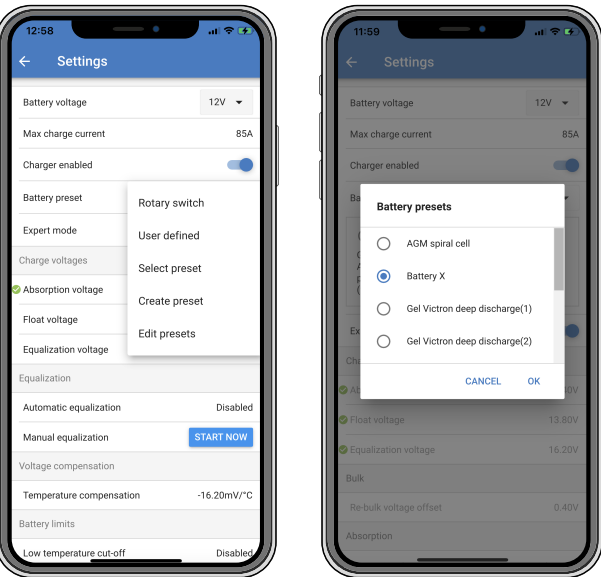

Apenas os utilizadores experientes devem configurar ou editar os algoritmos de carga definidos pelo utilizador. Um algoritmo de carga da bateria definido incorretamente pode danificar a bateria ou criar situações de perigo.

#### **Para modificar o algoritmo de carga da bateria básico:**

- Selecione um tipo de bateria predefinido que se adeque à sua bateria.
- Altere um dos parâmetros de carga básicos listados no ecrã de definições.
- Configure os parâmetros necessários.

/N

• A predefinição da bateria agora está configurada como «realizada pelo utilizador».

#### **Para modificar um algoritmo de carga da bateria especialista**

- Ative o modo «Expert» (Especialista).
- Os parâmetros de carga adicionais e básicos são listados no ecrã.
- Configure os parâmetros necessários.
- A predefinição da bateria agora está configurada como «realizada pelo utilizador».

#### **Para criar e guardar um tipo de bateria personalizado:**

- Selecione um tipo de bateria predefinido que se adeque à sua bateria.
- Altere os parâmetros de carga de modo que correspondam à sua bateria. Pode fazer isto no modo normal ou no modo especialista.
- A predefinição da bateria agora está configurada como «realizada pelo utilizador».
- Selecione «Create Preset» (criar predefinição) no menu «Battery Preset» (predefinição da bateria).
- Atribua um nome à predefinição da bateria.

#### **Para carregar um tipo de bateria personalizado:**

- Selecione «Select Preset» (selecionar predefinição) no menu «Battery Preset» (predefinição da bateria).
- O menu lista todos os tipos de bateria personalizados e predefinidos que foram adicionados previamente (se existirem).
- Selecione o tipo de bateria.

### **Para modificar (ou eliminar) um tipo de bateria personalizado:**

- Selecione «Edit Preset» (editar predefinição) no menu «Battery Preset» (predefinição da bateria).
- Escolha a bateria que pretende modificar. Não é possível modificar uma predefinição de fábrica, apenas as personalizações podem ser modificadas (ou eliminadas).
- <span id="page-23-0"></span>• Modificar os parâmetros de carga.
- Para guardar as definições carregue no botão «SAVE CHANGES» (guardar alterações) na parte inferior da página.
- Para apagar a bateria, carregue no botão «REMOVE PRESET» (remover predefinição).

### **Definições do algoritmo de carga da bateria**

Esta secção explica todos os parâmetros utilizados no modo especialista e as definições usadas ao programar um tipo de bateria personalizado com o menu de predefinição da bateria.

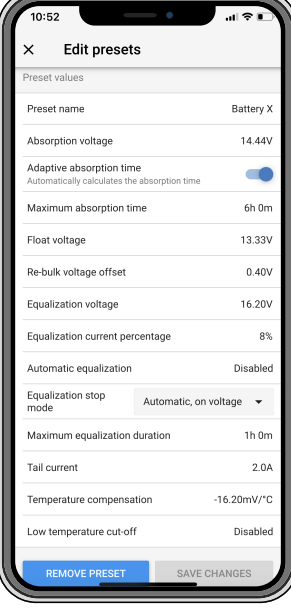

#### **Tensão de absorção**

Esta definição configura a tensão de absorção.

#### **Tempo de absorção adaptativa**

Esta definição ativa ou desativa o tempo de absorção adaptativa.

• **Quando desativado:** A duração da fase de absorção é igual todos os dias; a duração é determinada pela definição «tempo de absorção máximo», desde que haja energia solar suficiente.

Lembre-se de que esta opção pode potencialmente originar a sobrecarga das baterias, em particular nas baterias de chumbo e se ocorrerem apenas descargas diárias pouco profundas. Consulte no fabricante da bateria o tempo de absorção máximo recomendado.

A única condição que pode terminar o tempo de absorção antecipadamente é a «corrente de cauda». Se o tempo de absorção tiver de ser sempre igual, então desative a definição «Corrente de cauda». Consulte mais informação sobre a definição da corrente de cauda mais abaixo nesta secção.

• **Quando ativada:** A duração da fase de absorção é diferente todos os dias, adapta-se ao estado da carga da bateria, durante a manhã, no início do ciclo de carga.

O tempo de absorção adaptativa máxima para o dia é determinado pela tensão da bateria medida antes de o carregador solar começar a funcionar todos os dias.

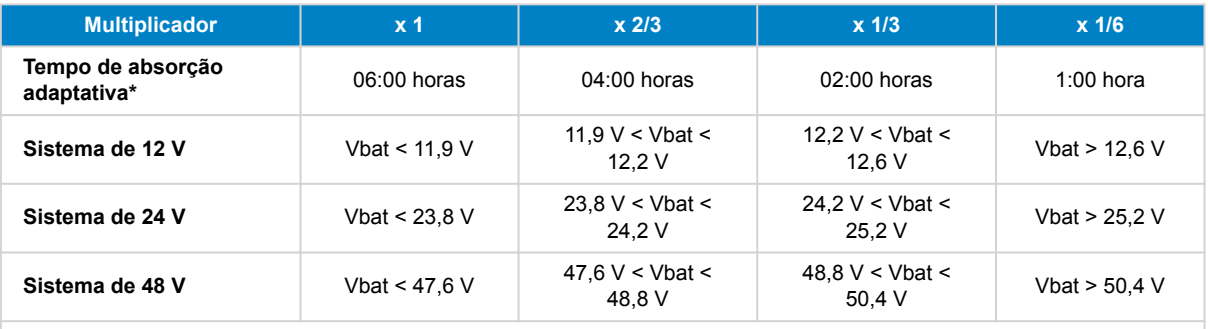

\*) O tempo de absorção adaptativa é calculado pelo multiplicador vezes a definição «tempo de absorção máximo». Os tempos de absorção adaptativa nesta tabela são baseados numa predefinição do «Tempo de absorção máximo» de 6 h.

**Tempo de absorção máximo**

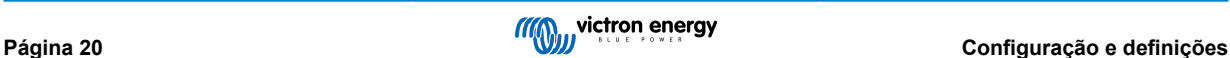

Esta definição configura o limite de tempo de absorção. Esta definição apenas está disponível ao programar um perfil de carga personalizado.

Introduza o tempo máximo em horas e minutos (hh:mm) que o carregador solar pode passar na fase de absorção. O tempo máximo que pode ser definido são 12 h e 59 min.

### **Tensão de flutuação**

Esta definição configura a tensão de flutuação.

#### **Compensação da tensão para reiniciar a carga inicial**

Define a tensão de compensação da tensão para reiniciar a carga inicial. Esta tensão de compensação permite determinar quando uma fase de carga para e recomeça a fase inicial, ou seja, o ciclo de carga reinicia e começa novamente na primeira fase de carga.

A tensão para voltar à carga inicial é calculada adicionando o desvio da tensão para reiniciar a carga inicial com a definição da tensão inferior (normalmente, esta é a fase de flutuação).

Um exemplo: Se o desvio para a carga inicial estiver definida em 0,1 V e a tensão de flutuação em 13,8 V, o ciclo de carga irá reiniciar quando a tensão da bateria for inferior a 13,7 V (13,8 menos 0,1) durante 1 min.

#### **Tensão de equalização**

Esta definição configura a tensão de equalização.

#### **Percentagem da corrente de equalização**

Esta definição configura a percentagem da definição «corrente de carga máxima» que será utilizada para calcular a corrente de carga de equalização.

Por exemplo: Se a definição «corrente de carga máxima» for configurada em 10 A e a definição «percentagem de corrente de equalização» em 10 %, a corrente de equalização será 1 A (10 % de 10 A).

#### **Equalização automática**

Esta definição configura o intervalo de repetição para a fase de equalização. Pode ser configurada de um a 250 dias. A definição em 1 significa uma equalização diária, em 2 significa dia sim dia não e assim sucessivamente.

A fase de equalização é utilizada tipicamente para equilibrar as células e também para evitar a estratificação do eletrólito nas baterias de chumbo-ácido inundadas. A necessidade da equalização depende do tipo de bateria, de a equalização (automática) ser precisa e em que condições. Consulte o fornecedor da bateria para descobrir se a bateria precisa de equalização.

Durante a fase de equalização, a tensão de carga aumenta até à «Tensão de equalização» definida. Esta é mantida enquanto a corrente de carga for inferior à «percentagem de corrente de equalização» da definição «Corrente máxima».

Duração do ciclo de equalização automática:

- Para todas as predefinições da bateria VRLA e para algumas das baterias inundadas, a fase de equalização automática termina quando o limite de tensão (maxV) for atingido.
- A equalização não está disponível para a predefinição da bateria de lítio.
- Se uma fase de equalização automática não tiver sido completada num dia, não recomeçará no dia seguinte. A seguinte equalização decorrerá de acordo com o intervalo previsto na definição «Equalização Automática».

### **Modo de paragem da equalização**

Esta definição determina quando a fase de equalização deve terminar:

- **Automática:** a equalização é interrompida se a tensão da bateria atingir a tensão de equalização.
- **Tempo fixo:** A equalização para quando o tempo definido for atingido, segundo a definição «Duração da equalização máxima».

#### **Duração da equalização máxima**

Esta definição configura o tempo máximo que a fase de equalização vai durar.

### **Equalização manual**

Utilize esta opção para efetuar uma equalização «única». Depois de carregar no botão «Start Now»» (Iniciar agora), é realizado um ciclo de equalização de uma hora; em alternativa, pode parar a fase de equalização manualmente.

#### **Corrente de cauda**

Esta configuração define o limite de corrente para terminar a fase de absorção antes de o tempo de absorção máximo ser atingido. Se a corrente de carga for inferior à corrente de cauda, durante 1 min, a fase de absorção terminará e a fase de flutuação começará. Esta configuração pode ser desativada definindo-a como zero.

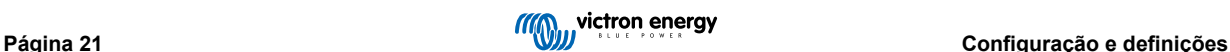

### <span id="page-25-0"></span>**Compensação da temperatura**

Esta configuração define o coeficiente de compensação da temperatura necessário para um carregamento compensado pela temperatura.

Diversos tipos de bateria requerem uma tensão de carga mais baixa em condições de funcionamento quentes e uma tensão de carga mais elevadas em condições de funcionamento frias. O coeficiente configurado é em mV por grau Celsius para todo o banco de baterias, não por célula. A temperatura de base para a compensação são 25 ºC (77 ºF).

O gráfico abaixo indica o comportamento da tensão de carga de absorção e flutuação em diferentes temperaturas. O gráfico exibe a compensação de temperatura para um sistema de 12V e usa um coeficiente de compensação de temperatura de -16mV/°C. . Para um sistema de 48 V, multiplique por 4.

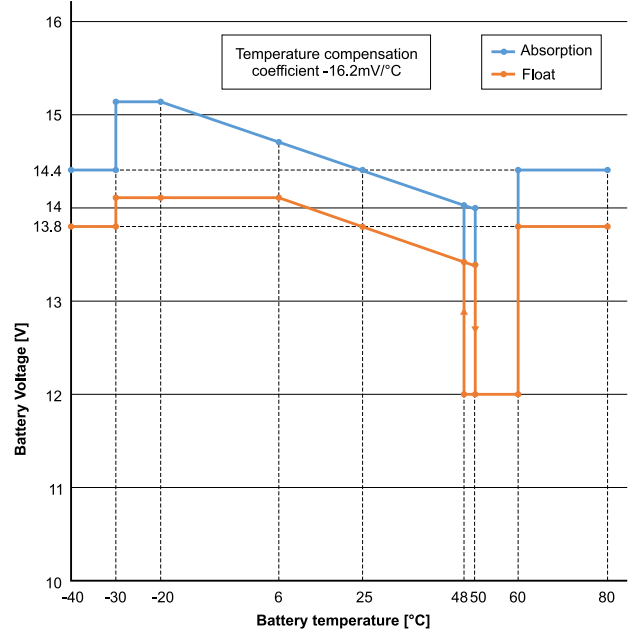

*Gráfico da carga compensada pela temperatura*

Por padrão, o carregador solar usa sua temperatura interna para o carregamento com compensação de temperatura da bateria. Uma leitura da temperatura interna é feita pela manhã e depois novamente quando o carregador solar estiver ocioso por pelo menos uma hora, por exemplo, quando o carregador não estiver carregando ativamente uma bateria ou fornecendo uma carga.

Quando o carregador solar faz parte da rede VE.Smart Networking e recebe uma leitura da temperatura da bateria de um sensor de bateria ou de um monitor de bateria com um sensor de temperatura, a temperatura real da bateria será utilizada para o carregamento com compensação de temperatura ao longo do dia.

### **Corte de baixa temperatura**

Esta definição é utilizada para evitar os danos numa bateria de lítio ao desativar o carregamento a baixas temperaturas.

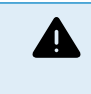

A função «Corte de temperatura baixa» só está ativa quando o carregador solar integrar uma rede VE.Smart Network e receber uma leitura da temperatura da bateria de um Sensor de Bateria ou de um monitor de bateria com sensor de temperatura.

A definição «low temperature cut-off» (corte por temperatura baixa) está configurada por defeito como desativada. Quando está ativada, é possível definir um corte de baixa temperatura. A temperatura predefinida são 5 ºC, uma temperatura adequada para as baterias de fosfato de ferro-lítio (LFP). No entanto, deve verificar junto do fornecedor da bateria de lítio para saber o valor de definição desta bateria.

O mecanismo de «corte por temperatura baixa» suspenderá o carregamento da bateria quando a temperatura da bateria for inferior ao valor desta definição. O carregamento da bateria recomeça quando a temperatura da bateria for 0,5 ºC superior à definição de corte por baixa temperatura.

Lembre-se de que a definição «corte por temperatura baixa» não é necessária para baterias Victron Lithium Smart ou para baterias Victron Super Pack com o número de série HQ2040 e superior. Esta definição só é necessária para baterias de lítio que não consigam bloquear o carregamento quando a temperatura desce demasiado.

### **5.2.2. Definições da saída de carga**

As definições de saída de carga s para controlar [a porta VE.Direct \[26\]](#page-29-0) TX permitindo-lhe operar um [BatteryProtect](https://www.victronenergy.pt/battery_protect), um relé ou outro dispositivo de corte de carga. Para mais informações, consulte o capítulo [Definições da porta TX \[26\].](#page-29-0)

<span id="page-26-0"></span>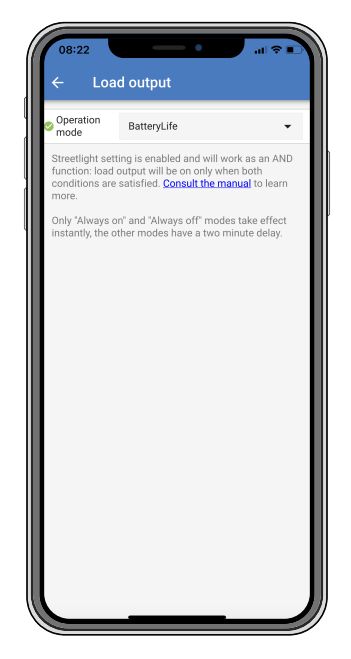

### **Os modos de funcionamento disponíveis são:**

### • **BatteryLife (configuração padrão):**

É um algoritmo autoadaptável para maximizar a vida útil da bateria. Para mais informação detalhada em relação à sua funcionalidade, por favor, consulte capítulo [BatteryLife \[7\]](#page-10-0) para uma descrição da mesma.

### • **Algoritmo convencional 1:**

Sistema 12 V: desligado quando Vbat < 11,1 V, ligado quando Vbat > 13,1 V. Sistema 24 V: desligado quando Vbat < 22,2 V, ligado quando Vbat > 26,2 V. Sistema 48 V: desligado quando Vbat < 44,4 V, ligado quando Vbat > 52,4 V.

### • **Algoritmo convencional 2:**

Sistema 12 V: desligado quando Vbat < 11,8 V, ligado quando Vbat > 14,0 V. Sistema 24 V: desligado quando Vbat < 23,6 V, ligado quando Vbat > 28,0 V. Sistema 48 V: desligado quando Vbat < 47,4 V, ligado quando Vbat > 56,0 V.

• **Sempre desligado:**

A saída de carga está sempre desligada.

- **Sempre ligado:**
- A saída de carga está sempre ligada.
- **Algoritmo definido do utilizador 1:**

desligado quando Vbat < Vbaixo.

ligado quando Vbat > Valto.

• **Algoritmo definido do utilizador 2:**

desligado quando Vbat < Vbaixo ou Vbat > Valto.

Ligado quando Vbat está entre Vbaixo e Valto.

Os modos «sempre desligado» e «sempre ligado» responderão imediatamente. Os outros modos têm um atraso de 2 minutos antes de a saída de carga ser alterada. Isto é feito para que o carregador solar não responda muito rapidamente quando, por exemplo, uma corrente de irrupção baixar brevemente a tensão da bateria abaixo do limite.

As configurações de saída de carga também controlam o algoritmo de iluminação pública [23]. Ambos trabalham em conjunto para proteger a bateria contra o esgotamento excessivo. As configurações de iluminação pública são anuladas se a tensão da bateria cair abaixo da tensão de desconexão da carga. Quando a tensão da bateria aumentar para a tensão de reconexão da carga, a função de iluminação pública será retomada.

### **5.2.3. Configurações da iluminação pública**

A função de iluminação exterior permite que o carregador solar controle automaticamente a iluminação noturna. Vai determinar automaticamente quando a luz deve ser ligada ou desligada e pode controlar a intensidade luminosa.

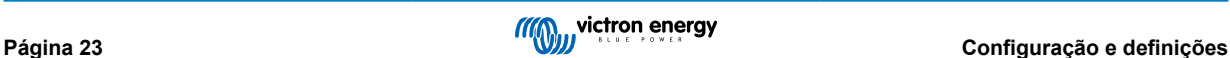

Quando a função de iluminação estiver ativada, pode criar um programa de temporizador com as funções Sunset (pôr do sol), Sunrise (nascer do sol) e Midnight (meia noite) como pontos centrais. Estes pontos centrais irão ser ajustados automaticamente, dependendo da duração da noite que varia conforme as estações.

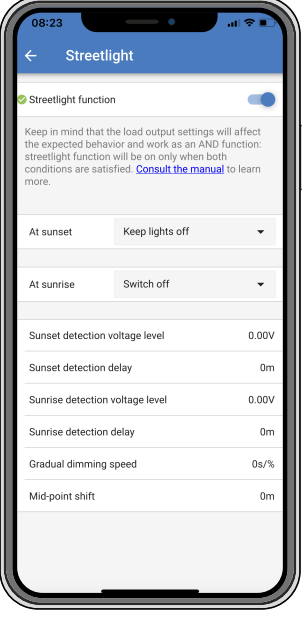

#### **Controlo da iluminação exterior**

O carregador solar controla a iluminação exterior:

• Através da porta TX com um [cabo de saída digital VE.Direct TX.](https://www.victronenergy.pt/cables/ve-direct-tx-digital-output-cable) Consulte mais detalhes na secção [Definições da porta](#page-29-0) [TX \[26\].](#page-29-0)

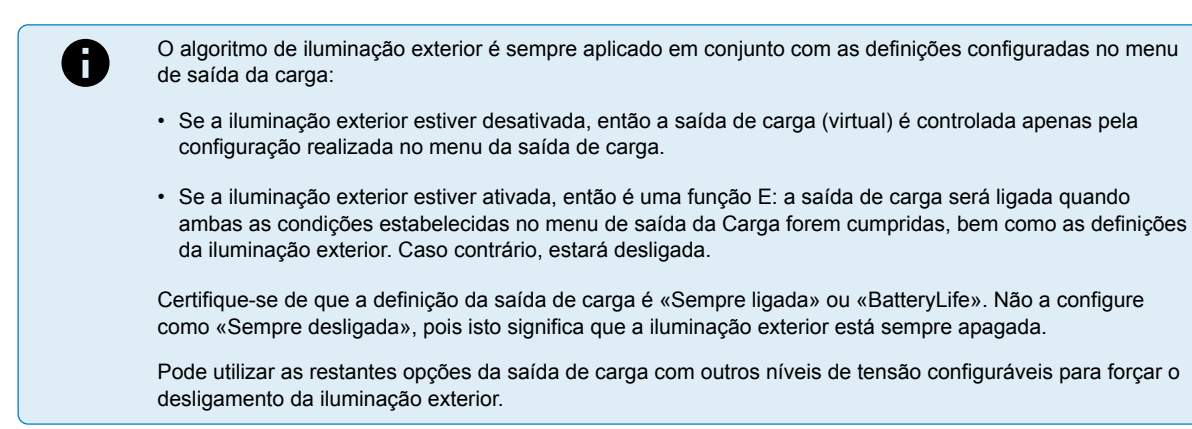

### **Definir a ação do Pôr do Sol**

No pôr do sol pode escolher quaisquer das seguintes ações:

- **Manter as luzes apagadas**
- **Ligado durante um tempo fixo:**

Esta opção ligará a iluminação exterior no pôr do sol e depois irá desligá-la após um período configurável. Quando a função de atenuação estiver ativada<sup>1</sup> (1), pode introduzir dois níveis de atenuação: um para o período «ligado» e um segundo para o período «desligado». Um caso de utilização típica para estas opções é obter uma luz forte durante as horas de tráfego intenso (logo após o pôr do sol) e diminuir a intensidade durante as horas baixas, para economizar bateria. Defina o segundo nível de regulação de intensidade para 0 % para desligar a luz completamente durante a segunda secção.

• **Ligar até à meia-noite**

Esta opção ligará a iluminação exterior no pôr do sol e depois irá desligá-la à meia-noite. Quando a função de atenuação estiver ativada<sup>1</sup>, pode introduzir dois níveis de atenuação: um para o período «ligado» (até à meia-noite) e um segundo para o período «desligado» após a meia-noite. Defina o segundo nível de regulação de intensidade para 0 % para desligar a luz completamente durante a segunda secção.

• **Ligado até ao nascer do sol:**

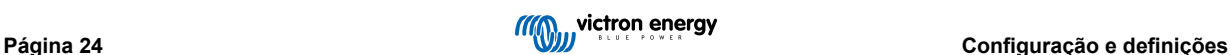

Esta opção ligará a iluminação no pôr do sol e depois irá desligá-la ao nascer do sol. Quando esta opção estiver selecionada, já não é preciso também selecionar uma ação ao nascer do sol, pois esta opção de controlo não é necessária. Quando a função de atenuação estiver ativada<sup>1</sup>, apenas pode configurar um nível de atenuação, o do pôr do sol.

1) A atenuação requer que a função Porta TX seja configurada como uma das definições «Atenuação de luz». Isto acontece para que a porta TX produza um sinal PWM que pode ser usado para atenuar a luz. Se a função da porta TX não tiver sido configurada como uma das definições «Atenuação de luz», as opções de atenuação não serão visualizadas no menu das definições do pôr do sol. Consulte também a secção [Definições da porta TX \[26\]](#page-29-0).

### **Configurar a ação Nascer do Sol.**

Ao amanhecer, pode escolher:

• **Desligar:**

Apaga a luz ao nascer do sol.

• **Ligar antes do nascer do sol:**

Esta opção liga a iluminação num intervalo configurável antes do nascer do sol e depois desliga-a quando o sol nasce.

Se a atenuação estiver ativada<sup>1</sup> é possível configurar um intervalo de luz mais intensa durante as primeiras horas da manhã. Em conjunto com a ação Sunset (pôr do sol), pode configurar três níveis de atenuação: um para as horas de ponta do final da tarde, um durante as horas com pouco trânsito e o terceiro para as primeiras horas da manhã.

### **Meia-noite**

O carregador não tem um relógio de tempo real, pelo que não sabe quando são 12 horas da noite. Todas as referências a meia-noite indicam aquilo que denominamos como meia-noite solar, o ponto médio entre o pôr e o nascer do sol.

### **Sincronização de meia-noite e nascer do sol**

O carregador solar tem de ter o seu relógio interno sincronizado com o ciclo solar, para conseguir determinar os pontos centrais da meia-noite solar e nascer do sol no programa de temporizador.

Depois de configurar as definições de iluminação exterior e quando o carregador solar estiver ligado, este irá começar a funcionar sem sincronização. Primeiro assumirá que a meia-noite ocorrerá seis horas após o pôr do sol e que a noite completa dura 12 horas.

Em funcionamento, o carregador solar irá verificar o tempo entre cada nascer do sol detetado. Após três ciclos completos de noite / dia, nos quais o tempo detetado dura cerca de 24 h (é permitida uma hora de desvio), irá começar a utilizar o seu relógio interno, em vez da temporização fixa de 6 e 12 h.

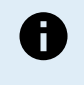

Uma perda de potência (sem energia da bateria nem energia PV) fará com que o carregador solar perca a sua sincronização. Demorará cinco dias até voltar a estar sincronizado. Lembre-se de que as definições de iluminação exterior e as restantes definições não se perderão, pois são guardadas numa memória não volátil.

### **Deteção do pôr do sol e do nascer do sol**

As definições da tensão para a deteção do pôr e do nascer do sol podem ser utilizadas para que a deteção corresponda à configuração do painel. A tensão da deteção do nascer do sol deve ser 0,5 V superior ao nível de tensão do pôr do sol. A menor tensão detetável é de 11,4 V. Defina esta opção como 0 para utilizar as predefinições integradas, que são:

- $\cdot$  Pôr do sol = Vpainel < 11.4 V
- Nascer do sol = Vpainel > 11,9 V

A configuração predefinida é 0, que utiliza tensões predefinidas integradas.

Utilize os períodos de «Atraso» para evitar que o sistema faça uma comutação acidental quando as nuvens passam sobre o painel. O intervalo válido varia de 0 min a 60 min. Os «Atrasos» estão desativados por defeito (0).

### **Velocidade da regulação de intensidade gradual**

A opção de regulação de intensidade gradual pode ser utilizada para desacelerar a resposta do programa de temporização. Isto será útil para utilizar várias luzes numa fileira. Ajuda a dissimular o facto de cada temporizador utilizar a sua própria deteção e á haver um momento de transição que varia entre as unidades.

As configurações de regulação de intensidade podem ser ajustadas. Pode inserir o número de segundos necessários para atingir cada ponto percentual de mudança (x segundos / por 1 % de regulação de intensidade). Pode introduzir um número de 0 a 100. Dois exemplos:

• 0 = resposta imediata (atenuação gradual desativada):

Uma definição de 0 obterá uma resposta imediata, o que significa que a opção de atenuação gradual foi desativada.

 $\cdot$  9 = atenuação de 0 % a 100 % em 15 min:

Definir a velocidade de atenuação em 9, por exemplo, abranda a velocidade de atenuação para 15 min (9 s por cada ponto percentual de atenuação x 100 pontos percentuais = 900 s = 15 min.

<span id="page-29-0"></span>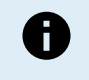

Certifique-se de que a função da porta TX está definida no modo «Atenuação de luz» (como descrito no ponto <sup>1</sup> no início deste capítulo) e ligue um cabo de saída digital VE.Direct TX à entrada de atenuação PWM do acionador LED.

#### **Alteração do ponto médio**

A hora da meia-noite é estimada com base na atividade solar e depende da sua localização geográfica. Os tempos de economia da luz diária podem causar um desvio adicional entre a meia-noite «solar» e de «relógio». A função da variação de ponto médio compensará estas diferenças. Utilize 0 para desativar a mudança (predefinido).

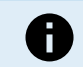

A definição da variação do ponto médio apenas é relevante quando o programa de definição da iluminação exterior utilizar a «meia-noite» como momento de comutação.

#### Exemplo de cálculo:

No cálculo utilizamos um dia de 1440 min, em que «Sunset» (pôr do sol) ocorre às 19h00 (1140 min) e «Sunrise» (nascer do sol) ocorre às 6h25 (385 min):

- A duração da noite em minutos é: 1440m<sup>(min/dia)</sup> -1140m(tempo até o pôr do sol) + 385m<sup>(tempo até o nascer do sol)</sup> = 685m.
- O grau de alteração = hora de pôr de sol(minutos) + metade da duração da noite(minutos) duração dia(minutos) = 1140 min + 342 min - 1440 min = 42 min.

#### **Configuração de exemplo**

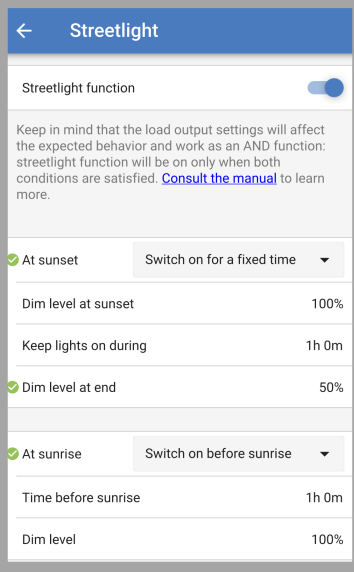

As seleções feitas na imagem do ecrã anterior resultam neste programa:

- No pôr de sol a luz será ligada durante um período fixo.
- Nível de atenuação no pôr de sol em brilho total (100 %).
- Manter a luz ligada durante a duração foi definida em 1 h e 0 min.
- Nível de atenuação no final no fim de uma hora o brilho será reduzido para metade (50 %).

#### Também:

- No nascer do sol a iluminação será ajustada antes do nascer do sol.
- Hora antes do nascer do sol em 1 h e 0 m antes do nascer do sol, será feita a seguinte regulação:
- Nível de atenuação o brilho completo será reposto (100 %).

### **5.2.4. Definições da porta TX**

A porta VE.Direct-TX pode ser usada para enviar um sinal a um dispositivo externo. Por exemplo, para enviar um sinal PWM para escurecer um poste de luz.

Para utilizar a porta TX, precisa de um [cabo](https://www.victronenergy.pt/cables/ve-direct-tx-digital-output-cable).

<span id="page-30-0"></span>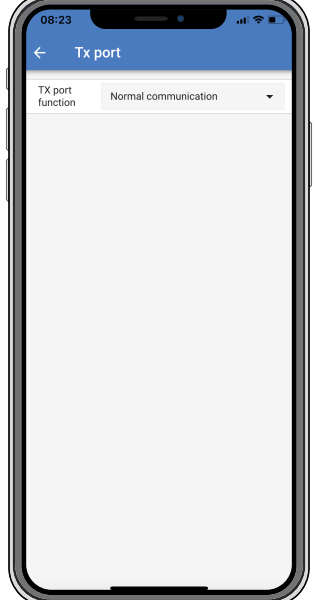

A funcionalidade da porta TX pode ser definida em:

• **Comunicação normal:**

Esta é a predefinição. Utilize esta função quando fizer a ligação a um dispositivo GX, de um «dongle» VE.Direct Bluetooth Smart ou de qualquer outro dispositivo que precise de comunicar com o carregador solar através da porta VE.Direct.

### • **Impulso a cada 0,01 kWh:**

Utilize esta função em combinação com um medidor de energia.

A porta TX emitirá um impulso sempre que for captado 0,01 kWh adicional de energia. A porta TX é normalmente elevada e será acionada em baixo durante aproximadamente 250 ms por cada 0,01 kWh captado.

### • **Atenuação da luz (PWM normal):**

Utilize esta função com a definição «Streetlight» (iluminação exterior).

O sinal PWM\* da porta TX será 100 % do ciclo de funcionamento quando for necessária toda a intensidade luminosa.

### • **Atenuação da luz (PWM invertida):**

Utilize esta função com a definição «Streetlight» (iluminação exterior).

O sinal PWM\* da porta TX será 0 % do ciclo de funcionamento quando for necessária toda a intensidade luminosa.

### • **Saída de carga virtual:**

Utilize esta função para criar uma saída de carga virtual se o carregador solar não tiver uma saída de carga física.

A porta TX será comutada com as mesmas condições configuradas nas definições da saída de carga.

Ligue o cabo de saída digital VE.Direct TX a um módulo BatteryProtect, a um relé ou diretamente ao conector remoto ligar/ desligar da carga<sup>\*\*</sup>.

### \*) O sinal PWM são 5 V, 160 Hz.

\*\*) A porta TX é um sinal lógico de 5 V. Ela pode acionar no máximo uma carga de impedância de 22 kOhm, em que a tensão de saída é reduzida para 3,3 V. Certifique-se de que a carga conectada está dentro dessa especificação.

Note que estas funcionalidades (exceto a primeira) não desativam a capacidade de comunicação da unidade. O que acontece é que a unidade deteta automaticamente a entrada de dados e, enquanto os dados estão a ser recebidos, retoma a comunicação normal. Quando a receção de dados estiver concluída, regressará automaticamente à sua função TX configurada.

Para obter informações mais aprofundadas sobre a porta VE.Direct ao estilo do programador, consulte o documento [Comunicação de dados com produtos Victron Energy](https://www.victronenergy.com/upload/documents/Technical-Information-Data-communication-with-Victron-Energy-products_EN.pdf).

### **5.2.5. Definições da porta RX**

A porta VE.Direct-RX pode ser utilizada para receber um sinal de um dispositivo externo. Por exemplo para ligar (ou desligar) o carregador solar a partir de um sinal enviado por um sistema de gestão de baterias (BMS).

Para utilizar a porta RX para o controlo de ligar / desligar remoto, precisa de um [cabo de ligar/desligar remoto sem inversão](https://www.victronenergy.pt/cables/ve-direct-non-inverting-remote-on-off-cable) [VE.Direct.](https://www.victronenergy.pt/cables/ve-direct-non-inverting-remote-on-off-cable)

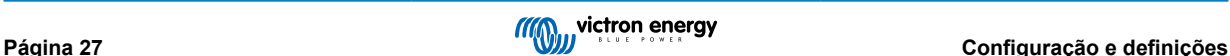

<span id="page-31-0"></span>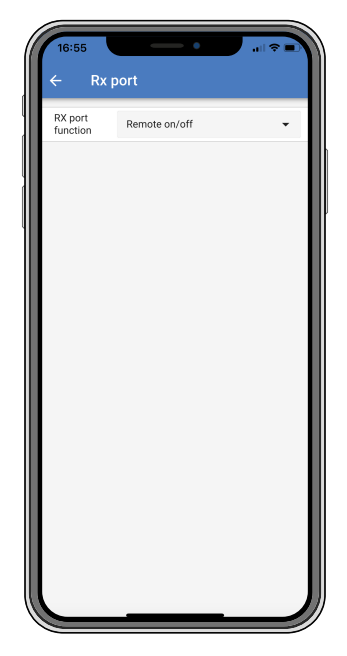

A funcionalidade da porta RX pode ser definida em:

- **Ligar / desligar remoto:**
	- Esta é a configuração padrão. Esta funcionalidade ligará ou desligará o carregador solar por meio do pino RX.
	- O pino RX para GND desligará o carregador solar.
	- O pino RX flutuante ou o positivo da bateria irá ligar o carregador solar.

### • **Saída de carga de ligar / desligar invertida:**

Esta definição inverte o controlo de ligar/desligar da saída de carga:

- Pino RX 0 V ligará a saída de carga.
- Pino RX +5 V desligará a saída de carga.
- **Ligar/desligar de saída de carga normal:**

Esta definição permite o controlo de ligar/desligar da saída de carga:

- Pino RX 0 V desligará a saída de carga.
- Pino RX +5 V ligará a saída de carga.

Para mais informação de «programação» sobre a porta VE.Direct, consulte o [Livro de branco da comunicação de dados dos](https://www.victronenergy.com/upload/documents/Technical-Information-Data-communication-with-Victron-Energy-products_EN.pdf) [produtos Victron Energy.](https://www.victronenergy.com/upload/documents/Technical-Information-Data-communication-with-Victron-Energy-products_EN.pdf)

### **5.3. Atualizar «firmware»**

O «firmware» pode ser verificado e atualizado com a aplicação VictronConnect.

A aplicação VictronConnect pode pedir, na primeira ligação, para atualizar o firmware. Se esse for o caso, deixe que ele execute uma atualização de firmware.

Se não foi atualizado automaticamente, verifique se o firmware já está atualizado utilizando o seguinte procedimento:

- Ligar ao carregador solar.
- Clique o símbolo das definições  $\clubsuit$ .
- Clique o símbolo das opções :
- Vá para informações do produto.
- Verifique se está a executar o firmware mais recente e procure o texto: «Esta é a versão mais recente».
- Se o carregador solar não tiver o «firmware» mais atualizado, deve fazer uma atualização.

### **5.4. Desativar e ativar o «bluetooth»**

Por padrão, o Bluetooth está ativado. Ele pode ser desativado ou ativado por meio da aplicação VictronConnect.

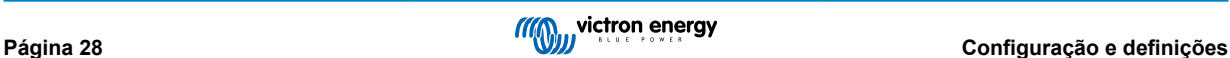

<span id="page-32-0"></span>Para desativar ou ativar o «bluetooth»:

- Ligue ao carregador solar com a aplicação VictronConnect. Tenha em atenção que, se o Bluetooth tiver sido desativado, já não é possível estabelecer uma ligação através do Bluetooth incorporado. Nesse caso, utilize a [interface VE.Direct para US](https://www.victronenergy.pt/accessories/ve-direct-to-usb-interface)B, o [dongle VE.Direct Bluetooth Smart](https://www.victronenergy.pt/accessories/ve-direct-bluetooth-smart-dongle) ou o VRM para ligar ao carregador solar.
- Selecione o carregador solar a partir da lista VictronConnect.
- Aceda às definições do carregador solar carregando no símbolo de engrenagem  $\spadesuit$  no canto superior direito.
- Aceda à página de informação do produto clicando no símbolo de três pontos: no canto superior direito.
- Ative ou desative a definição do «bluetooth».
- Se desativar o «bluetooth», marque a caixa de verificação que confirma que compreende que, quando o «bluetooth» tiver sido desativado, já não poderá fazer uma ligação de «bluetooth» com o carregador solar.

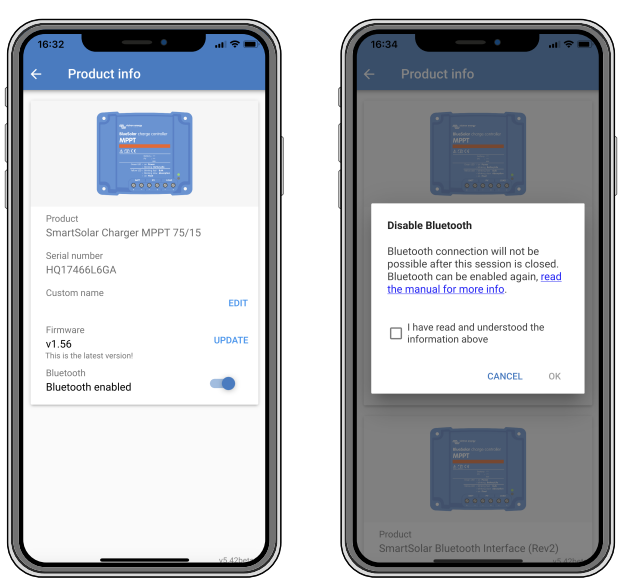

*Desativar ou ativar o Bluetooth*

### **5.5. VE.Smart Networking**

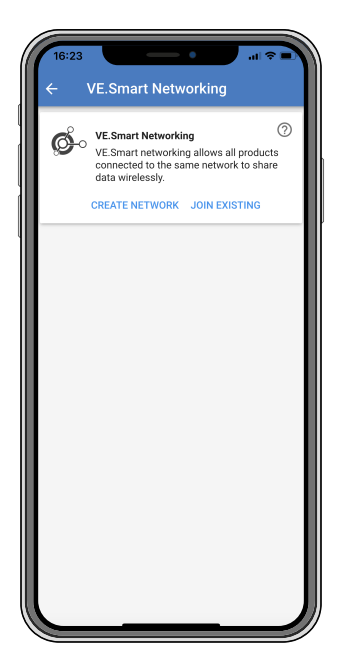

O VE.Smart Networking permite que vários produtos conectados à mesma rede partilhem dados via Bluetooth e foi especialmente projetado para sistemas menores que não têm um dispositivo GX instalado.

Quando este produto integrar uma rede VE.Smart Networking, pode receber dados ou comunicar com os seguintes dispositivos:

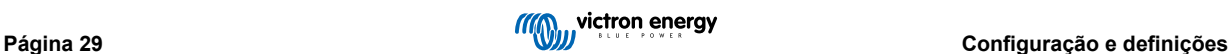

- <span id="page-33-0"></span>• Todos os carregadores solares SmartSolar.
- Todos os carregadores solares BlueSolar conectados a um [dongle VE.Direct Bluetooth Smart](https://www.victronenergy.pt/accessories/ve-direct-bluetooth-smart-dongle).
- O [Smart Battery Sense](https://www.victronenergy.pt/accessories/smart-battery-sense).
- Um monitor de bateria [BMV ou SmartShunt](https://www.victronenergy.pt/battery-monitors) equipado com «bluetooth» (ou [«dongle» VE.Direct Bluetooth Smart](https://www.victronenergy.pt/accessories/ve-direct-bluetooth-smart-dongle)) e um [sensor](https://www.victronenergy.pt/accessories/temperature-sensor-for-bmv-702) [de temperatura BMV](https://www.victronenergy.pt/accessories/temperature-sensor-for-bmv-702) opcional.
- Alguns [carregadores CA](https://www.victronenergy.pt/chargers)inteligentes.
- O [inversor SUN](https://www.victronenergy.pt/inverters/sun-inverter).

Para obter a lista de compatibilidade do produto, consulte o [manual do VE.Smart](https://www.victronenergy.com/media/pg/VE.Smart_Networking/pt/index-pt.html) localizado na [página do produto da aplicação](https://www.victronenergy.pt/panel-systems-remote-monitoring/victronconnect#manuals) [VictronConnect.](https://www.victronenergy.pt/panel-systems-remote-monitoring/victronconnect#manuals)

A VE.Smart Networking pode ser usado para:

- Medir a temperatura a temperatura de bateria medida é utilizada pelos carregadores na rede no carregamento com compensação de temperatura e, no caso das baterias de lítio, no corte de baixa temperatura.
- Medir a tensão da bateria a tensão da bateria medida é utilizada pelos carregadores na rede para compensar a tensão de carga se houver uma queda de tensão nos cabos da bateria.
- Medir de corrente a corrente de bateria medida é utilizada pelo carregador, de modo a saber a corrente de cauda exata em que a fase de absorção deve terminar e iniciar a fase de flutuação (ou equalização). Para medir a corrente de carga, são combinadas todas as correntes de carga de todos os carregadores ou, se um monitor de bateria integrar a rede, será utilizada a corrente de bateria real.
- Carregamento sincronizado Todos os carregadores da rede agirão como se fossem um único carregador grande. Um dos carregadores da rede assumirá a função de mestre e ditará o algoritmo de carga que os outros carregadores usarão. Todos os carregadores seguirão o mesmo algoritmo de carga e os mesmos estágios de carga. O mestre é selecionado aleatoriamente (não pode ser definido pelo utilizador), portanto, é importante que todos os carregadores usem as mesmas configurações de carga. Durante o carregamento sincronizado, cada carregador carregará até sua própria configuração de corrente máxima de carga (não é possível definir uma corrente máxima para toda a rede). Para obter mais informações, consulte o [manual do](https://www.victronenergy.com/media/pg/VE.Smart_Networking/pt/index-pt.html) [VE.Smart](https://www.victronenergy.com/media/pg/VE.Smart_Networking/pt/index-pt.html) localizado na [página do produto do aplicação VictronConnect.](https://www.victronenergy.pt/panel-systems-remote-monitoring/victronconnect#manuals)

Este vídeo apresenta o Smart Battery Sense e alguns recursos do VE.Smart Networking:

<https://www.youtube.com/embed/v62wCfXaWXY>

### **5.5.1. Configuração da rede VE.Smart Networking**

### **Notas de conceção da rede VE.Smart Networking:**

Só pode haver um produto na rede que transmita a tensão e/ou a temperatura da bateria. Não é possível utilizar um monitor de bateria juntamente com um Smart Battery Sense, ou vários destes dispositivos.

Para que a rede funcione, todos os dispositivos em rede devem encontrar-se no raio da transmissão de «Bluetooth».

É possível incluir 10 dispositivos numa rede VE.Smart Networking.

Alguns dispositivos mais antigos podem não ser compatíveis com a rede VE.Smart Networking. Para obter mais informação, consulte a secção Limitações no [manual da VE.Smart Networking.](https://www.victronenergy.com/media/pg/VE.Smart_Networking/pt/index-pt.html)

### **Configurar a rede**

Ao criar a rede, primeiro configure um sensor Smart Battery ou monitor de bateria e depois adicione um ou mais carregadores solares ou carregadores CA.

Todos os carregadores solares e carregadores CA devem ter as mesmas definições de carga. A forma mais simples de fazer isto é utilizar uma bateria predefinida ou uma bateria definida pelo utilizador guardada. Uma mensagem de advertência #66 será mostrada se houver uma diferença entre as definições de carga dos dispositivos.

### Para configurar uma rede nova:

- Abra a aplicação VictronConnect.
- Selecione um dos dispositivos que precisa de integrar na rede VE.Smart nova.
- Aceda à página de definições clicando no símbolo de engrenagem  $\clubsuit$ .
- Clique em «VE.Smart Networking».
- Clique em «Create Network» (criar rede).
- Introduza um nome para a rede nova.

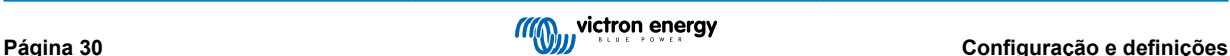

- Clique em «Save» (guardar).
- Espere pela confirmação de que a rede foi configurada e clique em «OK».
- Se precisar de adicionar mais dispositivos a esta rede, consulte o próximo parágrafo.

Para adicionar um outros dispositivo a uma rede existente:

- Abra a aplicação VictronConnect. Selecione um dispositivo que precise de integrar numa rede VE.Smart.
- Aceda à página de definições clicando no símbolo de engrenagem  $\clubsuit$ .
- Clique em «VE.Smart Networking»
- Clique em «Join existing» (adicionar a existente).
- Selecione a rede à qual quer adicionar o dispositivo.
- Espere pela confirmação de que a rede foi configurada e clique em «OK».
- Repita os passos anteriores se quiser adicionar mais dispositivos à rede.

### Para sair de uma rede:

- Abra a aplicação VictronConnect.
- Selecione um dispositivo que tenha de ser removido da rede VE.Smart.
- Aceda à página de definições clicando no símbolo de engrenagem  $\clubsuit$ .
- Clique em «VE.Smart Networking» (Rede VE.Smart).
- Clique em «Leave network» (deixar rede).

#### **Verificar a rede**

Quando a rede estiver configurada, todos os dispositivos comunicam entre si. O LED ativo em cada dispositivo conectado piscará a cada 4 s. Isto indica que o dispositivo está a comunicar ativamente com a rede.

Para verificar se um dispositivo individual está em comunicação com a rede, clique no símbolo VE.Smart ® no ecrã principal ao lado do marcador solar. Uma janela emergente abre-se para visualizar o estado da ligação e os parâmetros partilhados.

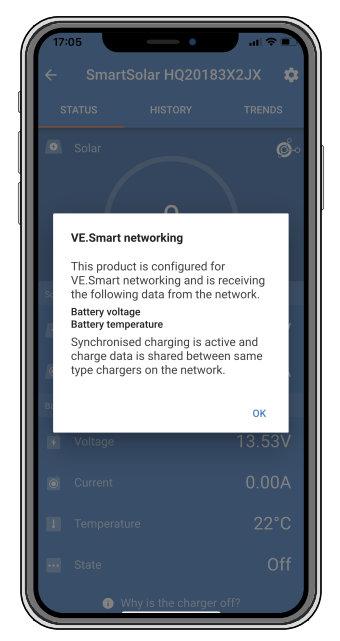

*Emergente da rede VE.Smart Networking*

Para verificar se todos os dispositivos estão em comunicação ativa com a mesma rede VE.Smart Networking, aceda à página de definições de um dos dispositivos em rede e clique em «VE.Smart Networking». Será apresentado um ecrã com os parâmetros do dispositivo partilhados e todos os outros dispositivos ligados à mesma rede são apresentados.

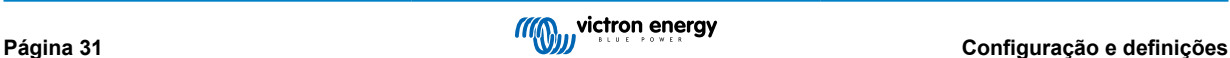

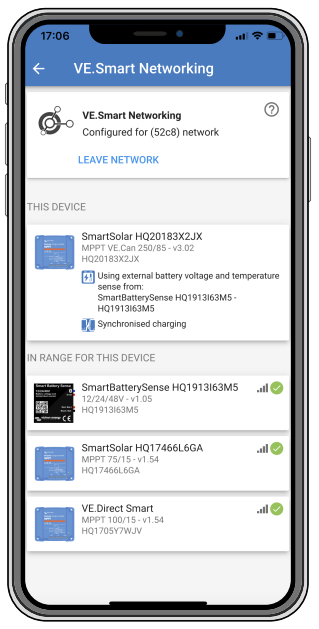

*Exemplo de uma rede VE.Smart*

### **Mais informação**

Para obter mais informação, consulte o [manual da rede VE.Smart Networking.](https://www.victronenergy.com/media/pg/VE.Smart_Networking/pt/index-pt.html)

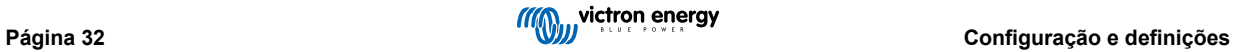

# <span id="page-36-0"></span>**6. Funcionamento**

### **6.1. Arranque**

O carregador solar liga-se assim que estiver ligado a uma bateria e/ou a um painel solar. Assim que o carregador solar tiver sido ligado, pode comunicar através da porta VE.Direct e Bluetooth. Os dados do carregador solar podem ser lidos e as configurações podem ser efetuadas utilizando o VictronConnect ou o visor opcional.

O carregador solar começa a carregar a bateria quando a tensão PV for 5 V maior que a tensão da bateria. Para que o carregamento continue, a tensão PV deve permanecer pelo menos 1 V acima da tensão da bateria.

### **6.2. Carregamento das baterias**

O controlador de carga iniciará um ciclo de carga novo todas as manhãs, quando o sol começa a brilhar e quando a tensão PV for 5 V superior à tensão da bateria.

### **Método predefinido para determinar a duração e o fim da absorção nas baterias de chumbo-ácido**

O comportamento do algoritmo de carga dos carregadores solares difere dos carregadores de bateria CA conectados. Leia esta secção do manual atentamente para compreender o comportamento da carga solar e siga sempre as recomendações do fabricante da bateria.

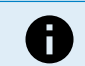

Os valores da tensão mencionados nesta secção referem-se a sistemas de 12 V, para os sistemas de 24 V, multiplique-os por dois e, para os sistemas de 48 V, por quatro.

Por defeito, o tempo de absorção é determinado segundo a tensão de bateria inativa no início de cada dia, com base na seguinte tabela:

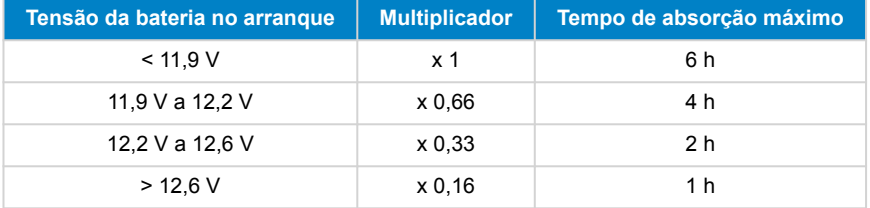

A tensão de absorção por defeito são 14,4 V e a de flutuação são 13,8 V.

O contador de tempo de absorção é iniciado após a mudança de inicial para absorção.

Os carregadores solares MPPT também terminarão a absorção e mudarão para a flutuação quando a corrente da bateria for inferior ao limite do limiar de baixa corrente, a «corrente de cauda». Valor da corrente de cauda por defeito: 2A.

As definições (tensões, multiplicador do tempo de absorção e corrente de cauda) podem ser modificadas com a aplicação VictronConnect.

Existem duas exceções para o funcionamento normal:

- Com a utilização num sistema ESS, o algoritmo do carregador solar está desativado ou, em alternativa, segue a curva indicada pelo inversor/carregador.
- Para baterias de lítio CAN-bus, como BYD, a bateria informa o sistema, incluindo o carregador solar, sobre a tensão de carga a usar. Este Limite da Tensão de Carga (CVL) pode ser, para algumas baterias, inclusivamente dinâmico; muda com o tempo e com base, por exemplo, na tensão de célula máxima no pacote e noutros parâmetros.

### **Variações do comportamento de carga previsto**

• Pausa do contador do tempo de absorção:

O contador do tempo de absorção começa quando a tensão de absorção configurada for atingida e para quando a tensão de saída for inferior à tensão de absorção configurada. Um exemplo da ocorrência desta queda de tensão será a insuficiência da energia PV (devido a nuvens, árvores, edifícios) para carregar a bateria e para alimentar as cargas.

• Reiniciar o processo de carga:

O algoritmo de carga irá reiniciar-se se a carga parar durante uma hora. Isto pode acontecer quando a tensão de PV for inferior à tensão da bateria devido ao mau tempo, sombreamento ou causas similares.

• Bateria a ser carregada ou descarregada antes do carregamento solar iniciar:

O tempo de absorção automático baseia-se na tensão da bateria de arranque (ver tabela). Esta estimativa do tempo de absorção pode ser incorreto se houver uma fonte de carga adicional (p. ex., alternador) ou carga nas baterias. Isto é um <span id="page-37-0"></span>problema inerente no algoritmo por defeito. No entanto, na maior parte dos casos, continua a ser melhor que um tempo de absorção fixo, independentemente de outras fontes de carga ou do estado da bateria. É possível contornar o algoritmo do tempo de carga por defeito ao definir um tempo de absorção fixo quando realizar a programação do controlador da carga solar. Tenha atenção, porque isto pode sobrecarregar as baterias. Consulte as definições recomendadas ao fabricante da bateria.

• Tempo de absorção determinado pela corrente de cauda:

Em algumas aplicações, pode ser preferível terminar o tempo de absorção com base apenas na corrente de cauda. Pode ser obtido aumentando o multiplicador do tempo de absorção por defeito (advertência: a corrente de cauda das baterias de chumbo-ácido não diminui para zero quando estas estão completamente carregadas e esta corrente «remanescente» pode aumentar substancialmente à medida que as baterias envelhecem.).

### **Predefinições para baterias LiFePO4**

A tensão de absorção predefinida é de 14,2 V (28,4 V, 56,8 V) e o tempo de absorção é fixo e definido para 2 horas. A tensão de flutuação está definida para 13,5 V (27 V, 54 V). A equalização está desativada. A corrente de cauda é definida para 0A, para que o tempo de absorção total esteja disponível para o equilíbrio das células. A compensação de temperatura está desativada e o corte de baixa temperatura está definido para 5. Estas definições são as recomendadas para as baterias LiFePO4, mas podem ser ajustadas se as especificações do fabricante da bateria aconselharem o contrário.

#### **Reinício do algoritmo de carga:**

A predefinição para reiniciar o ciclo de carga é Vbat < (Vfloat - 0,4 V) para baterias de chumbo-ácido e Vbat (Vfloat - 0,1 V) para baterias LiFePO4, durante 1 minuto. Estes valores são para baterias de 12 V, multiplique por dois para 24 V e por quatro para 48 V.

### **6.3. Equalização automática**

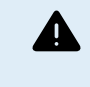

Não equalizar as baterias de Gel, AGM, VRLA ou lítio.

A equalização pode causar danos na bateria se esta não for adequada para este tipo de carga. Verifique sempre junto do fabricante da bateria antes de ativar a equalização.

A equalização automática está desativada por defeito. Se estiver ativada, pode ser configurada com um número entre 1 (todos os dias) e 250 (uma vez a cada 250 dias).

Quando a equalização automática estiver ativa, a carga de absorção será seguida de um período de corrente constante com a tensão limitada. A corrente está limitada por defeito a 8 % da corrente inicial e pode ser ajustada de 0 % a 100 %. A corrente inicial é predefinida como a corrente de carga máxima do carregador solar, exceto se tiver escolhido uma corrente de carga menor.

A duração da equalização máxima está predefinida em 1 h e pode ser configurada de 0 min a 24 h. A equalização automática terminará quando o limite de tensão for atingido ou quando a duração da equalização máxima definida for atingida, o que ocorrer primeiro.

Se a equalização automática não terminar num dia, será retomada no dia seguinte. A sessão de equalização seguinte decorrerá conforme determinado pelo intervalo diário.

### **6.4. Baterias de lítio**

As baterias de fosfato de ferro-lítio (LiFePo4) não precisam de ser completamente carregadas para prevenir uma avaria prematura. As definições (recomendadas) para o lítio são:

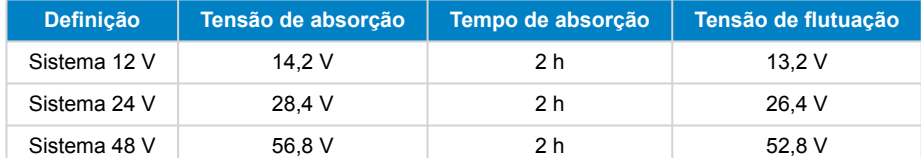

Estas definições são ajustáveis.

### **6.5. Procedimento para desligar e voltar a ligar o carregador**

O carregador solar está sempre ativo enquanto os terminais do PV e/ou da bateria recebem alimentação. O carregador solar não dispõe de um botão de ligar/desligar.

### **Para desligar o carregador solar, execute as seguintes ações na ordem indicada:**

1. Desconecte a alimentação fotovoltaica do carregador solar desligando a alimentação fotovoltaica ou removendo o(s) fusível(eis) externo(s) ou o(s) disjuntor(es).

<span id="page-38-0"></span>2. Desconecte a alimentação da bateria do carregador solar desligando a alimentação da bateria ou removendo o(s) fusível(eis) externo(s) ou o(s) disjuntor(es).

### **Para depois voltar a ligar o carregador, execute as seguintes ações na ordem indicada:**

- 1. Conecte a alimentação da bateria ao carregador solar ligando a alimentação da bateria ou inserindo o(s) fusível(eis) externo(s) ou o(s) disjuntor(es).
- 2. Reconecte a alimentação fotovoltaica ao carregador solar ligando a alimentação fotovoltaica ou inserindo o(s) fusível(eis) ou disjuntor(es) externo(s).

### **6.6. Procedimento de manutenção**

O carregador solar não precisa de manutenção regular.

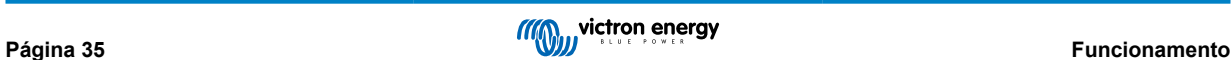

# <span id="page-39-0"></span>**7. Monitorização**

Este capítulo descreve os vários métodos de monitorização e, para cada método, como aceder aos dados em direto, aos dados históricos e aos erros.

# **7.1. Indicações LED**

O carregador solar tem três LED para indicar o estado operacional, um amarelo, verde e azul. Estes LED indicam respetivamente as fases de carga inicial, absorção e flutuação, mas também são utilizados para indicar outras situações de carga e de anomalia.

Os erros são indicados com uma combinação de LED que estão acesos, apagados ou intermitentes. Cada combinação de LED tem um significado, indicando um modo de funcionamento normal ou um erro.

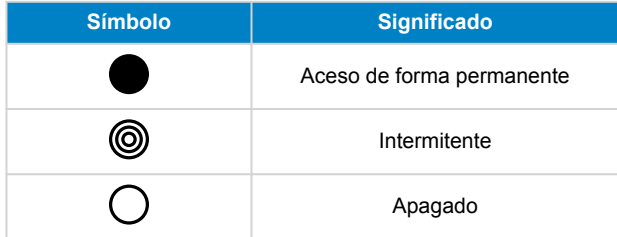

### Resumo das indicações LED

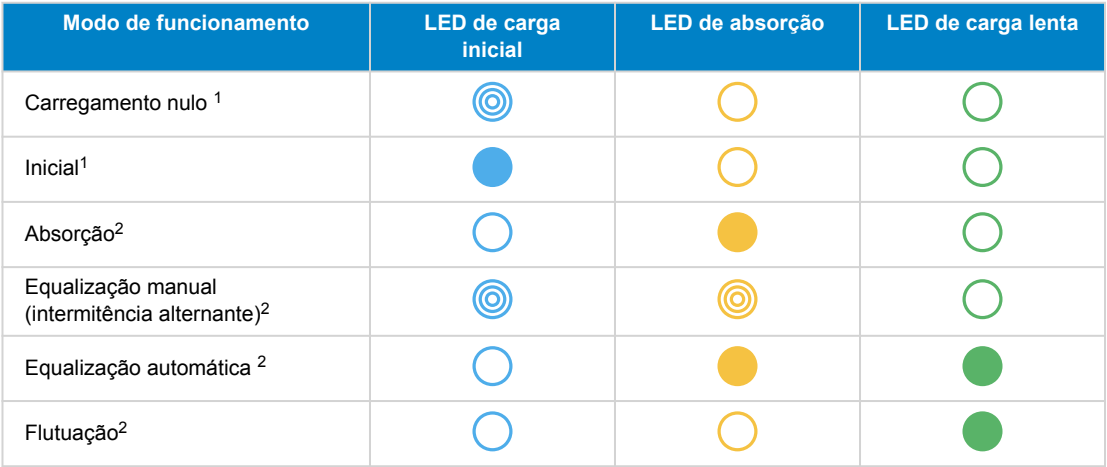

- 1. O LED de carga inicial pisca brevemente a cada 3 s quando o sistema estiver alimentado, mas existir energia insuficiente para iniciar a carga.
- 2. Os LED podem piscar a cada 4 s para indicar que o carregador está a receber dados de outro dispositivo, que pode ser um GX (ESS) ou de uma ligação de rede VE.Smart Network por «bluetooth»

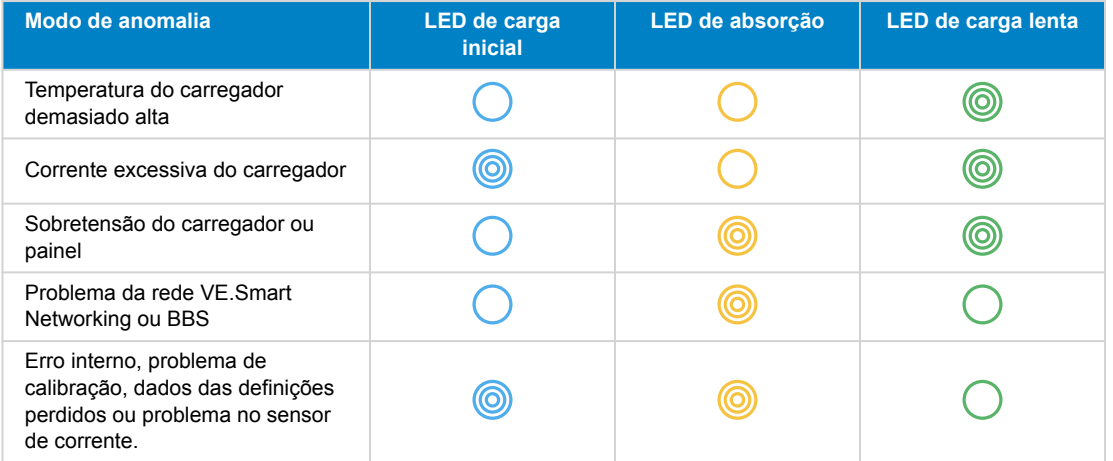

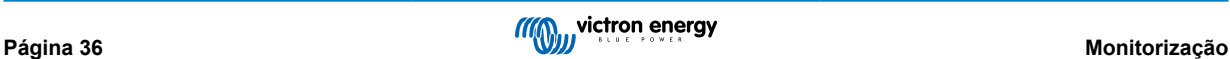

<span id="page-40-0"></span>Para obter a informação mais recente e atualizada sobre os códigos de intermitência do LED, consulte a «app» Victron Toolkit. A aplicação está disponível para Apple e Android, A aplicação pode ser descarregada das respetivas «app stores» ou, em alternativa, aceda às ligações de «download» na nossa [página de descarga de «software».](https://www.victronenergy.pt/support-and-downloads/software#victron-toolkit-app)

### **7.2. Códigos de erro**

Em caso de erro, um código de erro será visualizado através da VictronConnect, de um monitor, de um dispositivo GX ou num VRM. Cada número corresponde a um erro específico.

- [en] Via its LEDs.
- [en] Via the VictronConnect app while it is connected to the solar charger.
- [en] Via an optional MPPT control or SmartSolar Control display.
- [en] Via an optional GX device or GlobalLink 520 and the VRM Portal.

[en] For the meaning of blinking LED codes, see the previous chapter or the [Victron Toolkit app.](https://www.victronenergy.pt/support-and-downloads/software#victron-toolkit-app)

[en] For a full list of error codes and their meaning see the Resumo do código de erro chapter.

### **7.3. Monitorização por meio do aplicação VictronConnect**

Pode utilizar a aplicação VictronConnect para monitorizar o carregador solar, consultar os valores históricos e verificar os erros ou as advertências operacionais.

Este capítulo explica a utilização da aplicação VictronConnect específica do carregador solar. Consulte o [manual geral](https://www.victronenergy.com/media/pg/VictronConnect_Manual/pt/index-pt.html) [da aplicação VictronConnect](https://www.victronenergy.com/media/pg/VictronConnect_Manual/pt/index-pt.html) para obter informações sobre a própria aplicação VictronConnect, tais como: como instalar a aplicação, como ligar ao carregador solar, como atualizar o firmware e mais.

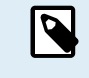

Neste capítulo, quando se fizer referência à tensão da bateria, irá ser assumida uma bateria de 12 V.

Para obter os valores de baterias de 24 V, 36 V ou 48 V, multiplique os valores para 12 V por um fator de dois, três ou quatro, respetivamente.

### **7.3.1. Ecrã de estado da aplicação VictronConnect**

O ecrã de estado visualiza o nome do modelo do carregador solar, juntamente com a informação em direto do mesmo.

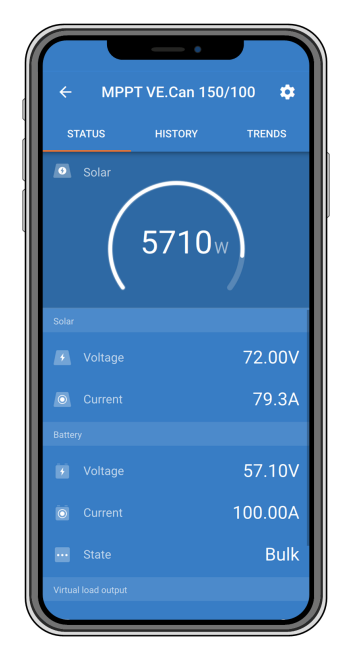

### **VE Smart Networking**

• A presença do símbolo VE.Smart Networking  $\mathbb{S}^s$  indica que o carregador solar está configurado para VE.Smart Networking e está a receber dados de temperatura e/ou tensão da bateria a partir da VE.Smart Network.

### **Solar**

• O medidor solar mostra a produção solar em relação à potência de saída máxima que o carregador solar consegue gerar com a tensão de bateria definida e visualiza um valor em tempo real da potência de saída do módulo solar.

- <span id="page-41-0"></span>• A tensão solar medida nos terminais solares do carregador solar.
- A corrente solar que flui do módulo PV para o carregador solar.

### **Bateria**

- A tensão da bateria medida nos terminais solares do carregador solar.
- A corrente que flui do carregador solar para a bateria.
- O estado da bateria indica o estado de carga da bateria ou se um controlo externo está ativo. Estes são os estados possíveis:

#### Carga inicial

Durante esta fase o carregador solar fornece toda a corrente de carga possível para carregar as baterias rapidamente. Quando a tensão da bateria atingir a definição da tensão de absorção, o carregador solar ativa esta fase.

#### Absorção

Durante esta fase, o carregador solar muda para o modo de tensão constante, no qual é aplicada uma tensão de absorção predefinida. Quando a corrente de carga for inferior a 2A ou a duração de absorção predefinida tiver terminado, a bateria está completamente carregada e o carregador solar entrará na fase de Flutuação. Lembre-se de que se estiver a ser realizada uma equalização automática, também será indicada como absorção.

### **Flutuação**

Durante esta etapa, a tensão de flutuação é aplicada à bateria para manter um estado totalmente carregado. Quando a tensão da bateria cair abaixo da tensão de flutuação durante pelo menos 1 minuto, um novo ciclo de carga será disparado

#### Controlo externo

Será visualizado quando outro dispositivo estiver a controlar o comportamento de carga do carregador solar, contornando o algoritmo de carga normal. Exemplos de quando o carregador solar é controlado por um sistema ESS ou por uma bateria gerida.

• Se o carregador solar não estiver a carregar, será visualizada a mensagem «Porque o carregador está desligado?» Ao clicar nesta mensagem, abre-se uma nova janela com mais informação sobre o motivo por que o carregador solar não está a carregar.

#### **Saída de carga virtual**

• O estado da saída de carga virtual, que se liga e desliga.

### **7.3.2. Ecrã de histórico da aplicação VictronConnect**

O ecrã do histórico mostra um sumário dos dados recolhidos nos 30 dias anteriores. Deslize o ecrã para a direita ou a esquerda para mostrar qualquer um dos dias anteriores.

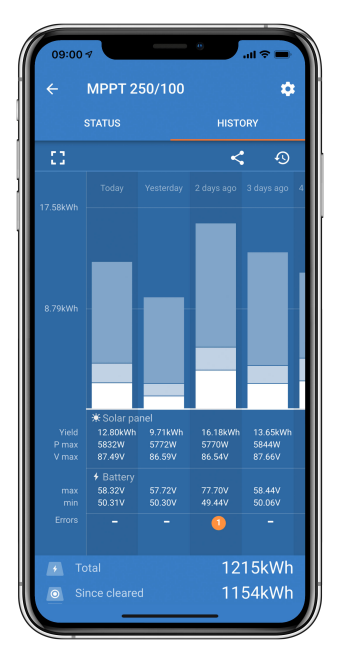

Para mudar entre a apresentação de retrato ou de paisagem do ecrã, clique no ícone quadrado fragmentado,  $\Box$ ou em ++, na parte superior esquerda do ecrã.

O registo diário mostra:

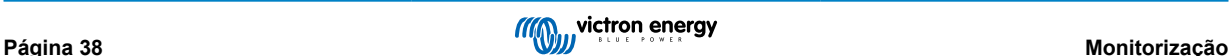

- <span id="page-42-0"></span>• **Rendimento solar** A energia (Wh) convertida para esse dia.
- **Pmax solar**: A potência máxima (W) registada durante o dia.
- **Vmax solar**: A tensão (V) mais elevada do painel PV durante o dia.
- **Máximo e mínimo da bateria**: O primeiro número mostra a tensão de bateria máxima (Vmax) para o dia. O número inferior é a tensão de bateria mínima (Vmin) para o dia.
- **Erros:** Mostra o número diário de erros, se houver. Para obter mais informação sobre os erros, clique no ponto laranja. Pode precisar de deslizar o ecrã no seu dispositivo até cima para ver os erros.
- **Vida útil total:** Apresenta a energia total convertida pela instalação (W e não é reconfigurável).
- **Desde a reinicialização:** Apresenta quanta energia foi convertida pela instalação desde a última reinicialização.

Clique em qualquer barra (dia) no gráfico para expandir a informação. Mostrará o tempo e a percentagem do tempo total de carga que o carregador solar passou em cada fase de carga em massa, de absorção e flutuante.

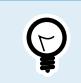

Pode utilizar os tempos de carga para ver se o painel fotovoltaico está corretamente dimensionado para as suas necessidades. Um sistema que nunca atinge a fase de flutuação pode precisar de mais painéis. Ou talvez a carga deva ser reduzida?

O histórico pode ser exportado como um ficheiro separado por vírgulas (CSV) clicando no símbolo de três pontos ligados < ou no símbolo de guardar  $\Box$  no canto superior direito do ecrã do histórico. O símbolo varia, dependendo da plataforma em que o VictronConnect é utilizado.

O histórico pode ser reiniciado ao clicar no relógio com o símbolo de seta  $\Omega$  na parte superior direita do ecrã do histórico.

### **7.3.3. Relatório de erros da aplicação VictronConnect**

A aplicação VictronConnect indicará erros ativos enquanto a aplicação estiver ativamente ligada ao carregador solar. O erro será apresentado numa janela pop-up no ecrã de estado, juntamente com o número de erro, o nome e uma breve descrição do erro.

A aplicação VictronConnect também apresenta erros históricos. Para ver estes erros, navegue até ao separador «Histórico» e olhe para a parte inferior da coluna de cada dia. Um ponto cor de laranja indicará um erro nesse dia.

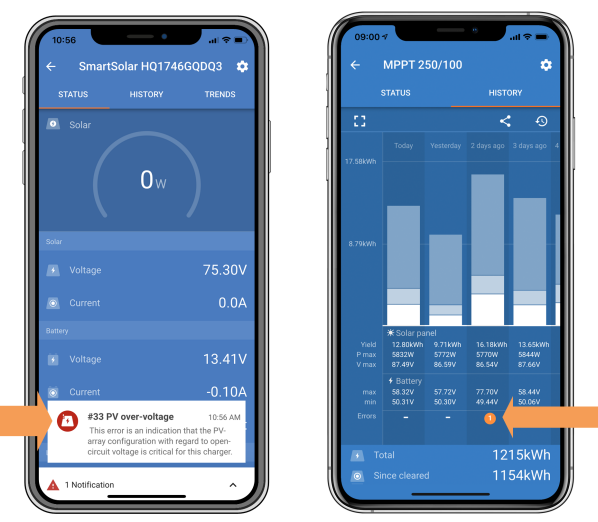

*Um erro ativo e um erro histórico.*

### **7.4. Monitorizar com um dispositivo GX e VRM**

Se o carregador solar estiver ligado a um [dispositivo GX,](https://www.victronenergy.com/live/venus-os:start) todos os dados podem ser acedidos através do mesmo. O dispositivo GX também notificará os alarmes ou as anomalias do carregador solar.

Para obter mais informação, consulte o manual do dispositivo GX.

| <b>Notifications</b>                 | $\hat{\mathbb{R}}$ 08:38 |                         |                         | <b>Overall history</b> | $\hat{\infty}$ 08:40   |
|--------------------------------------|--------------------------|-------------------------|-------------------------|------------------------|------------------------|
| <b>SmartSolar Charger MPPT 75/10</b> |                          | Maximum PV voltage      |                         |                        | 75.51V                 |
| Alarm<br>#33 Input high voltage      | 2020-09-16 08:36         | Maximum battery voltage |                         |                        | 13.94V                 |
|                                      |                          |                         | Minimum battery voltage |                        | 13.13V                 |
|                                      |                          | Last error              |                         |                        | #33 Input high voltage |
|                                      |                          | 2nd Last Error          |                         |                        | #0 No error            |
|                                      |                          | 3rd Last Error          |                         |                        | #0 No error            |
|                                      | $\checkmark$             |                         | 교 Pages                 | $\checkmark$           | $\equiv$ Menu          |

*O dispositivo GX visualiza uma notificação de alarme e os erros históricos.*

Se o dispositivo GX estiver ligado ao portal [Monitorização Remota Victron \(VRM\)](https://www.victronenergy.pt/panel-systems-remote-monitoring/vrm), o carregador solar pode ser controlado à distância através da Internet.

Todos dados, alarmes e erros do carregador solar estão acessíveis através do portal VRM e as definições podem ser alteradas remotamente no portal VRM através da aplicação VictronConnect.

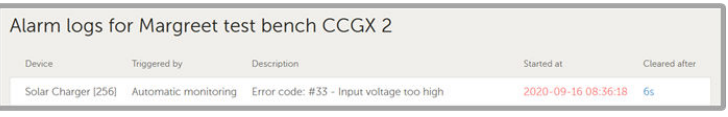

*Registo do alarme de carregador solar através de VRM*

# <span id="page-44-0"></span>**8. Resolução de problemas**

Consulte este capítulo para tratar de qualquer comportamento imprevisto do carregador solar. Comece por analisar os problemas comuns listados aqui durante a solução de problemas.

Se o problema persistir ou exigir assistência técnica, entre em contacto com o ponto de compra - o revendedor ou distribuidor da Victron Energy. Se não tiver certeza de quem contactar ou não souber o ponto de compra, visite a página de [Suporte de Energia](https://www.victronenergy.pt/support) [da Victron](https://www.victronenergy.pt/support) para obter orientação.

### **8.1. O carregador solar está danificado**

Antes de prosseguir com a solução de problemas, é importante inspecionar o carregador solar para verificar se há algum dano visível. Observe que os danos ao carregador solar normalmente não são cobertos pela garantia.

Ao realizar esta inspeção visual inicial, pode identificar qualquer dano visível que possa afetar a funcionalidade do carregador solar:

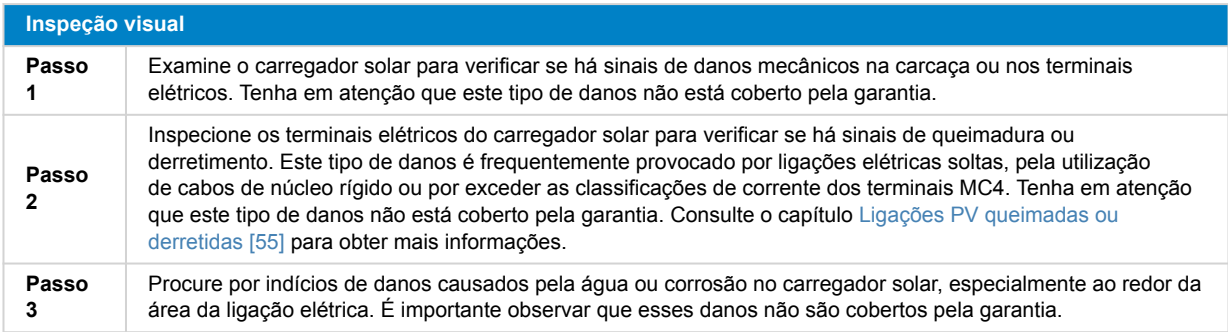

### **8.2. O carregador solar não responde**

Se o carregador solar não responder, significa que nenhum dos seus LED se acende ou pisca, não há atividade de carregamento e não consegue estabelecer comunicação com a aplicação VictronConnect através de Bluetooth ou da porta VE.Direct.

Por outro lado, se o carregador solar estiver ativo, notará que os seus LED estão iluminados ou a piscar e que pode comunicar com sucesso com a aplicação VictronConnect através de Bluetooth ou da porta VE.Direct.

O carregador solar deve ativar-se assim que receber energia da bateria, da fonte PV ou de ambas. Note que o carregador solar não tem um interruptor de ligar/desligar.

Para solucionar problemas, verifique se o carregador solar está a receber energia da bateria ou da fonte fotovoltaica, utilizando o procedimento abaixo.

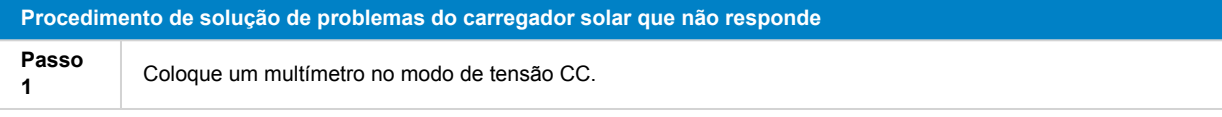

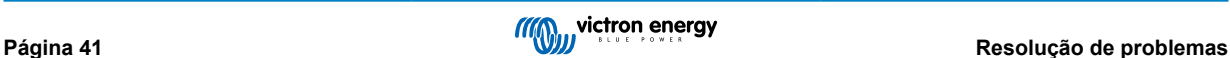

<span id="page-45-0"></span>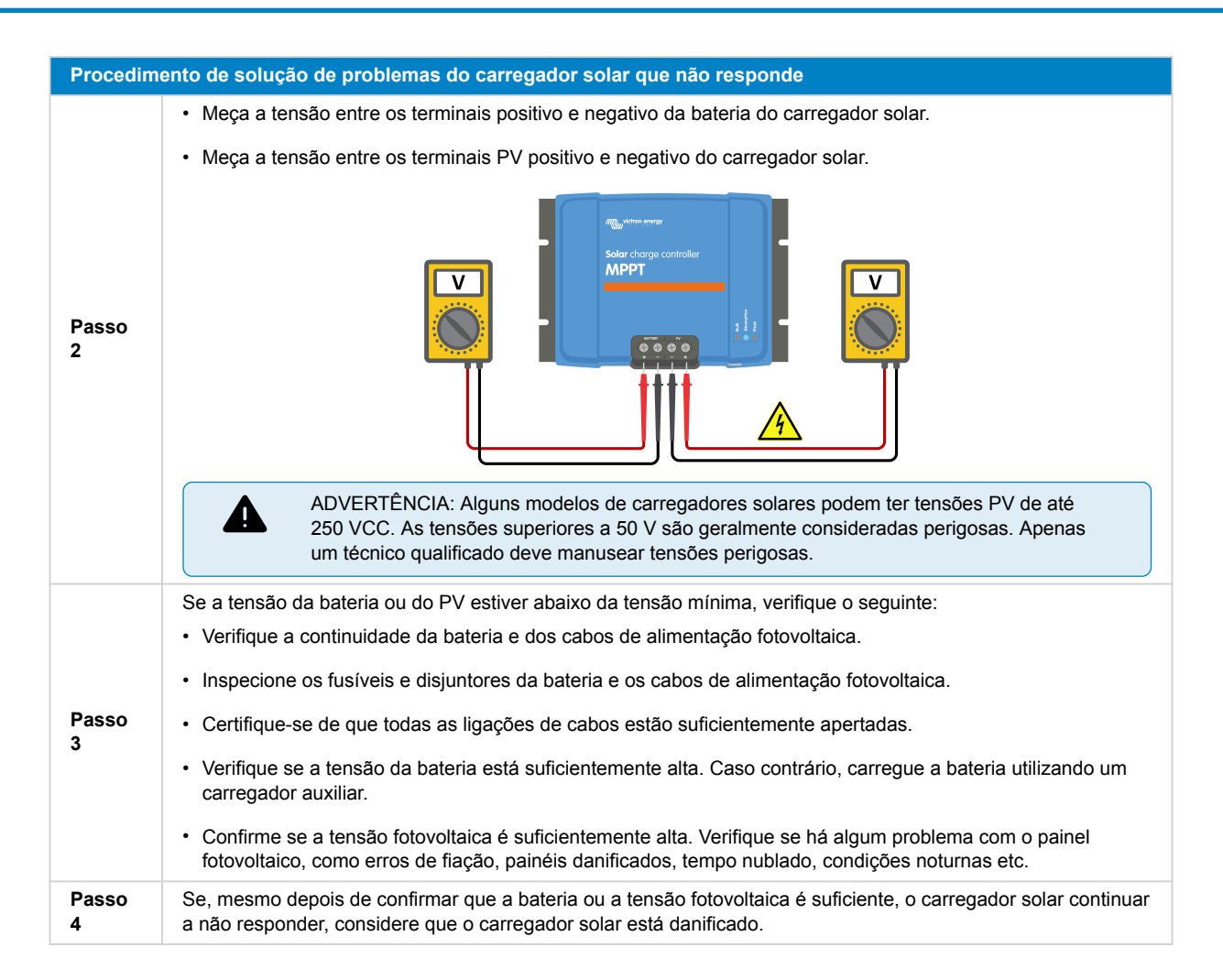

### **8.3. O carregador solar está desligado**

Quando o carregador solar está desligado, a aplicação VictronConnect mostra-o no ecrã de estado. Clique no texto «Why is the charger off?» (Por que o carregador está desligado?) para ver uma janela pop-up com uma explicação e possíveis soluções.

### **Os motivos pelos quais o carregador solar está desligado:**

- Não há potência PV suficiente. Consulte o subcapítulo [Tensão PV demasiado baixa \[43\]](#page-46-0) .
- As configurações estão a ser editadas num monitor externo. Consulte o subcapítulo [Configurações estão a ser editadas num](#page-47-0) [monitor externo \[44\]](#page-47-0) .
- O carregador está desativado nas definições. Consulte o subcapítulo [Desativado nas definições \[44\]](#page-47-0) .
- O carregador é desativado pelo controlo remoto ou BMS. Consulte o subcapítulo [Desativado por controlo remoto ou](#page-47-0) [BMS \[44\]](#page-47-0) .
- Baixa temperatura da bateria de lítio. Consulte o subcapítulo [Baixa temperatura da bateria de lítio \[45\]](#page-48-0) .

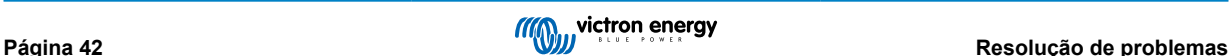

### Manual do carregador solar MPPT

<span id="page-46-0"></span>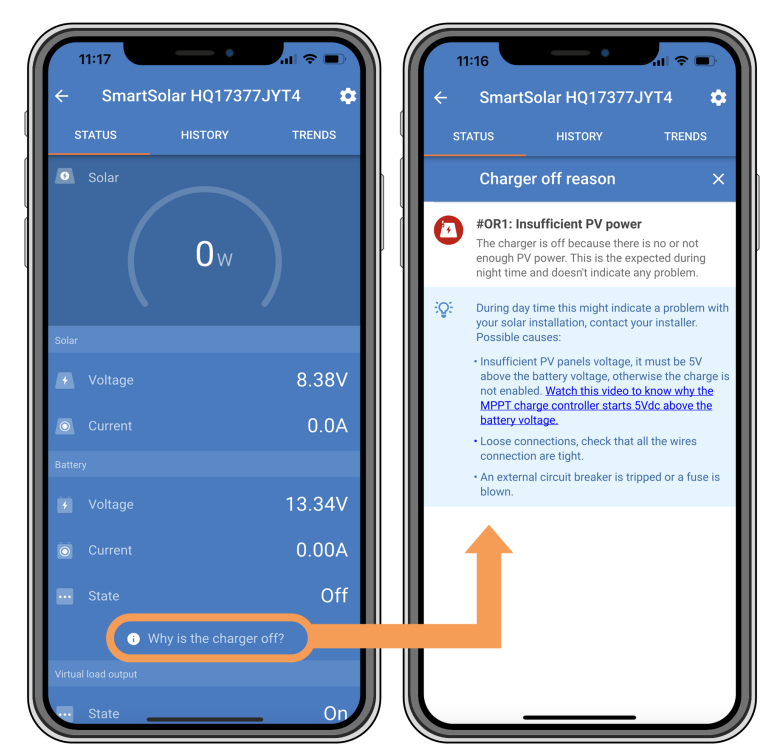

*Aplicação VictronConnect – Por que razão o carregador está desligado?*

### **8.3.1. Tensão PV demasiado baixa**

O carregador solar começa a carregar quando a tensão fotovoltaica está 5 V acima da tensão da bateria. A carga continua se a tensão fotovoltaica permanecer 1 V acima da tensão da bateria.

Para solucionar problemas se uma baixa tensão fotovoltaica for o motivo pelo qual o carregador solar não está a carregar, proceda conforme indicado abaixo.

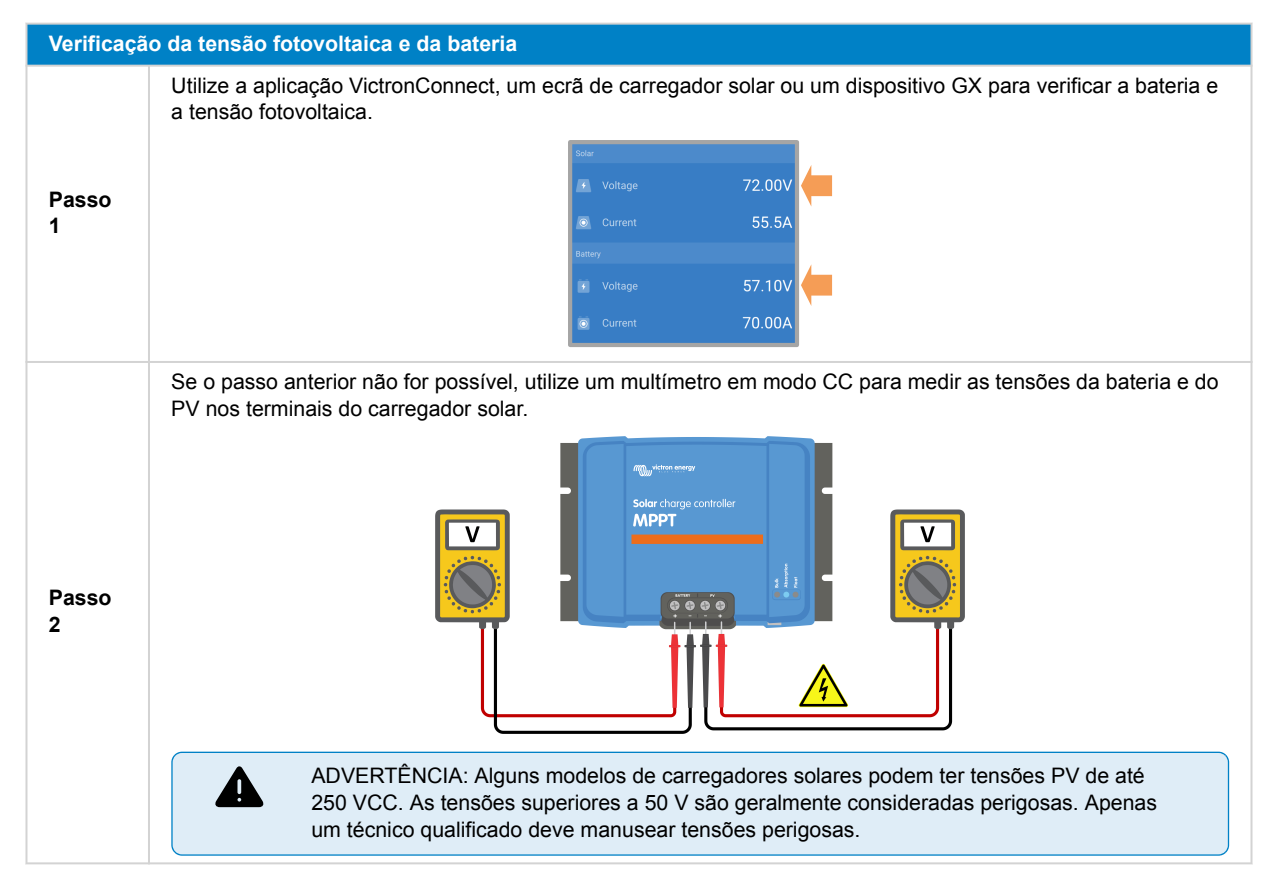

### <span id="page-47-0"></span>**Verificação da tensão fotovoltaica e da bateria**

**Passo** Compare ambas as tensões. Lembre-se de que a tensão fotovoltaica precisa de ser 5 V mais alta que a tensão da bateria para que o carregamento comece.

### **Possíveis motivos pelos quais a tensão solar pode estar muito baixa:**

- A irradiação solar insuficiente está a atingir os painéis solares:
- É de noite.

**3**

- O tempo está nublado ou mau.
- Há sombra de objetos próximos. Consulte esta [história do blog sobre sombreamento](https://www.victronenergy.com/blog/2020/02/20/pv-panel-output-voltage-shadow-effect/) para obter mais informações.
- Os painéis estão sujos.
- Há diferenças sazonais. O ângulo do sol é menor no inverno.
- Os painéis têm uma orientação ou inclinação incorreta.
- Há problemas com um painel solar ou com a cablagem do painel solar:
	- Há um problema mecânico ou elétrico num painel individual (ou em vários painéis).
	- Problemas de fiação, como fios soltos, ligações soltas ou conectores MC4 com crimpagem incorreta.
	- Fusíveis fundidos.
	- Disjuntores avariados ou abertos.
	- Problemas com divisores, combinadores ou utilização incorreta desses componentes.
- Conceção ou configuração incorreta do gerador fotovoltaico:
	- O painel fotovoltaico está mal configurado. Por exemplo, há um número insuficiente de painéis numa sequência de séries.
- Polaridade PV invertida:
	- Os fios PV positivo e negativo foram trocados por engano quando conectados ao carregador solar. Para mais informação, consulte o capítulo [Polaridade da bateria invertida \[47\]](#page-50-0).

### **8.3.2. Configurações estão a ser editadas num monitor externo**

O carregamento é desativado quando um monitor externo do [MPPT Control](https://www.victronenergy.pt/panel-systems-remote-monitoring/mppt-control) é usado para fazer alterações na configuração.

Quando o menu de configurações for fechado no visor, o carregamento será retomado.

### **8.3.3. Desativado nas definições**

O carregador foi desativado nas definições.

Verifique a página de configurações da bateria da aplicação VictronConnect para garantir que o carregador foi ativado.

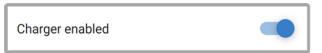

*Definição de ativar/desativar o carregador na VictronConnect*

### **8.3.4. Desativado por controlo remoto ou BMS**

O carregador foi desligado por meio do da porta VE.Direct.

Observe que, em sistemas com baterias de lítio juntamente com um BMS externo, é comum que o carregador solar seja ligado ou desligado conforme necessário. Isso acontece quando o BMS desliga o carregador devido a baterias cheias ou temperaturas baixas (abaixo de ~5°C). A carga é retomada automaticamente quando as baterias estão descarregadas ou aquecidas.

Se o carregador solar tiver sido desligado inesperadamente, verifique o seguinte:

**Verificação da funcionalidade da porta VE.Direct RX** A porta VE.Direct pode ser usada para ligar ou desligar o carregador solar, utilizando a sua funcionalidade RX em combinação com, por exemplo, um [cabo remoto de ligar/desligar não inversor VE.Direct.](https://www.victronenergy.pt/accessories/ve-direct-non-inverting-remote-on-off-cable)) **Passo** Verifique se a porta RX foi configurada corretamente. Para obter mais informações, consulte o capítulo

**1** [Definições da porta RX \[27\]](#page-30-0) e a documentação [do protocolo VE.direct](https://www.victronenergy.com/upload/documents/VE.Direct-Protocol-3.32.pdf) .

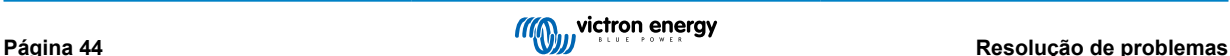

<span id="page-48-0"></span>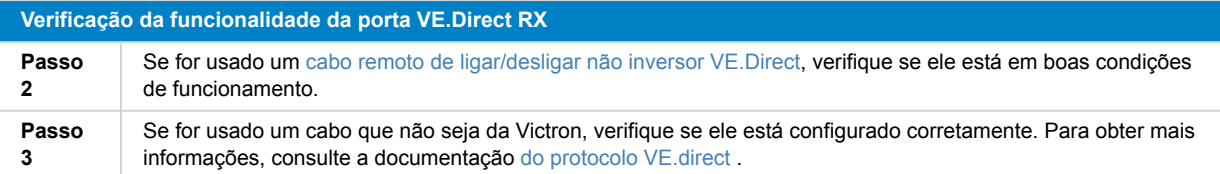

### **8.3.5. Baixa temperatura da bateria de lítio**

A carga pode ser suspensa se a temperatura da bateria estiver baixa, como parte do mecanismo de proteção da bateria, sem necessariamente indicar um problema. A lógica por trás dessa precaução é que as baterias de lítio são propensas a danos quando carregadas em temperaturas abaixo de 5 °C.

Se essa proteção for acionada desnecessariamente, entre em contacto com o instalador para ajustar as configurações relacionadas.

### **8.4. O carregador solar é controlado externamente**

As baterias gerenciadas ou um inversor/carregador com um sistema de controle externo (por exemplo, sistema ESS) podem controlar o carregador solar por meio de um dispositivo GX. O sistema externo determina as permissões de carga e define a tensão e as correntes de carga.

Quando o controlo externo está ativo, ele fica visível tanto na aplicação VictronConnect quanto no dispositivo GX. Este é um comportamento normal e não é uma falha.

| <b>Battery</b>                      |                         |  |  |  |  |
|-------------------------------------|-------------------------|--|--|--|--|
| Voltage<br>$\overline{\phantom{a}}$ | 54.17V                  |  |  |  |  |
| <b>Current</b>                      | 2.90A                   |  |  |  |  |
| <b>State</b><br>$\cdots$            | <b>External control</b> |  |  |  |  |

*A aplicação VictronConnect indica que o carregador é controlado externamente.*

### **8.5. As baterias não estão carregadas**

Este capítulo explica cenários em que o carregador está ativo, mas as baterias não estão a carregar. Nesses casos, a aplicação VictronConnect mostrará o carregador como ativo com a tensão de carga correta, mas a corrente de carga será zero ou muito próxima de zero.

**Há vários motivos pelos quais isto pode acontecer, por exemplo:**

- A bateria está totalmente carregada e não é necessária mais corrente. Este é um comportamento normal e não é uma falha. Consulte o capítulo [A bateria está carregada \[46\]](#page-49-0) para obter mais detalhes.
- Polaridade PV invertida. Consulte o subcapítulo [Polaridade PV invertida \[49\]](#page-52-0) para obter mais detalhes.
- A tensão fotovoltaica está muito alta. Consulte o subcapítulo [Tensão PV demasiado elevada \[48\]](#page-51-0) para obter mais detalhes.
- Polaridade da bateria invertida. Consulte o subcapítulo [Polaridade da bateria invertida \[47\]](#page-50-0) para obter mais detalhes.
- O carregador solar está desconectado da bateria, possivelmente devido a problemas no cabo, no fusível ou no disjuntor. Consulte o subcapítulo [Bateria não ligada \[46\]](#page-49-0) para obter mais detalhes.
- Configuração incorreta do carregador, por exemplo, baixa tensão de carga ou configuração de corrente. Consulte o subcapítulo [Definições de bateria demasiado baixas \[48\]](#page-51-0) para obter mais detalhes.
- O carregador é controlado externamente (ESS ou DVCC), o que é normal e não é uma falha. Consulte o capítulo Carregador solar controlado externamente para obter mais detalhes.
- A funcionalidade de carregamento com compensação de temperatura está ativo e a temperatura da bateria está muito alta, ou a funcionalidade está configurada incorretamente. Consulte o capítulo Definição incorreta da compensação de temperatura para obter mais detalhes.

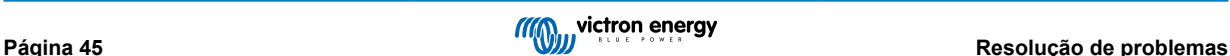

<span id="page-49-0"></span>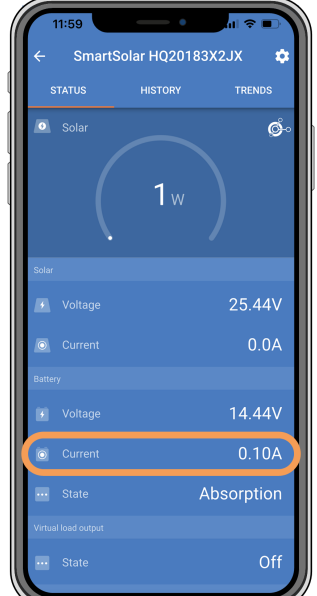

*A aplicação VictronConnect apresenta uma corrente de carga próxima de zero.*

### **8.5.1. A bateria está carregada**

Quando a bateria estiver cheia, o carregador solar interromperá ou reduzirá significativamente a sua corrente de carga. Isso é especialmente evidente quando as cargas de CC não estão a consumir energia da bateria. É importante observar que este comportamento é normal e não é uma falha.

Para determinar o estado de carga da bateria (SoC), verifique o monitor de bateria (se disponível) ou inspecione o estágio de carga indicado pelo carregador solar. Durante o ciclo de carga diário, o ciclo solar passa pelos seguintes estágios:

- 1. Fase inicial: Estado de carga de 0 % a 80 %
- 2. Fase de absorção: SoC de 80 % a 100 %.
- 3. Estágio de flutuação: SoC de 100 %.

Lembre-se de que o carregador solar pode detetar a bateria como totalmente carregada quando ela não estiver. Isso acontece se as tensões de carga forem definidas como muito baixas, fazendo com que o carregador passe prematuramente do estágio de absorção para o de flutuação. Consulte o capítulo Definições de bateria demasiado baixas.

### **8.5.2. Bateria não ligada**

Para garantir o carregamento adequado da bateria, é crucial uma ligação correta à bateria.

Tenha em atenção que, se o carregador solar funcionar sem uma bateria, pode parecer ligado, mostrando a tensão da bateria e a fase de carga na aplicação VictronConnect, mas a corrente de carga será insignificante ou nula.

### **Possíveis motivos para uma bateria desconectada:**

- Cabos de bateria ausentes ou desapertados.
- Ligações de cabos soltas.
- Terminais de cabos mal crimpados.
- Um fusível fundido (ou ausente) no cabo de alimentação da bateria.
- Disjuntor aberto (ou avariado) no cabo de alimentação da bateria.
- Cabos de bateria conectados incorretamente.

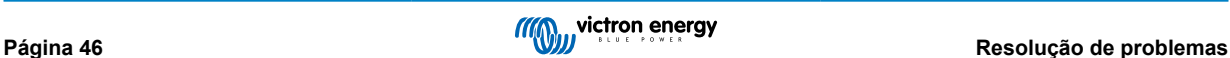

<span id="page-50-0"></span>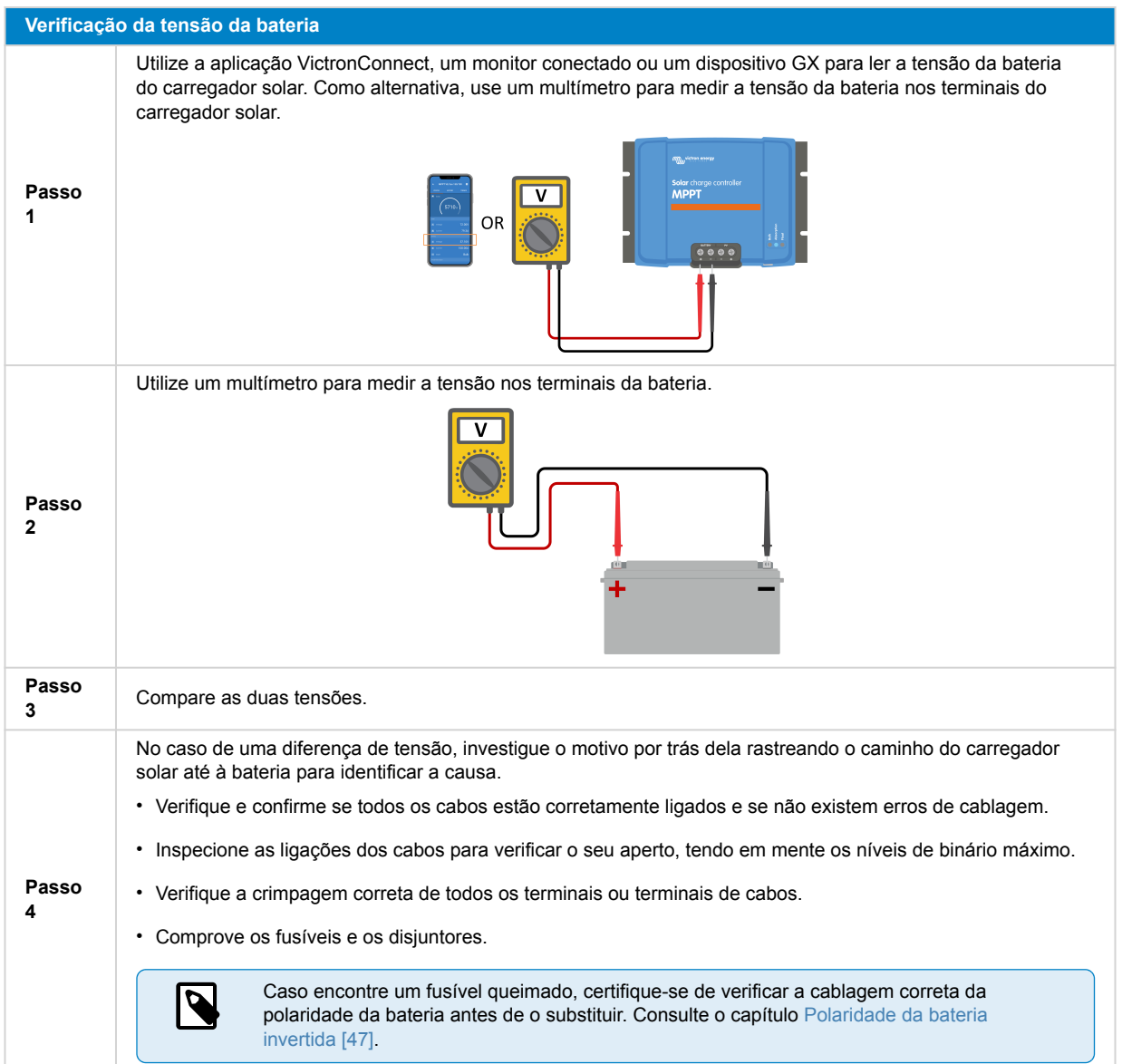

### **8.5.3. Polaridade da bateria invertida**

A polaridade invertida ocorre quando os cabos positivo e negativo da bateria são acidentalmente trocados. Isto significa que o terminal negativo da bateria é ligado ao terminal positivo do carregador solar, e o terminal positivo da bateria é ligado ao terminal negativo do carregador solar.

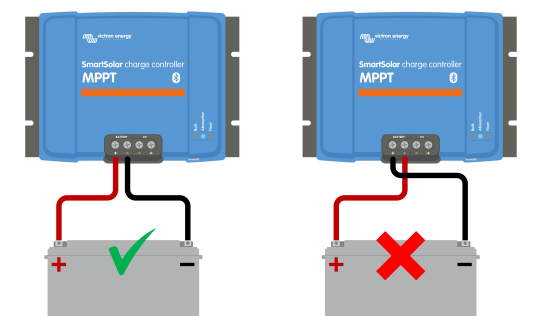

*Exemplos de polaridade da bateria correta e incorreta (invertida).*

Tenha em atenção que um cabo com uma etiqueta vermelha ou positiva pode não indicar necessariamente que o cabo é positivo. É possível que tenha havido um erro de cablagem ou de etiquetagem durante a instalação do carregador solar.

Verifique sempre duas vezes a polaridade da bateria antes de voltar a ligar os fios da bateria ao carregador solar.

Λ

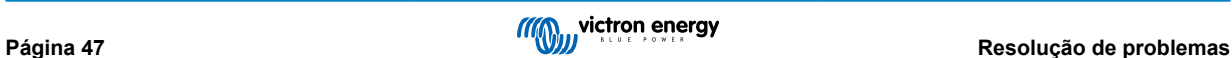

<span id="page-51-0"></span>A inversão da polaridade da bateria pode danificar potencialmente o carregador solar, provocando a queima do fusível interno para proteção contra falhas. Este fusível pode queimar-se antes do fusível externo no cabo da bateria. No entanto, tenha em atenção que o fusível interno está situado numa área que não pode ser reparada e não pode ser substituída ou reparada. Se isto acontecer, o carregador solar deve ser considerado defeituoso.

O carregador solar não é protegido contra inversão de polaridade da bateria, e qualquer dano resultante não é coberto pela garantia.

### **8.5.4. Definições de bateria demasiado baixas**

Se a tensão e a corrente de carga do carregador solar estiverem muito abaixo dos níveis recomendados pelo fabricante, o processo de carregamento da bateria pode tornar-se inadequado ou excessivamente lento. A configuração incorreta pode ser um fator contribuinte, inclusive:

- Configuração do parâmetro «Battery voltage» (Tensão da bateria) muito baixa.
- Configuração dos parâmetros «Absorption voltage»(Tensão de absorção) e «Float voltage»(Tensão de flutuação) muito baixa.
- Configuração do parâmetro «Max charge current» (Corrente máxima de carga) em zero ou em um valor excessivamente baixo.

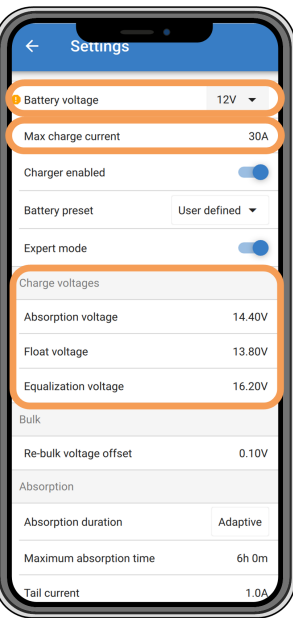

*A aplicação VictronConnect, mostrando as definições de tensão da bateria (sistema), corrente de carga e tensões de carga.*

### **8.5.5. Tensão PV demasiado elevada**

A tensão fotovoltaica deve estar sempre dentro do limite nominal máximo do carregador solar, conforme indicado no nome do produto, na placa de identificação e no site [Especificações técnicas \[61\].](#page-64-0) O carregador solar pode sofrer danos com base na extensão da altura da tensão fotovoltaica, e é importante observar que esses danos não são cobertos pela garantia.

Se a tensão fotovoltaica exceder a tensão fotovoltaica nominal máxima, o carregador solar deixará de carregar, apresentando um erro de sobretensão n.º 33 com um piscar rápido dos LED de absorção e flutuação. O carregamento só é retomado quando a tensão fotovoltaica desce 5V abaixo da tensão máxima nominal.

Durante as investigações de problemas de alta tensão, é essencial rever a aplicação VictronConnect, o visor do carregador solar ou o histórico do dispositivo GX. Verifique a tensão fotovoltaica mais alta registada a cada dia (Vmax) e os avisos de sobretensão anteriores.

Para evitar problemas, verifique a classificação da tensão de circuito aberto (Voc) do painel fotovoltaico e certifique-se de que ela é menor do que a tensão nominal máxima do carregador solar. Utilize o dimensionador MPPT na [página de produto do](https://www.victronenergy.pt/solar-charge-controllers) [carregador solar](https://www.victronenergy.pt/solar-charge-controllers). Para painéis fotovoltaicos em climas frios ou com temperaturas noturnas próximas ou abaixo de 10 °C, é essencial considerar a possibilidade de aumento da produção (mais do que o Voc nominal). Como regra geral, mantenha uma margem de segurança adicional de 10 %.

<span id="page-52-0"></span>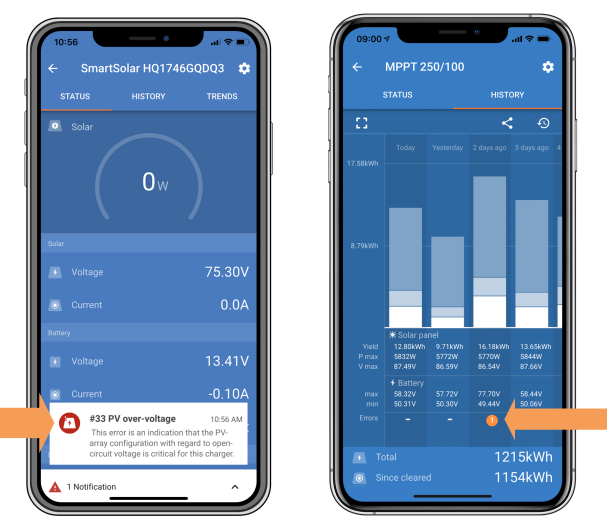

*Indicação de erro #33 do aplicação VictronConnect no ecrã de estado e no ecrã de histórico.*

### **8.5.6. Polaridade PV invertida**

Quando o carregador solar é instalado dentro das especificações publicadas, a proteção interna protege a entrada fotovoltaica contra a polaridade fotovoltaica invertida, e nenhum erro é apresentado nesses casos.

### **Para identificar a tensão PV invertida, observe esses indicadores:**

- Ausência de carga da bateria com a corrente de carga a permanecer em zero.
- Calor excessivo gerado pelo carregador solar.
- Leitura da tensão fotovoltaica zero ou próxima de zero.

Para verificar, utilize um multímetro para garantir que o cabo PV positivo está corretamente ligado ao terminal PV positivo e que o cabo negativo está ligado ao terminal PV negativo.

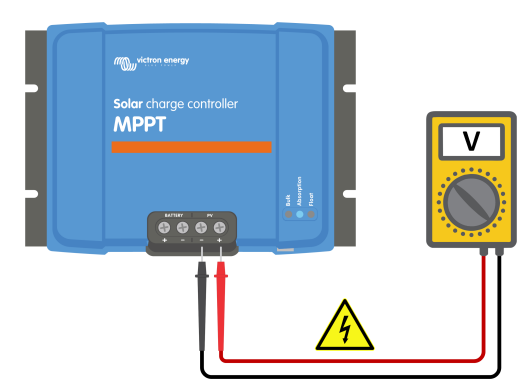

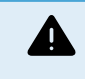

ADVERTÊNCIA: Alguns modelos de carregadores solares podem ter tensões PV de até 250 VCC. As tensões superiores a 50 V são geralmente consideradas perigosas. Apenas um técnico qualificado deve manusear tensões perigosas.

### **8.6. As baterias estão descarregadas**

Este capítulo aborda a questão das baterias com carga insuficiente. Explora as possíveis razões pelas quais o carregador solar pode não estar a carregar adequadamente as baterias e fornece passos para verificar ou resolver a situação.

### **Alguns sinais de baterias com carga insuficiente incluem:**

- As baterias demoram muito para carregar.
- As baterias não são totalmente carregadas até ao final do dia.
- A corrente de carga é menor do que o esperado.

### **Vários fatores podem causar isto, como:**

• Fornecimento solar insuficiente. Consulte o subcapítulo [Fornecimento solar insuficiente \[50\]](#page-53-0) .

- <span id="page-53-0"></span>• Alta carga de CC. Consulte o subcapítulo Carga CC muito alta [50] .
- Queda de tensão nos cabos da bateria. Consulte o subcapítulo Queda de tensão no cabo da bateria [50] .
- Configuração incorreta da compensação de temperatura. Consulte o subcapítulo [Configuração incorreta da compensação de](#page-54-0) [temperatura \[51\]](#page-54-0) .
- Diferença de temperatura entre o carregador solar e a bateria. Consulte o subcapítulo [Diferença de temperatura entre o](#page-55-0) [carregador solar e a bateria \[52\]](#page-55-0) .
- As tensões de carga da bateria ou as configurações de corrente estão muito baixas. Consulte o capítulo [Definições de bateria](#page-51-0) [demasiado baixas \[48\]](#page-51-0).

### **8.6.1. Fornecimento solar insuficiente**

Verifique se o carregador solar atinge todos os dias a fase de carga de flutuação.

Para investigar, verifique se o carregador solar atinge a fase de carga flutuante todos os dias. Utilize o separador de histórico da aplicação VictronConnect, onde um histograma apresenta as durações de carregamento diárias nas fases de Carga em massa, Absorção e Flutuação nos últimos 30 dias. Clique numa coluna do histograma para obter uma análise das fases de carga.

Pode utilizar os tempos de carga para avaliar se o gerador fotovoltaico está dimensionado adequadamente para as suas necessidades.

### **Os motivos pelos quais o carregador solar não atinge o estágio de flutuação incluem:**

- Um número inadequado de painéis solares.
- Carga CC excessiva.
- Problemas no arranjo fotovoltaico que causam redução na produção de energia.
- O carregador solar não consegue atingir a potência máxima. Consulte o capítulo [O carregador solar não está a atingir a](#page-56-0) [potência máxima \[53\]](#page-56-0) .

Observe que essas informações não se aplicam a um sistema ESS. Um sistema ESS estará continuamente no estágio de carga em massa enquanto estiver conectado à rede.

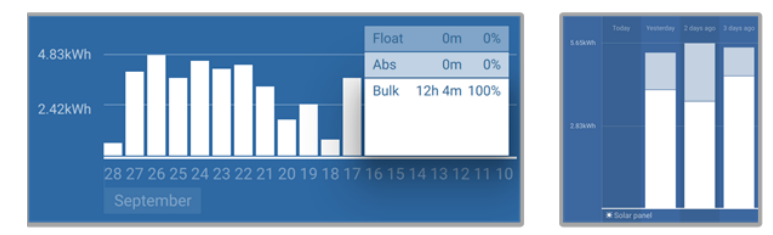

*Esquerda: exemplo de um sistema que está a gastar todo o seu tempo no estágio de volume. À direita: divisão dos estágios de carga - O sistema passa o tempo no estágio de massa e no estágio de absorção.*

### **8.6.2. Carga CC muito alta**

O carregador solar não apenas carrega as baterias, mas também fornece energia para as cargas de CC do sistema, como luzes, refrigeradores, inversores, inversores/carregadores e muito mais.

O carregamento da bateria ocorre apenas quando a energia gerada pelos painéis fotovoltaicos excede a energia consumida pelas cargas de CC do sistema.

Para verificar a geração de energia do painel fotovoltaico e a utilização da energia da carga:

### **Para verificar a geração de energia do painel fotovoltaico e a utilização da energia da carga:**

- Se o sistema incluir um monitor de bateria corretamente instalado e configurado, pode monitorizar a corrente que entra (ou sai) da bateria, enquanto o carregador solar indica a corrente gerada pelo painel solar.
- Utilize uma pinça de corrente e compare a corrente que flui do carregador solar para a bateria e a corrente que flui da bateria para o sistema CC.
- Um sinal positivo ao lado da leitura da corrente indica que a corrente está a fluir para a bateria, enquanto um sinal negativo sugere que a corrente está a ser retirada da bateria.

### **8.6.3. Queda de tensão no cabo da bateria**

Se os cabos da bateria sofrerem uma queda de tensão, o carregador solar produzirá a tensão correta, mas as baterias receberão uma tensão mais baixa, o que pode resultar em baterias com carga insuficiente. Uma queda de tensão excessiva de mais de 2,5 % é inaceitável.

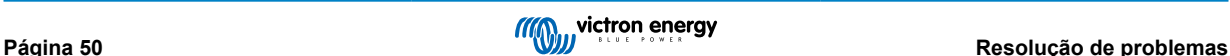

### <span id="page-54-0"></span>**A queda de tensão pode resultar no seguinte:**

- Maior tempo de carregamento da bateria.
- A bateria está a receber uma tensão de carga muito baixa.
- Perda de energia de carga.
- Aumento do calor nos cabos da bateria.

#### **A queda de tensão pode ser causada por:**

- Os cabos de bateria têm uma secção insuficiente.
- Terminais ou terminais de cabos mal crimpados.
- Ligações dos terminais soltas.
- Fusível(eis) com defeito ou solto(s).

Para obter mais informações sobre problemas de cablagem e queda de tensão, consulte o [Livro Wiring Unlimited.](https://www.victronenergy.com/upload/documents/Wiring-Unlimited-EN.pdf)

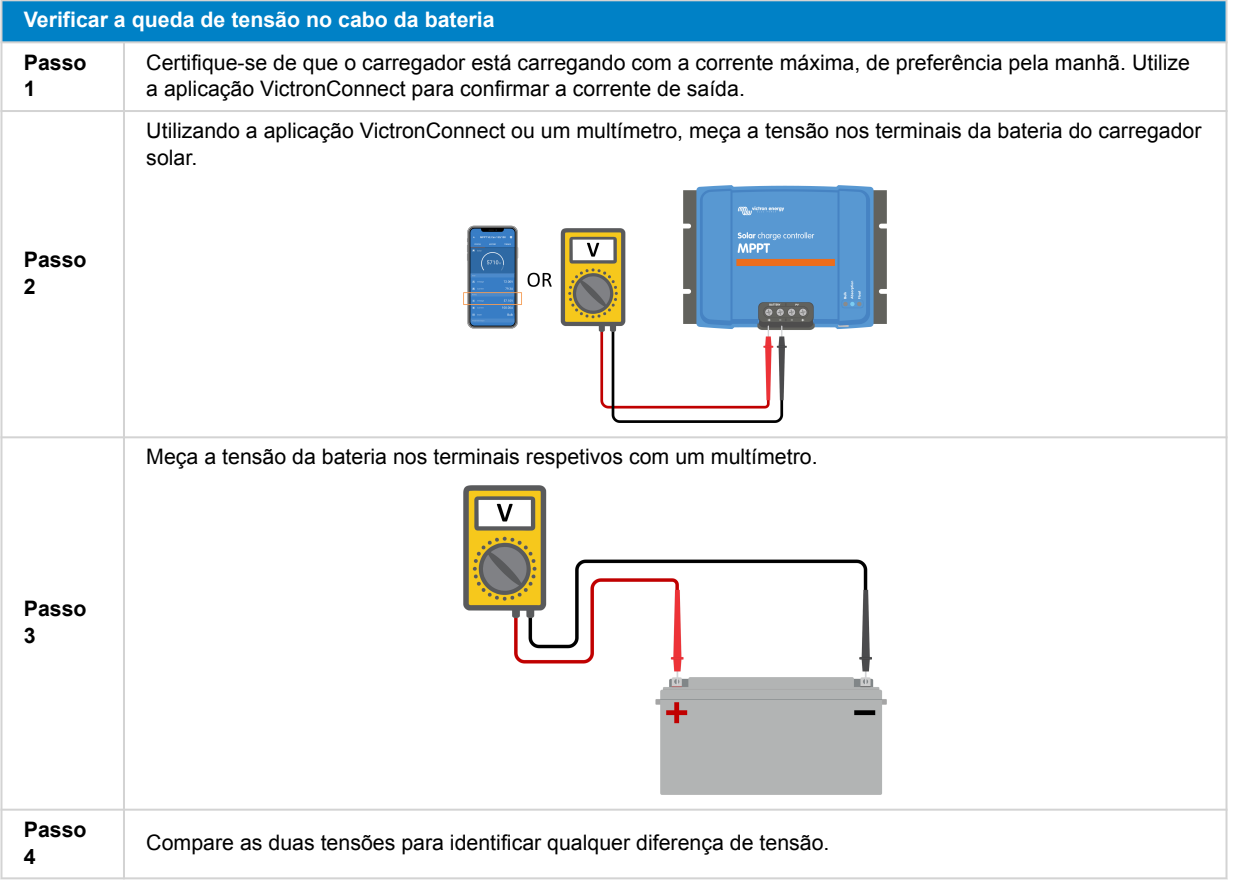

O VE.Smart Networking pode ajudar a mitigar uma pequena queda de tensão no cabo. No entanto, para uma queda de tensão substancial, pode haver um problema com a cablagem entre o carregador solar e a bateria, que requer retificação antes de prosseguir.

Numa rede VE.Smart, um [Smart Battery Sense](https://www.victronenergy.pt/accessories/smart-battery-sense) ou um monitor de bateria mede a tensão do terminal da bateria e transmite-a através da rede VE.Smart Networking para o carregador solar. Se a tensão de bateria for inferior à tensão de carga solar, o carregador solar aumentará a tensão de carga para compensar as perdas de tensão (pequenas).

### **8.6.4. Configuração incorreta da compensação de temperatura**

A configuração incorreta do coeficiente de compensação de temperatura pode resultar em baterias subcarregadas ou sobrecarregadas.

Observe que a compensação de temperatura é normalmente aplicável apenas a baterias de chumbo-ácido.

Para determinar o coeficiente de compensação de temperatura correto para sua bateria, consulte a documentação da bateria. Se não tiver certeza, use o valor padrão de -64,80mV/°C para baterias de chumbo-ácido e, para baterias de lítio, desative a configuração de compensação de temperatura.

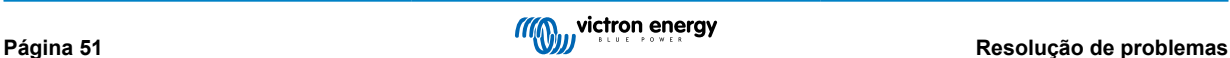

### <span id="page-55-0"></span>**8.6.5. Diferença de temperatura entre o carregador solar e a bateria**

Para uma operação adequada, é fundamental que as temperaturas ambientes da bateria e do carregador solar sejam iguais, especialmente se o carregador solar não estiver recebendo dados de temperatura da bateria.

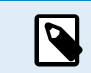

Observe que este capítulo não se aplica se o carregador solar estiver conectado a uma rede VE.Smart com medição de temperatura da bateria ou estiver equipado com um sensor de temperatura.

No início do dia, assim que a energia for gerada pela matriz solar, o carregador solar medirá a temperatura ambiente e a usará para compensar a temperatura da tensão de carga.

Durante o estágio de flutuação, o carregador solar medirá novamente a temperatura ambiente e ajustará as tensões de acordo.

Grandes diferenças na temperatura ambiente entre o carregador solar e a bateria podem levar a tensões de carga inadequadas para a bateria.

Por exemplo, se o carregador solar for colocado perto de uma janela iluminada pelo sol e as baterias estiverem localizadas num chão de cimento frio à sombra, esta discrepância de temperatura pode afetar o processo de carregamento.

Para garantir o desempenho ideal, certifique-se sempre de que as condições ambientais são iguais para o carregador solar e a bateria.

### **8.7. Baterias sobrecarregadas**

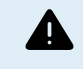

AVISO: Sobrecarregar as pilhas pode ser extremamente perigoso! Existe um risco significativo de explosão da bateria, incêndio ou fuga de ácido. Para evitar acidentes, não fume, não faça faíscas nem tenha chamas abertas na mesma divisão onde se encontram as baterias.

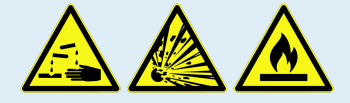

A sobrecarga das baterias pode causar danos graves à bateria e pode ser causada pelos seguintes fatores:

- Configurações incorretas da tensão de carga. Consulte o subcapítulo Configurações de tensão de carga da bateria muito altas [52] .
- Configuração de tensão da bateria muito alta. Consulte o subcapítulo Definição da tensão da bateria demasiado alta [52] .
- Aplicar a equalização enquanto a bateria não for adequada para tal. Consulte o subcapítulo Bateria incapaz de lidar com a equalização [52] .
- A bateria é muito pequena, velha, foi maltratada no passado ou está com defeito. Consulte o subcapítulo [Bateria velha,](#page-56-0) [defeituosa ou subdimensionada \[53\]](#page-56-0) .

### **8.7.1. Definição da tensão da bateria demasiado alta**

Se a configuração de «tensão da bateria» na aplicação VictronConnect estiver configurada para uma tensão mais alta do que a tensão real do sistema, tal resultará em sobrecarga da bateria.

O carregador solar deteta automaticamente a tensão da bateria na primeira instalação e, depois disso, a autodeteção é desativada.

No entanto, se o carregador solar for movido de um sistema de 24 V para um sistema de 12 V, poderá não reconhecer a mudança do sistema. Consequentemente, ele continuará carregando com tensões de carga de bateria de 24 V, enquanto a bateria conectada é uma bateria de 12 V, levando à sobrecarga da bateria de 12 V.

Para verificar a configuração de «tensão da bateria», utilize a aplicação VictronConnect ou um monitor conectado. Se a configuração estiver incorreta, certifique-se de ajustá-la para a tensão correta da bateria.

### **8.7.2. Configurações de tensão de carga da bateria muito altas**

As baterias podem ser sobrecarregadas se as tensões de carga da bateria forem definidas como muito altas.

Verifique se todas as tensões de carga da bateria (absorção e flutuação) estão configuradas corretamente para corresponder às tensões recomendadas especificadas na documentação do fabricante da bateria.

### **8.7.3. Bateria incapaz de lidar com a equalização**

Quando a equalização ocorrer, a tensão de carga da bateria será consideravelmente alta e, se a bateria não for adequada para a equalização, ela poderá ser sobrecarregada.

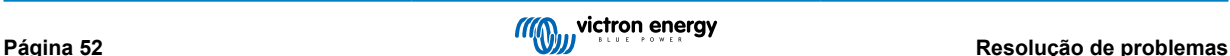

<span id="page-56-0"></span>É essencial ter em atenção que nem todas as baterias conseguem suportar tensões de igualização. Consulte o fabricante da bateria para determinar se a bateria que está a utilizar necessita de uma carga de igualização periódica.

Em geral, as baterias seladas e as baterias de lítio não requerem equalização e não devem passar pelo processo de equalização.

### **8.7.4. Bateria velha, defeituosa ou subdimensionada**

Uma bateria que tenha chegado ao fim da sua vida útil ou que tenha sido danificada devido a uma utilização indevida pode ser suscetível à sobrecarga.

Uma bateria é composta por várias células ligadas em série. No caso de uma bateria velha ou danificada, é possível que uma dessas células já não esteja a funcionar. Durante o carregamento, a bateria avariada não aceitará a carga e as restantes células receberão a tensão de carga da célula avariada, resultando numa sobrecarga.

Para resolver esse problema, substitua a bateria. Se o sistema incluir várias baterias, é recomendável substituir todo o banco de baterias em vez de misturar baterias de diferentes idades num único banco.

Determinar o histórico exato de uma bateria durante a sua vida útil pode ser um desafio. O carregador solar retém 30 dias do historial de tensão da bateria. Se o sistema tiver um monitor de bateria ou estiver ligado ao portal VRM, pode aceder às tensões da bateria e ao histórico de ciclos para avaliar o estado geral da bateria e saber se está a chegar ao fim da sua vida útil ou se foi mal utilizada.

Problemas semelhantes podem surgir se a bateria for muito pequena e carregada com uma corrente significativamente alta. A bateria pequena não será capaz de aceitar a carga total e acabará por ser sobrecarregada.

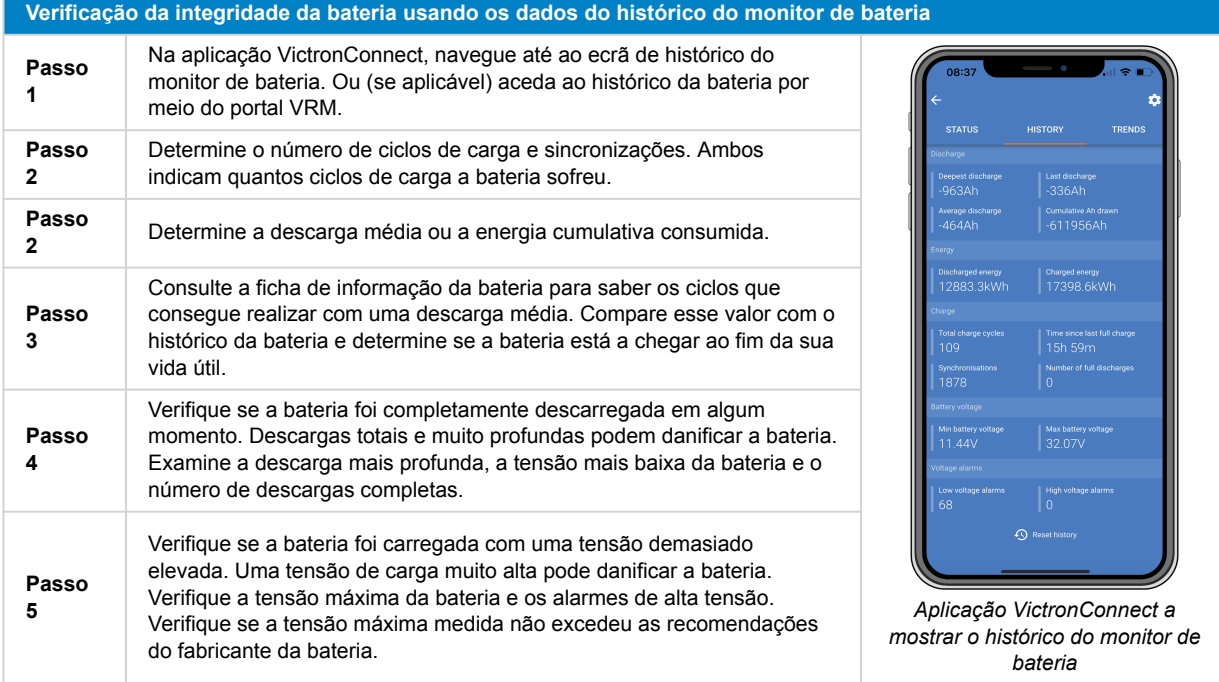

### **8.8. O carregador solar não está a atingir a potência máxima**

Além de possíveis problemas com o painel fotovoltaico, vários outros motivos podem impedir que o carregador solar atinja a sua potência máxima.

### **Razões pelas quais o carregador solar não atinge a sua potência máxima:**

- O painel fotovoltaico é muito pequeno. Se a classificação de potência do painel fotovoltaico for menor que a classificação de potência nominal do carregador solar, o carregador solar não poderá produzir mais potência do que o painel solar conectado pode fornecer.
- O painel fotovoltaico não está atingindo sua potência máxima. Consulte o subcapítulo [Rendimento fotovoltaico menor do que o](#page-57-0) [esperado \[54\]](#page-57-0) .
- O painel fotovoltaico é uma mistura de diferentes tipos ou modelos de painéis fotovoltaicos. Utilize apenas painéis solares da mesma marca, tipo e modelo.
- Não use otimizadores. Quase todos os otimizadores contêm um MPPT ou outros mecanismos de rastreamento, que interferem no algoritmo MPPT do carregador solar.

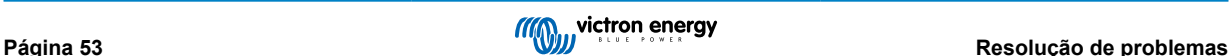

- <span id="page-57-0"></span>• O painel fotovoltaico está configurado incorretamente. Para obter uma explicação detalhada de como configurar matrizes fotovoltaicas e usar adequadamente os divisores MC4 e os combinadores MC4, consulte o capítulo «Painel solar» no [Livro](https://www.victronenergy.com/upload/documents/Wiring-Unlimited-EN.pdf) [Wiring Unlimited](https://www.victronenergy.com/upload/documents/Wiring-Unlimited-EN.pdf).
- A potência máxima de saída fotovoltaica do carregador solar está relacionada com a tensão da bateria. Consulte o subcapítulo [A potência máxima de saída está relacionada com a tensão da bateria \[55\]](#page-58-0) .
- As ligações elétricas fotovoltaicas do carregador solar estão queimadas ou derretidas, ou os conectores MC4 foram crimpados de forma insuficiente. Consulte o subcapítulo [Ligações PV queimadas ou derretidas \[55\]](#page-58-0) .
- A temperatura do carregador solar está acima de 40°C. Consulte o subcapítulo Temperatura superior a 40 °C [55] .
- As baterias estão cheias ou quase cheias, o que faz com que não exista mais fluxo de energia para elas.
- Pode haver um problema com a bateria. Consulte os capítulos [As baterias não estão carregadas \[45\]](#page-48-0) e [As baterias estão](#page-52-0) [descarregadas \[49\].](#page-52-0)

### **8.8.1. Rendimento fotovoltaico menor do que o esperado**

Se o rendimento fotovoltaico não estiver a corresponder às expetativas, comece por verificar o histórico do carregador solar na aplicação VictronConnect. Verifique a potência máxima total (Pmax) para cada dia e compare-a com a potência do conjunto.

Para determinar o rendimento solar potencial por dia para um tamanho específico de matriz fotovoltaica em uma determinada localização geográfica, utilize a calculadora de dimensionamento MPPT na [página do produto do carregador solar](https://www.victronenergy.pt/solar-charge-controllers).

### **Lista de motivos pelos quais a disposição fotovoltaica pode gerar menos energia do que o esperado:**

- Ângulo solar baixo (manhã ou noite) ou diferenças sazonais.
- Cobertura de nuvens ou condições climáticas adversas.
- Sombreamento de árvores ou edifícios.
- Painéis solares sujos.
- Orientação ou inclinação incorreta dos painéis solares.
- Painéis solares quebrados ou com defeito.
- Problemas com a fiação, fusíveis, disjuntores ou queda de tensão no cabo.
- Utilização indevida ou mau funcionamento de divisores ou combinadores.
- Parte do painel fotovoltaico não está a funcionar corretamente.
- O painel fotovoltaico é muito pequeno para a produção desejada.
- Erros na configuração da matriz solar.
- As baterias podem ser muito pequenas ou estar desgastadas, resultando numa capacidade reduzida.

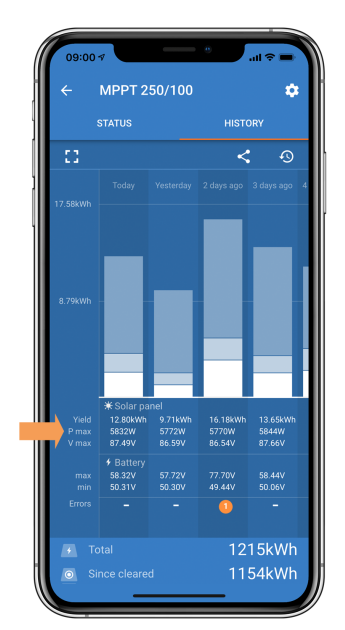

*Histórico da Leitura Pmax da aplicação VictronConnect*

### <span id="page-58-0"></span>**8.8.2. A potência máxima de saída está relacionada com a tensão da bateria**

A corrente de saída do carregador solar é limitada à sua corrente nominal, resultando numa potência de saída variável, dependendo da tensão da bateria.

#### **Por exemplo:**

Num carregador solar 75/15 com uma corrente nominal de saída de 15 A, a energia que entra na bateria será diferente para uma bateria de 12 V e uma bateria de 24 V.

- $\cdot$  Para uma bateria de 12 V é 15 A x 12 V = 180 W.
- $\cdot$  Para uma bateria de 24 V é 15 A x 24 V = 360 W.

Assim, mesmo que um painel de 360 W esteja conectado ao carregador solar, a potência de saída numa bateria de 12 V será menor do que quando conectada a uma bateria de 24 V.

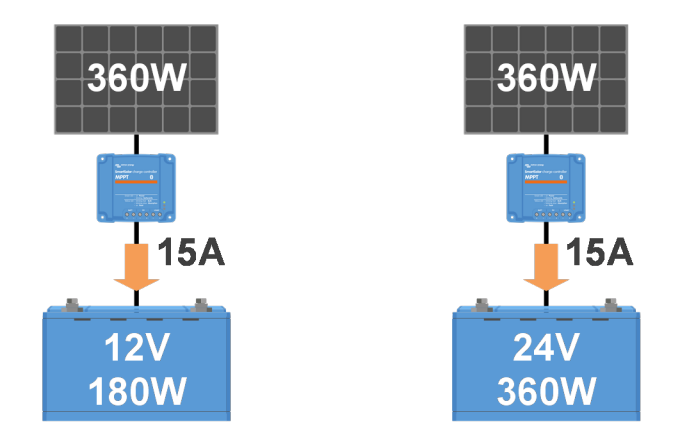

*Exemplos de diferenças na potência de saída em diferentes tensões de bateria*

### **8.8.3. Temperatura superior a 40 ºC**

O carregador solar opera até 60 °C, com a potência máxima mantida até 40 °C. Acima de 40°C, a saída diminuirá, reduzindo a potência de saída.

Para obter um desempenho eficiente, considere a disposição de montagem do carregador solar. Monte-o verticalmente com os terminais voltados para baixo para dissipar o calor de forma eficaz. Em gabinetes fechados, como armários, garanta o fluxo de ar adequado com aberturas montadas para permitir a entrada de ar frio e a saída de ar quente. Em ambientes com temperaturas extremamente altas, a extração mecânica do ar ou o ar condicionado podem ser necessários para manter o desempenho ideal.

### **8.8.4. Ligações PV queimadas ou derretidas**

Cabos ou ligações fotovoltaicos queimados ou derretidos não são cobertos pela garantia. Isto pode ocorrer devido aos seguintes motivos:

- Ligações roscadas soltas.
- Utilização de cabos com fios de núcleo rígido ou fios rígidos.
- Solda das extremidades do fio central dos cabos.
- A utilização de cabos finos pode resultar em correntes mais altas quando a tensão fotovoltaica é mais baixa. Consulte o [livro](https://www.victronenergy.com/upload/documents/Wiring-Unlimited-EN.pdf) [Wiring Unlimited](https://www.victronenergy.com/upload/documents/Wiring-Unlimited-EN.pdf) para obter mais informações.
- Inserção do isolamento do cabo muito profundo no conector.
- Exceder 30 A por par de conectores MC4.
- Crimpagem incorreta dos conectores MC4.
- Utilização de conectores MC4 de baixa qualidade.

### **8.9. Problemas de comunicação**

Neste capítulo, abordamos possíveis problemas que podem ocorrer ao conectar o carregador solar ao aplicação VictronConnect, a outros dispositivos Victron ou a dispositivos de terceiros.

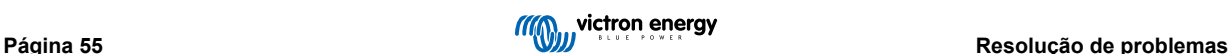

### <span id="page-59-0"></span>**8.9.1. Bluetooth**

Tenha em atenção que os problemas com a interface Bluetooth são altamente improváveis. Se encontrar problemas, estes são provavelmente causados por outros fatores. Utilize este capítulo para identificar rapidamente as causas comuns dos problemas de Bluetooth.

Para obter um guia abrangente de solução de problemas, consulte o [manual do VictronConnect.](https://www.victronenergy.com/media/pg/VictronConnect_Manual/pt/troubleshooting.html)

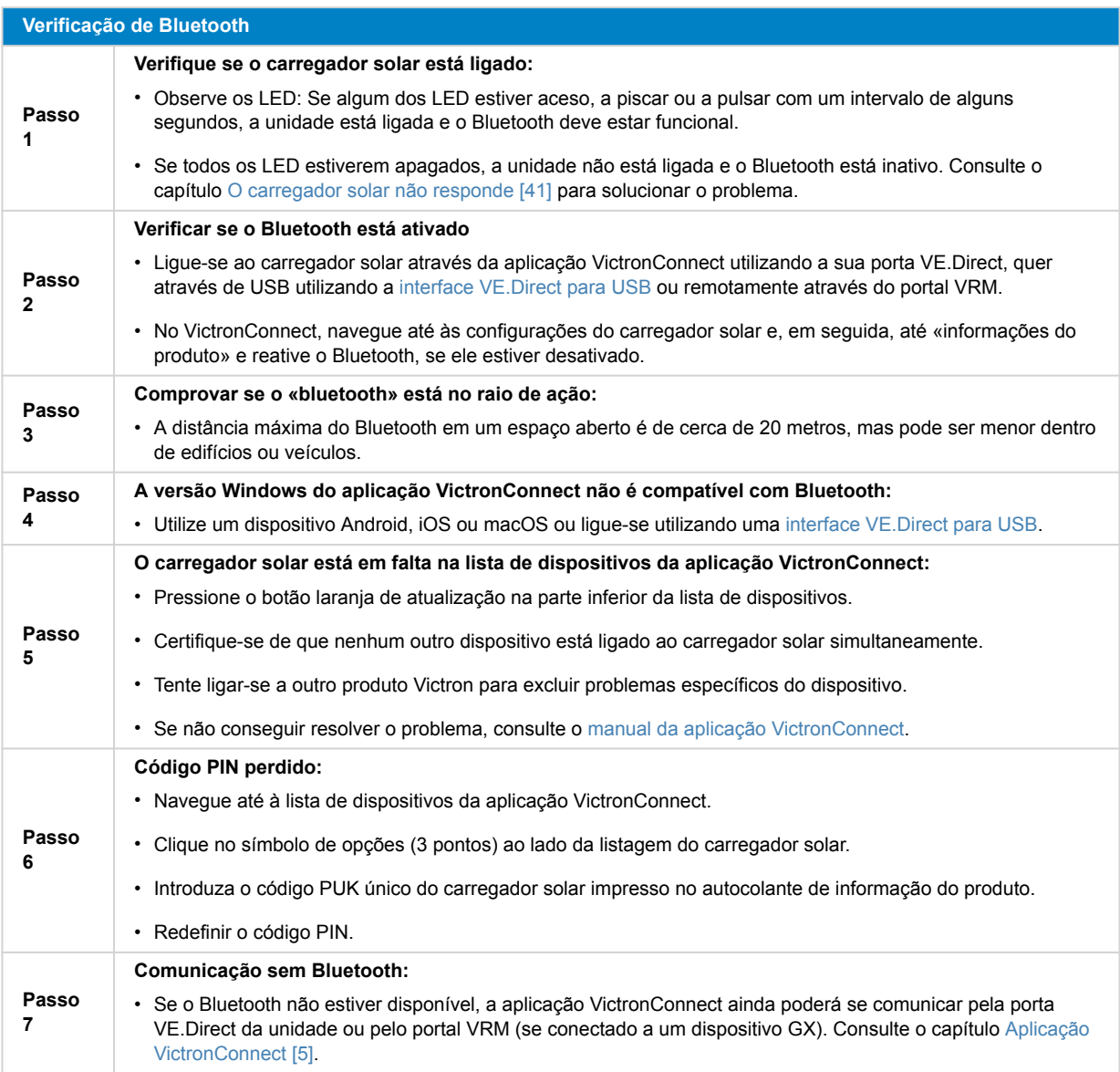

### **8.9.2. Porta VE.Direct.**

Os problemas com a porta VE.Direct são incomuns, mas, se forem encontrados, provavelmente devem-se aos seguintes problemas:

### **Problema no conector do cabo físico ou na porta de dados**

- Tente utilizar um cabo VE.Direct diferente para verificar se a comunicação foi estabelecida.
- Certifique-se de que o conector está inserido correta e completamente na porta.
- Inspecione a porta VE.Direct para ver se há pinos dobrados. Se for encontrado, desligue a unidade desconectando-a da bateria e do PV e endireite os pinos usando um alicate de bico longo.

#### **Problemas de comunicação VE.Direct**

- Conecte o carregador solar a um dispositivo GX para verificar a comunicação VE.Direct.
- Verifique se o carregador solar aparece na lista de dispositivos GX.

<span id="page-60-0"></span>• Se não aparecer na lista, defina a função da porta TX no VictronConnect como «Normal communication» (Comunicação normal)

### **Problemas com a porta VE.Direct TX**

- Verifique se a configuração «TX port function» (função da porta TX) no VictronConnect corresponde à aplicação pretendida.
- Teste a funcionalidade da porta TX utilizando um [cabo de saída digital TX](https://www.victronenergy.pt/cables/ve-direct-tx-digital-output-cable).

### **Problemas com a porta VE.Direct RX**

- Confirme se a configuração «RX port function» (função da porta RX) no VictronConnect está de acordo com a aplicação pretendida.
- Teste a funcionalidade da porta RX utilizando um [cabo remoto de ligar/desligar não inversor VE.Direct.](https://www.victronenergy.pt/cables/ve-direct-non-inverting-remote-on-off-cable)

### **8.9.3. VE.Smart Networking**

Uma rede VE.Smart é uma rede de comunicação sem fios que liga vários produtos Victron utilizando Bluetooth. Se tiver algum problema com uma rede VE.Smart, consulte o [manual da rede VE.Smart Networking.](https://www.victronenergy.com/media/pg/VE.Smart_Networking/pt/index-pt.html)

### **8.10. Questões diversas**

Este capítulo descreve os problemas que não foram abordados no capítulo anterior sobre solução de problemas.

### **8.10.1. Não é possível operar como um carregador CC-CC ou fonte de alimentação**

Evite utilizar o carregador solar como um carregador CC-CC (por exemplo, para carregar uma bateria de 12V a partir de um banco de baterias de 24V). Ligar uma bateria aos terminais fotovoltaicos em determinadas condições operacionais pode danificar o carregador solar, o que não está coberto pela garantia. Em vez disso, utilize um carregador ou conversor CC-CC dedicado. Consulte a nossa [página de produtos de conversores CC-CC](https://www.victronenergy.pt/dc-dc-converters) para obter uma gama completa de produtos.

Além disso, evite usar o carregador solar como fonte de alimentação sem as baterias conectadas. Embora essa operação não prejudique o carregador solar, ele pode não suportar todos os tipos de cargas. Algumas cargas podem funcionar, enquanto outras não, especialmente com baixa potência de carga, em que a resposta do carregador solar pode ser muito lenta para manter uma tensão constante. Observe que não é fornecido suporte para essas situações.

### **8.10.2. Atualização de firmware interrompida**

Uma atualização de firmware interrompida pode ser recuperada e não há necessidade de se preocupar. Basta tentar atualizar o firmware mais uma vez.

### **8.10.3. Corrente de terra**

Se for detetada uma corrente de terra no sistema durante o funcionamento normal, tome as seguintes medidas:

- Primeiro, inspecione minuciosamente todos os equipamentos conectados ao sistema e verifique se há falhas de ligação à terra.
- Em seguida, verifique o número de ligações ao terra no sistema. O ideal é que haja apenas um ponto no sistema conectado à ligação à terra, que deve ser a bateria.
- Para mais informação sobre o aterramento do sistema, consulte o capítulo «Aterramento do sistema» no [livro Wiring Unlimited.](https://www.victronenergy.com/upload/documents/Wiring-Unlimited-EN.pdf)

Observe que o carregador solar não é isolado e o sinal negativo da entrada fotovoltaica está no mesmo potencial que o sinal negativo da saída da bateria.

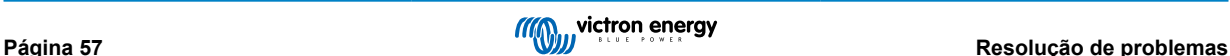

### <span id="page-61-0"></span>**8.11. Resumo do código de erro**

Os códigos de erro nos subcapítulos seguintes são potencialmente apresentados na aplicação VictronConnect, num ecrã remoto ou num dispositivo GX ligado. Para obter a visão geral de erros mais atualizada, consulte esta ligação: [https://](https://www.victronenergy.com/live/mppt-error-codes) [www.victronenergy.com/live/mppt-error-codes.](https://www.victronenergy.com/live/mppt-error-codes)

Além disso, o carregador solar utiliza indicações LED específicas para sinalizar determinados erros. Para uma visão geral destes códigos LED, consulte a [aplicação Victron Toolkit](https://www.victronenergy.pt/support-and-downloads/software#victron-toolkit-app).

### **8.11.1. Erro 1 - Temperatura da bateria demasiado alta**

Este erro será reiniciado automaticamente quando a temperatura da bateria diminuir. O carregador solar interromperá o carregamento para evitar danos à bateria. A temperatura da bateria pode ser captada por um sensor externo (como o Smart Battery Sense ou BMV) ou medida pelo carregador quando esta função estiver disponível.

### **8.11.2. Erro 2 - Tensão da bateria demasiado alta**

Este erro será reiniciado automaticamente quando a tensão da bateria diminuir. Este erro pode ser devido a outro equipamento de carregamento conectado à bateria ou a uma falha no carregador solar.

Este erro também pode ocorrer se a tensão da bateria (12 V, 24 V, 48 V) estiver definida numa tensão inferior à tensão conectada.

### **8.11.3. Erro 17 - O carregador solar superaqueceu apesar da corrente de saída reduzida**

Este erro será redefinido automaticamente depois de o carregador solar arrefecer. Verifique a temperatura ambiente e as obstruções próximo do dissipador.

### **8.11.4. Erro 18 - Sobrecorrente do carregador solar**

Este erro é reiniciado automaticamente. Se o erro não for redefinido automaticamente, desconecte o carregador solar de todas as fontes de energia, aguarde 3 minutos e reconecte-o para que seja ligado novamente.

### **Causas possíveis para uma sobreintensidade nos terminais da bateria:**

• ligar/desligar uma carga de grande dimensão no lado da bateria.

- A mudança repentina na irradiância está a causar um excesso de energia temporário no carregador solar.
- Sobrecarga da saída CA do inversor.

### **Soluções possíveis:**

- Se possível, proporcione um arrefecimento adequado para a unidade. Uma unidade mais fria pode suportar mais corrente.
- Reduza a carga no inversor.
- Carregue a bateria antes de utilizar o inversor. Em tensões mais altas da bateria, a mesma quantidade de energia requer menos corrente.

### **8.11.5. Erro 20 - Tempo máximo de volume excedido**

A proteção de tempo máximo em massa era uma funcionalidade quando os carregadores solares foram lançados em 2015 (ou antes). Esta funcionalidade foi removida.

Se vir este erro, atualize o carregador solar para o firmware mais recente. Se, após a atualização, continuar a ver este erro, execute uma «redefinição para os padrões de fábrica» e reconfigure o carregador solar.

### **8.11.6. Erro 21 - Problema no sensor de corrente**

Se vir este erro, atualize o carregador solar para o firmware mais recente. Se, após a atualização, continuar a ver este erro, execute uma «redefinição para os padrões de fábrica» e reconfigure o carregador solar.

Desconecte todos os fios e, em seguida, reconecte-os para forçar o carregador solar a reiniciar. Além disso, verifique se o negativo do carregador solar (negativo do PV e negativo da bateria) não está a contornar o carregador solar.

Este erro não é reiniciado automaticamente.

Se o erro persistir, entre em contacto com o revendedor ou distribuidor, pois pode haver um defeito de hardware.

### **8.11.7. Erro 26 - Sobreaquecimento do terminal**

Terminais de alimentação superaquecidos, verifique a cablagem, incluindo o tipo de cablagem e o tipo de fios, e/ou aperte os parafusos, se possível.

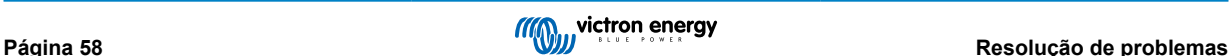

<span id="page-62-0"></span>Este erro é reiniciado automaticamente.

### **8.11.8. Erro 28 - Problema na fase de potência**

Este erro não é reiniciado automaticamente.

Desligue todos os cabos e volte a ligá-los. Se o erro persistir, o carregador provavelmente está avariado.

Lembre-se de que este erro foi introduzido em v1.36. Portanto, ao fazer uma atualização do «firmware», pode parecer que esta causou este problema, mas não é verdade. O carregador solar já não estava a funcionar a 100 % antes da atualização; a atualização a v1.36 ou superior meramente tornou o problema mais visível. A unidade deve ser substituída.

### **8.11.9. Erro 33 - Sobretensão do PV**

Este erro será redefinido automaticamente depois de a tensão fotovoltaica descer para um limite seguro.

Este erro é uma indicação que a configuração da série PV relativa à tensão de circuito aberto é crítica para este carregador. Verificar a configuração e, se necessário, reorganizar os painéis.

Para obter mais informações, consulte o capítulo [Tensão PV demasiado elevada \[48\].](#page-51-0)

### **8.11.10. Erro 38, 39 - Desligamento da entrada PV**

Quando estes erros aparecem, a entrada PV é colocada em curto-circuito internamente para proteger a bateria contra sobrecarga. Antes de qualquer outra solução de problemas, certifique-se de atualizar para a versão mais recente do firmware.

### **Possíveis razões para a ocorrência deste erro:**

- O parâmetro «Battery voltage» (Tensão da bateria) (12/24/36/48V) está definido incorretamente. Utilize a aplicação VictronConnect para definir o parâmetro «Battery voltage» (Tensão da bateria) correto.
- Outro dispositivo está conectado à bateria, configurado para uma tensão mais alta. Por exemplo, um inversor/carregador está configurado para equalizar a 17 volts, enquanto isso não está configurado no carregador solar.

#### **Recuperação de erro:**

- Erro 38: Primeiro, desconecte os painéis solares e, em seguida, desconecte a bateria. Aguarde 3 minutos e, em seguida, reconecte a bateria e os painéis.
- Erro 39: O carregador retomará automaticamente o funcionamento quando a tensão da bateria descer abaixo da sua configuração de tensão máxima (normalmente tensões de equalização ou absorção). A reinicialização da anomalia demora um minuto.
- Se o erro persistir, o carregador solar provavelmente está com defeito.

### **8.11.11. Erro 40 - Entrada PV anomalia no desligamento**

Se o carregador solar não conseguir desligar a entrada PV, irá entrar no modo de segurança para proteger a bateria da sobrecarga ou de uma tensão elevada nos seus terminais. Para isso, o carregador solar para o carregamento e desliga a sua própria saída. O carregador solar irá ficar avariado.

### **8.11.12. Erro 80 a 88 - Desligamento da entrada PV**

Quando visualizar estes erros, a entrada PV está em curto-circuito interno para proteger a bateria contra a sua sobrecarga.

Antes de qualquer outra solução de problemas, certifique-se de atualizar para a versão mais recente do firmware.

### **Possíveis razões para a ocorrência deste erro:**

- O parâmetro «Battery voltage» (Tensão da bateria) (12, 24, 36 ou 48V) está definido incorretamente. Utilize a aplicação VictronConnect para configurá-lo para a tensão correta da bateria.
- Outro dispositivo está conectado à bateria com uma configuração de tensão de carga mais alta. Por exemplo, um MultiPlus está configurado para equalizar em 17 V, enquanto o carregador solar não foi configurado para equalizar o carregamento.

### **Recuperação de erro:**

- Certifique-se de que o carregador solar está a executar o firmware mais recente.
- Erros 80 a 83: Primeiro, desconecte os painéis solares, depois desconecte a bateria e, em seguida, siga o procedimento descrito no capítulo ???.
- Erros 84 a 87: Primeiro desligue os painéis solares e desligue a bateria. Aguarde 3 minutos e, em seguida, reconecte a bateria e os painéis.

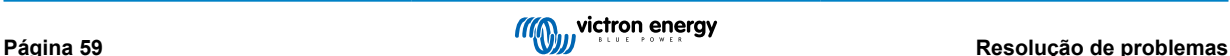

<span id="page-63-0"></span>• Se o erro persistir, o carregador solar provavelmente está com defeito.

### **8.11.13. Erro 116 - Perda de dados de calibragem**

Se a unidade não funcionar e o erro 116 surge como erro ativo, a unidade está avariada. Contacte o seu distribuidor para uma substituição.

Se o erro apenas estiver presente nos dados históricos e a unidade funcionar normalmente, este erro pode ser ignorado em segurança. Explicação: quando a unidade arranca pela primeira vez na fábrica, não tem os dados de calibragem e o erro 116 é registado. Obviamente, este devia ter sido reconhecido, mas no início as unidades saíram da fábrica com esta mensagem ainda no histórico.

Os modelos SmartSolar (não os modelos BlueSolar): a atualização para o «firmware» v1.4x tem um sentido, não pode regressar a uma versão de «firmware» anterior depois de atualizar para v1.4x. Reverter para um «firmware» anterior origina o erro 116 (perda de dados de calibragem), isto pode ser corrigido voltando a instalar a versão v1.4x.

### **8.11.14. Erro 117 - «firmware» incompatível**

Este erro indica que uma atualização do «firmware» não foi concluída, portanto, o dispositivo só está parcialmente atualizado. As possíveis causas são: o dispositivo estava fora do alcance durante a atualização por via aérea, um cabo foi desconectado ou houve falta de energia durante a sessão de atualização.

Para corrigir isto, deve repetir a atualização; descarregue o firmware correto para o seu dispositivo no [Portal Victron Professional](https://professional.victronenergy.com/)

Se o dispositivo GX estiver conectado ao VRM, pode fazer uma atualização remota com este ficheiro de «firmware». Pode usar o «site» VRM ou o separador VRM na VictronConnect. A aplicação também pode ser utilizada em conjunto com o ficheiro de «firmware» para atualizar através de uma ligação «Bluetooth».

O procedimento para adicionar o ficheiro ao VictronConnect e iniciar a atualização é descrito aqui: [9. Atualizações de «firmware»](https://www.victronenergy.com/media/pg/VictronConnect_Manual/pt/firmware-updates.html#UUID-705fe0d3-30d8-e6e6-aad1-856f4ac6e3b3)

### **8.11.15. Erro 119 - Perda de dados das definições**

O carregador não consegue ler a sua configuração e parou. Este erro não é reiniciado automaticamente.

Execute o procedimento abaixo para que volte a funcionar:

### **Recuperação de erro:**

- Primeiro reponha as predefinições de fábrica. (Parte superior direita da VictronConnect, clique nos três pontos)
- Desconecte o carregador solar de todas as fontes de energia.
- Aguarde 3 min e volte a ligar.
- Reconfigure o carregador.
- Comunique esta situação ao seu concessionário Victron e peça que a mesma seja encaminhada para a Victron, uma vez que este erro nunca deveria acontecer. De preferência, inclua a versão do «firmware» e quaisquer outras específicas (VRM, URL, capturas de ecrã da VictronConnect ou similar).

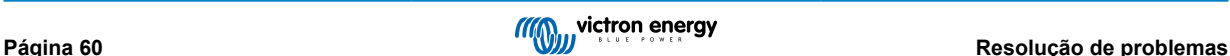

# <span id="page-64-0"></span>**9. Especificações técnicas**

# **9.1. Especificações 150/35 e 150/45**

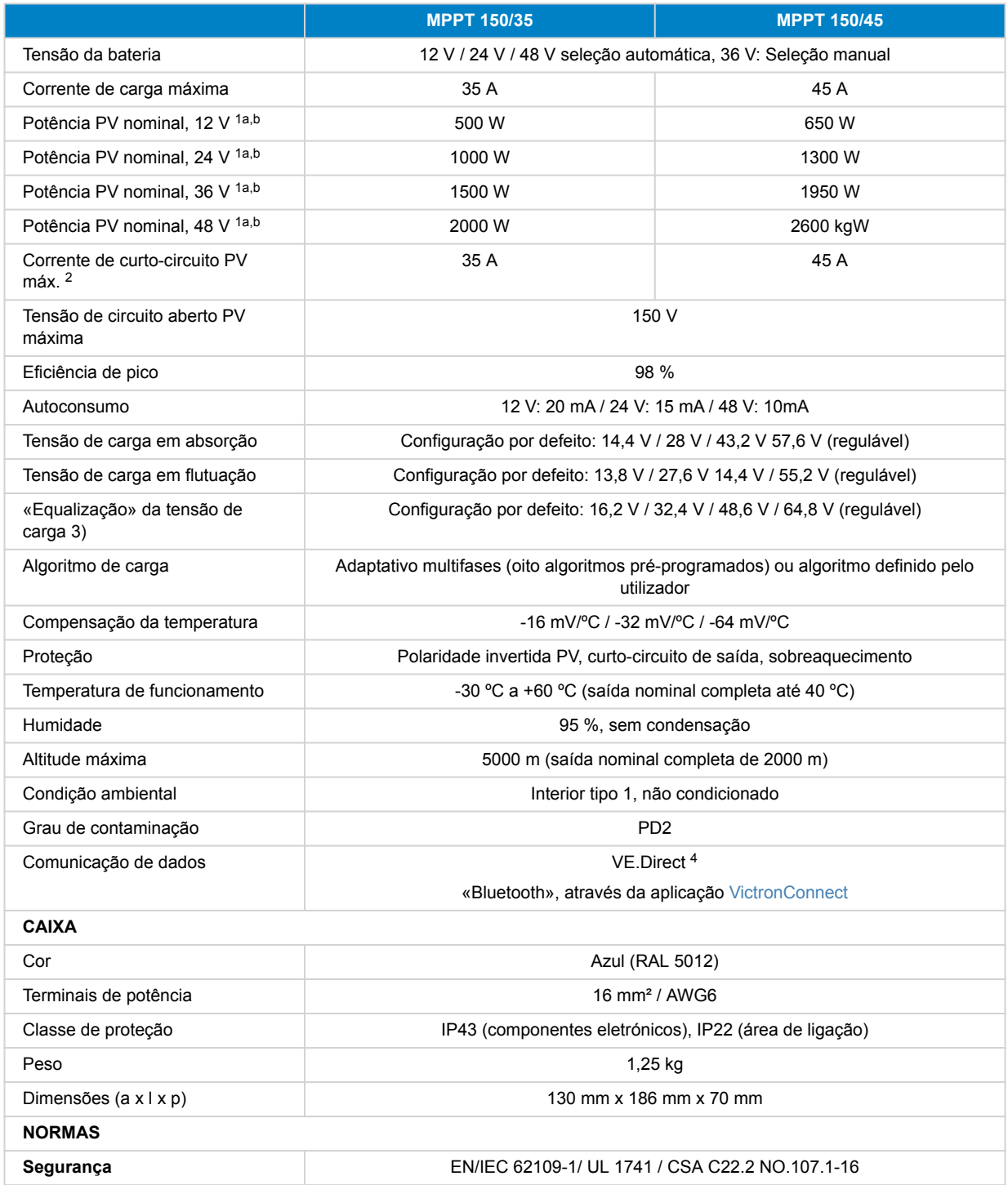

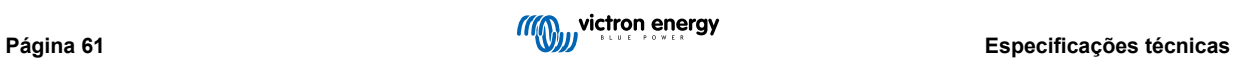

<span id="page-65-0"></span>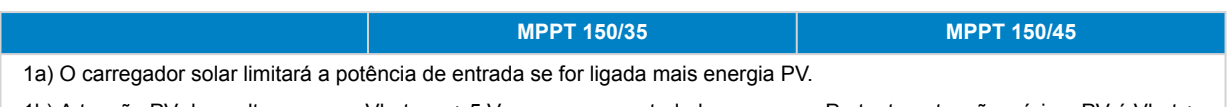

1b) A tensão PV deve ultrapassar a Vbat em + 5 V para que o controlador arranque. Portanto, a tensão mínima PV é Vbat + 1 V.

2) Uma corrente de curto-circuito superior pode danificar o carregador solar em caso de ligação do painel PV com a polaridade invertida.

3) A equalização está desativada por defeito.

4) Para mais informação sobre a comunicação de dados, consulte o [documento de comunicação de dados](https://www.victronenergy.com/upload/documents/Technical-Information-Data-communication-with-Victron-Energy-products_EN.pdf) na [Secção de](https://www.victronenergy.pt/support-and-downloads/technical-information) [informação técnica](https://www.victronenergy.pt/support-and-downloads/technical-information) no nosso «site».

# **9.2. Desenhos dimensionais**

### **9.2.1. Dimensões 100/35 e 150/45**

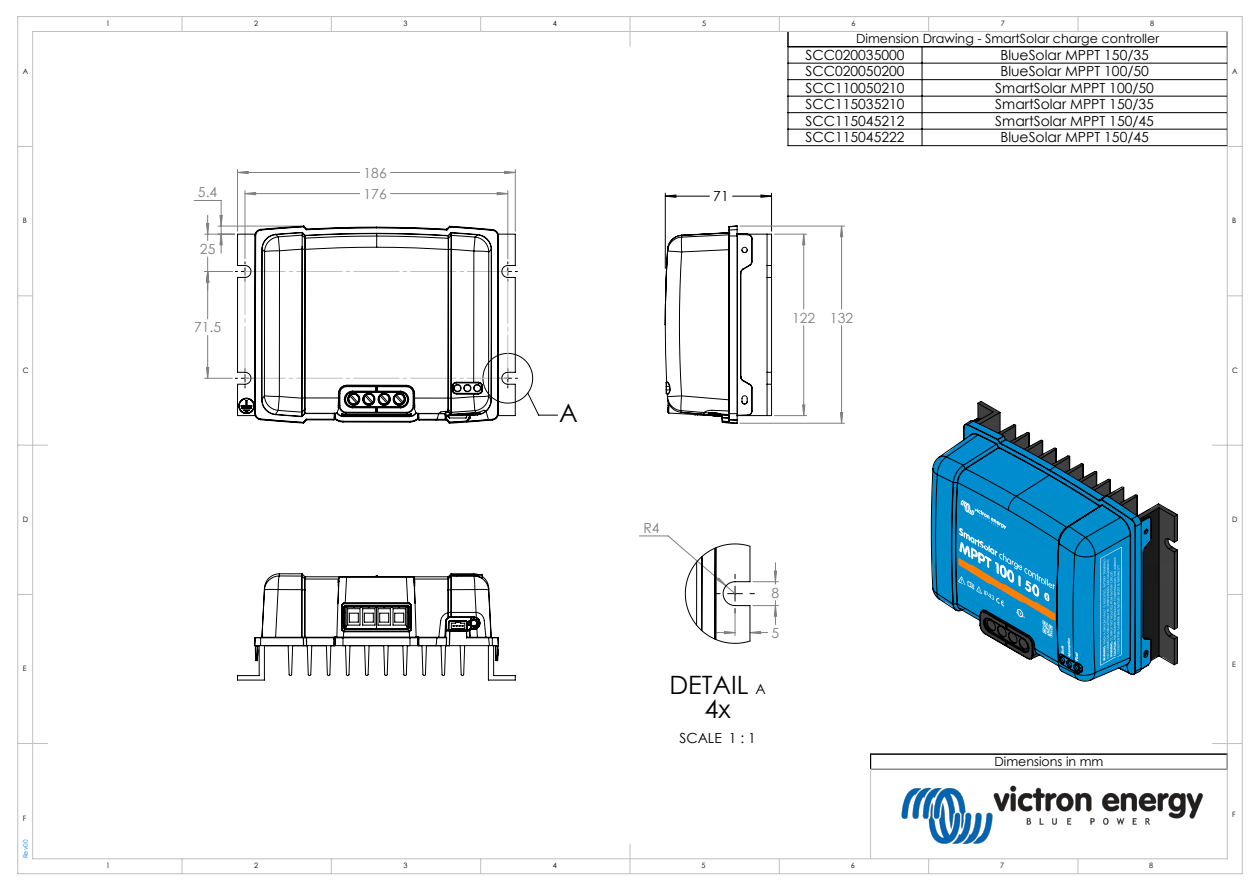

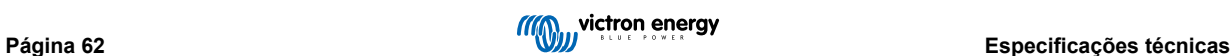